**ΤΕΧΝΟΛΟΓΙΚΟ ΕΚΠΑΙΔΕΥΤΙΚΟ ΙΔΡΥΜΑ ΔΥΤΙΚΗΣ ΕΛΛΑΔΑΣ ΣΧΟΛΗ ΔΙΟΙΚΗΣΗΣ ΚΑΙ ΟΙΚΟΝΟΜΙΑΣ ΤΜΗΜΑ ΔΙΟΙΚΗΣΗΣ ΕΠΙΧΕΙΡΗΣΕΩΝ**

**Πτυχιακή εργασία**

# **Ανάπτυξη ψηφιακής τράπεζας θεμάτων**

**Ονοματεπώνυμα σπουδαστών:** 

**Κούφη Ευγενία Βασιλείου Χρήστος,** 

**Εποπτεύων καθηγητής: Στάμος Κωνσταντίνος**

**Πάτρα, 2017** 

## **Ευχαριστίες**

Η εργασία αυτή αποτελεί την πτυχιακή εργασία στα πλαίσια της φοίτησής μας στο τμήμα Διοίκησης Επιχειρήσεων του Τεχνολογικού Εκπαιδευτικού Ιδρύματος Δυτικής Ελλάδας. Θα θέλαμε να ευχαριστήσουμε τον επιβλέποντα καθηγητή της πτυχιακής εργασίας κ. Στάμο Κωνσταντίνο, για την συνεργασία μας καθώς και για τη δυνατότητα και την ώθηση να ασχοληθούμε πρακτικά με μία διαδικασία που μας γέμισε γνώσεις και ήταν η αρχή της ενασχόλησής μας με τις νέες τεχνολογίες σε πρακτικό επίπεδο.

## **Περίληψη**

Η παρούσα πτυχιακή εργασία πραγματοποιήθηκε από τους φοιτητές Κούφη Ευγενία και Βασιλείου Χρήστο με σκοπό τη δημιουργία μίας ψηφιακής τράπεζας θεμάτων και την αναζήτηση σε αυτήν με χρήση διαφόρων παραμέτρων. Ο βασικός στόχος αυτής της πτυχιακής εργασίας είναι η εξοικείωση με τις νέες τεχνολογίες και η ανάδειξη της χρησιμότητας τους στην καθημερινότητα και στην εκπαιδευτική διαδικασία.

Το θεωρητικό κομμάτι της εργασίας μας αποτελείται από 4 κεφάλαια. Στο πρώτο κεφάλαιο αναφέρονται μία σύντομη εισαγωγή, πληροφορίες για τα ψηφιακά αποθετήρια και τις χρήσεις τους καθώς και κάποια από τα πιο γνωστά ψηφιακά αποθετήρια.

Στο δεύτερο κεφάλαιο πραγματοποιείται η μελέτη των διαφόρων διαθέσιμων τεχνολογιών για την υλοποίηση ενός ψηφιακού αποθετηρίου καθώς και η σύγκριση μεταξύ τους. Παρουσιάζονται επιπλέον θέματα ασφαλείας που μπορεί να προκύψουν και τρόποι επίλυσής τους.

Στο τρίτο κεφάλαιο παρουσιάζεται η τεχνολογία που επιλέξαμε για την ανάπτυξη μίας ψηφιακής τράπεζας θεμάτων και όλες οι λειτουργίες που θα υλοποιηθούν. Στο τέταρτο κεφάλαιο παρουσιάζεται βήμα προς βήμα η υλοποίηση της ψηφιακής τράπεζας θεμάτων καθώς και παραδείγματα χρήσης της πλατφόρμας.

Στο πέμπτο και τελευταίο κεφάλαιο παρουσιάζεται μία μικρή μελέτη που αφορά τις προεκτάσεις που μπορεί να έχει μία ψηφιακή τράπεζα θεμάτων καθώς και προτάσεις για μία μελλοντική υλοποίηση σε διαφορετικό επίπεδο.

**Λέξεις κλειδιά:** ψηφιακή τράπεζα, ψηφιακά αποθετήρια, αποθετήρια, νέες τεχνολογίες, ελεύθερο λογισμικό, Wordpress, Php.

### **Abstract**

This thesis was created by the students Koufi Eugenia and Vasileiou Christos in order to create a digital repository of test subjects with the functionality of searching using various parameters. The main objective of this thesis is to familiarize with new technologies and enhance their usefulness in everyday life and in the educational process.

The theoretical part of our work consists of four chapters. The first chapter presents a brief introduction, information on digital repositories and their uses as well as some of the best known digital repositories.

On the second chapter takes place the study of the various technologies available to implement a digital repository and the comparison between them. There are also presented additional safety issues that may arise and how to resolve them.

The third chapter analyzes the technology we choose for the development of a digital repository and all the functionalities to be implemented. On the fourth chapter is presented in detail, step by step, the implementation of the digital repository and examples of use of this platform.

The fifth and final chapter presents a short study on the implications that can arise on a digital repository and proposals for a future implementation at different levels.

**Keywords:** digital repository, digital repositories, repository, new technologies, free software, Wordpress, Php.

# Πίνακας περιεχομένων

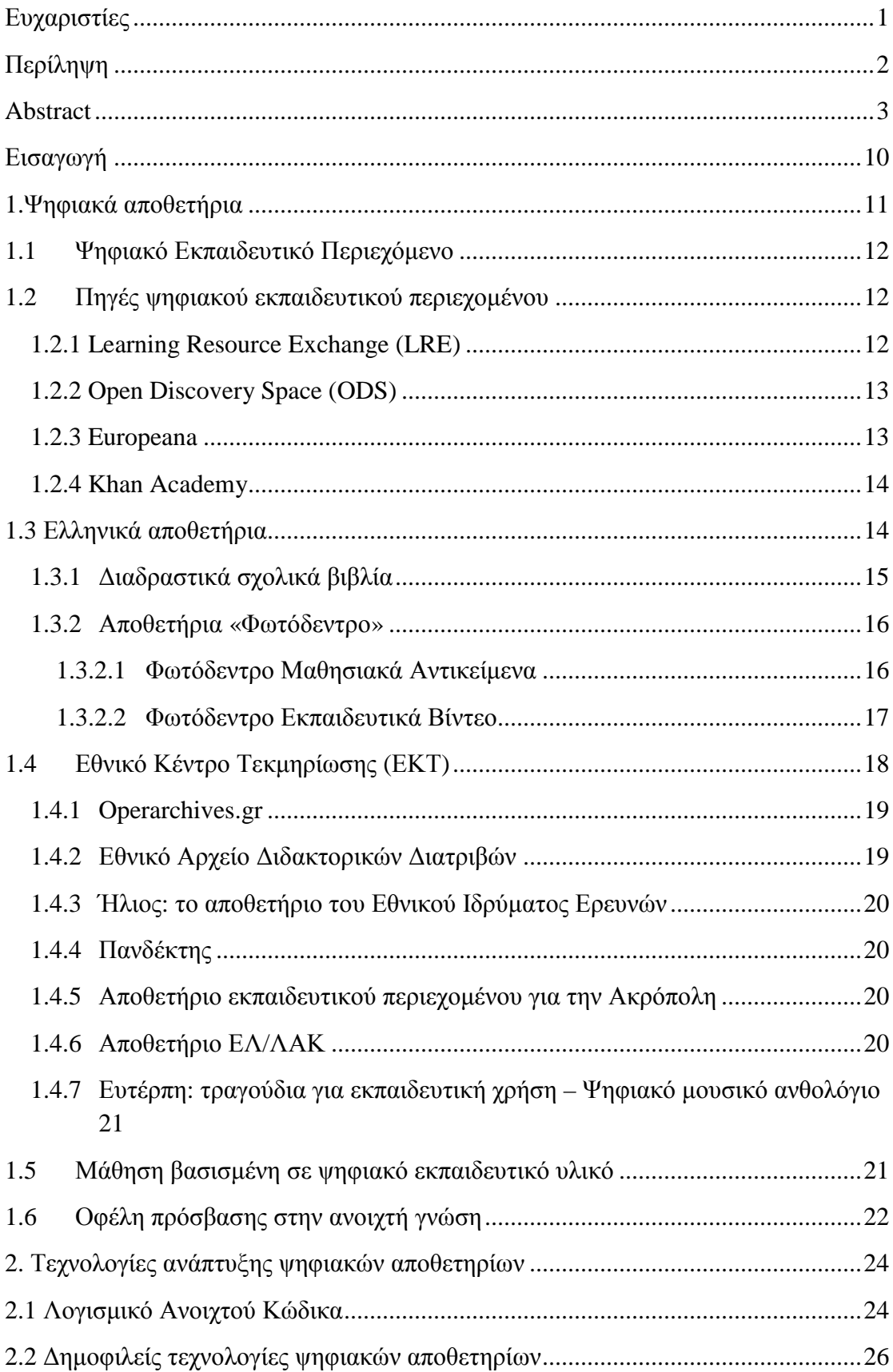

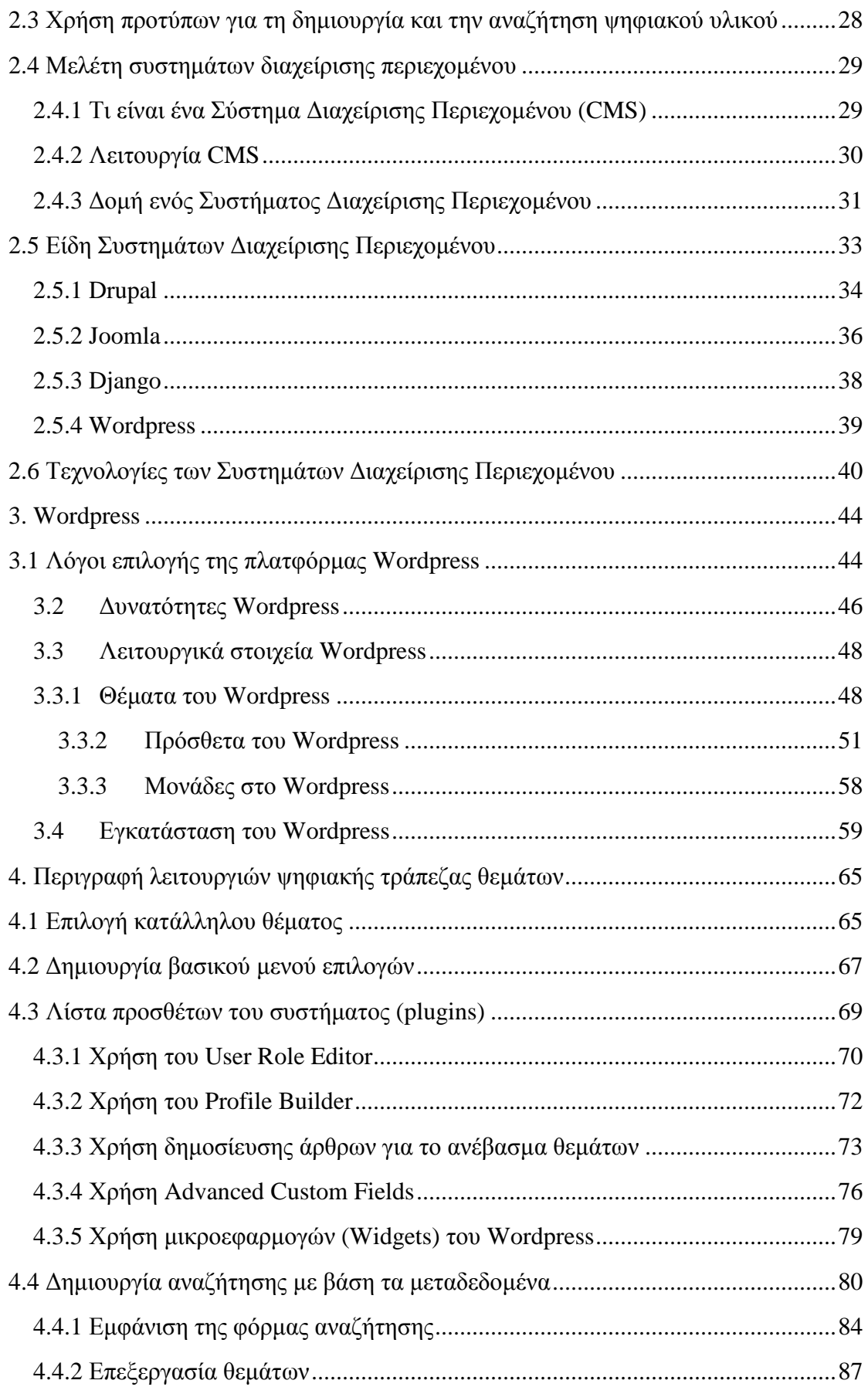

 $\begin{array}{c} \hline \end{array}$ 

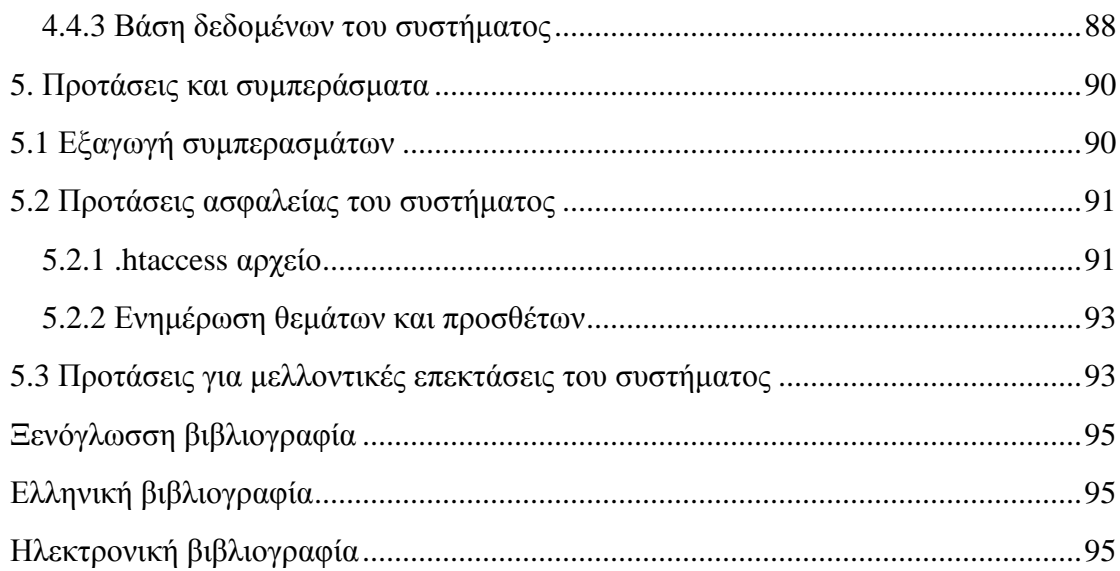

### **Πίνακας εικόνων**

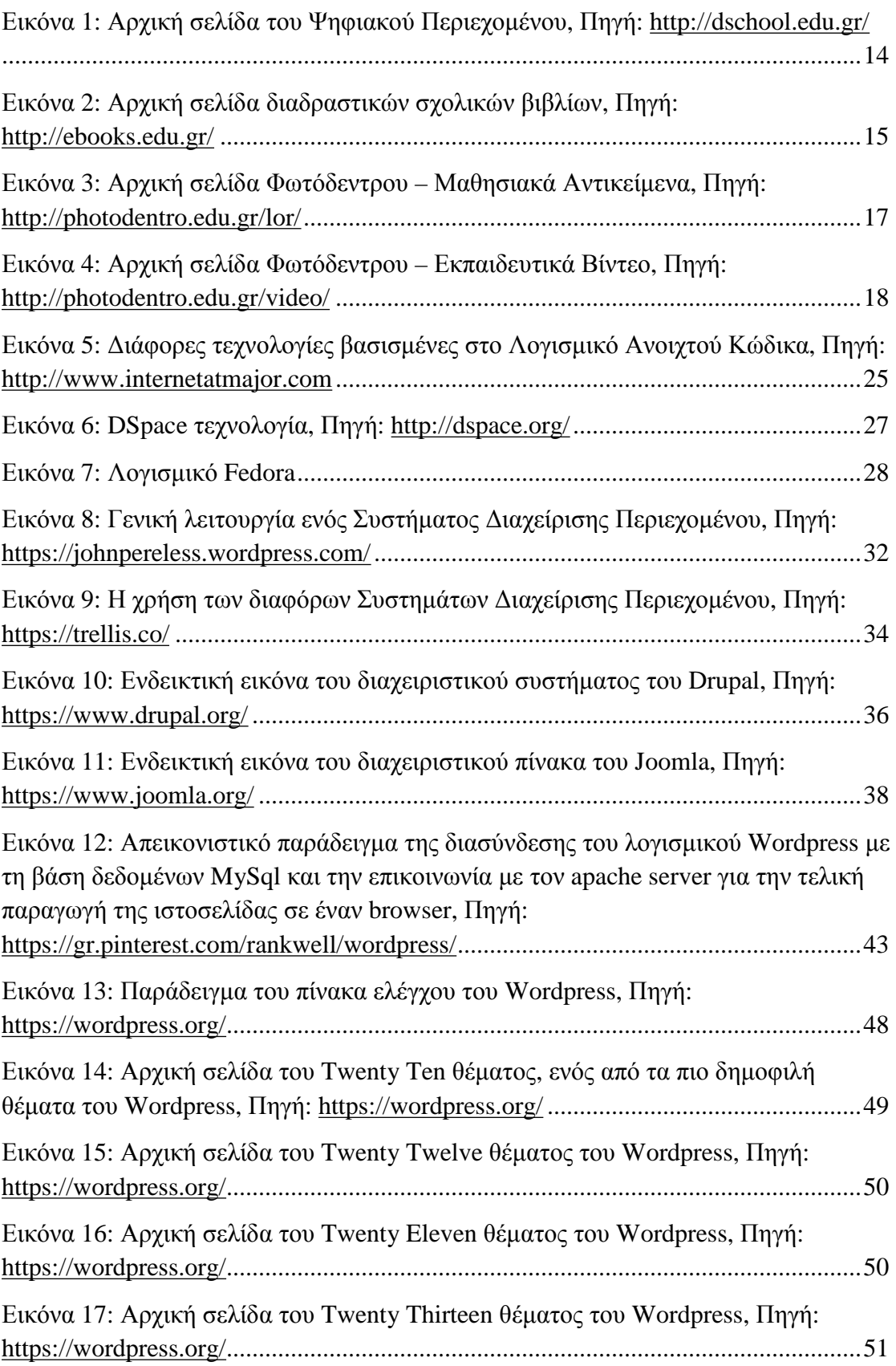

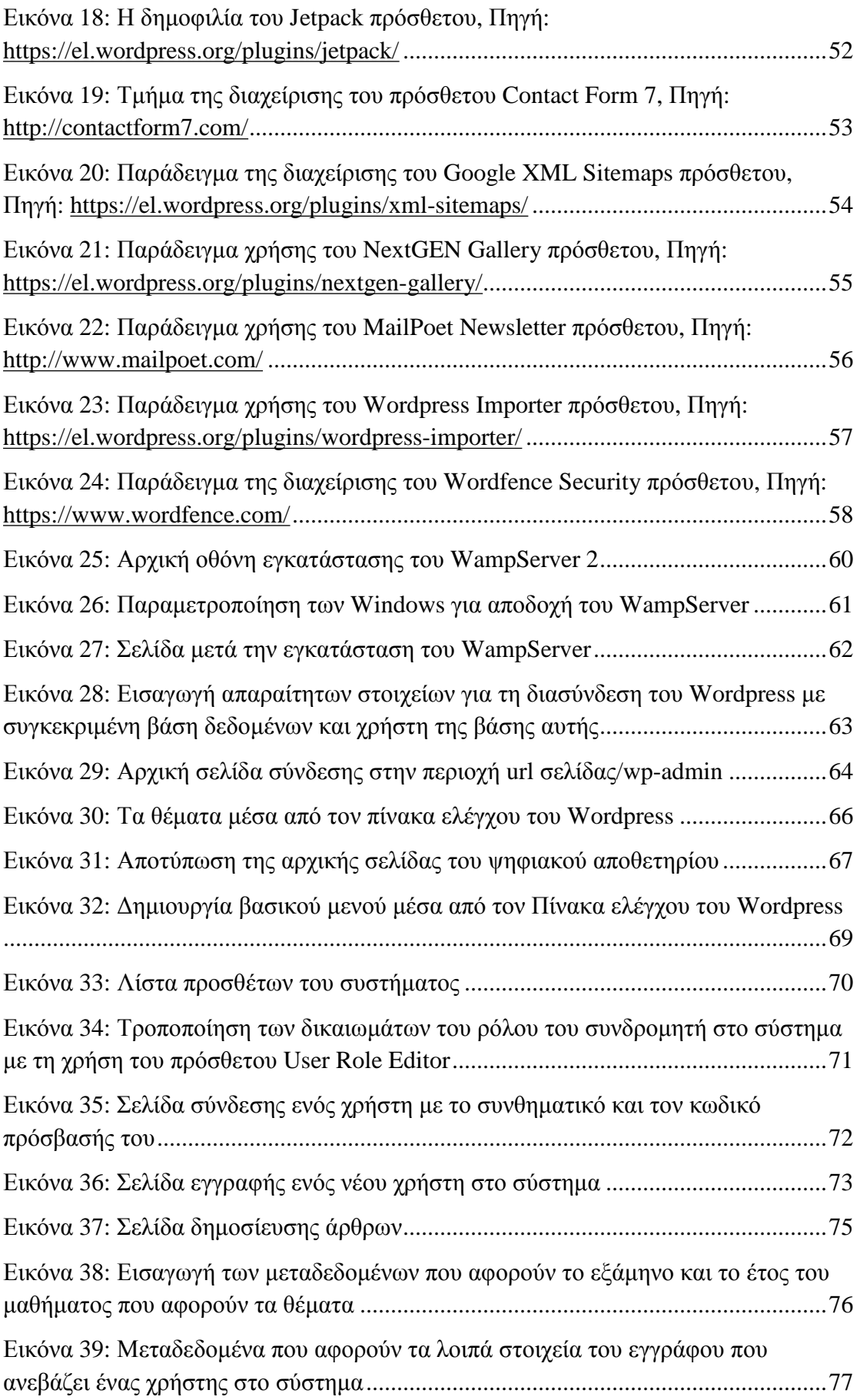

I

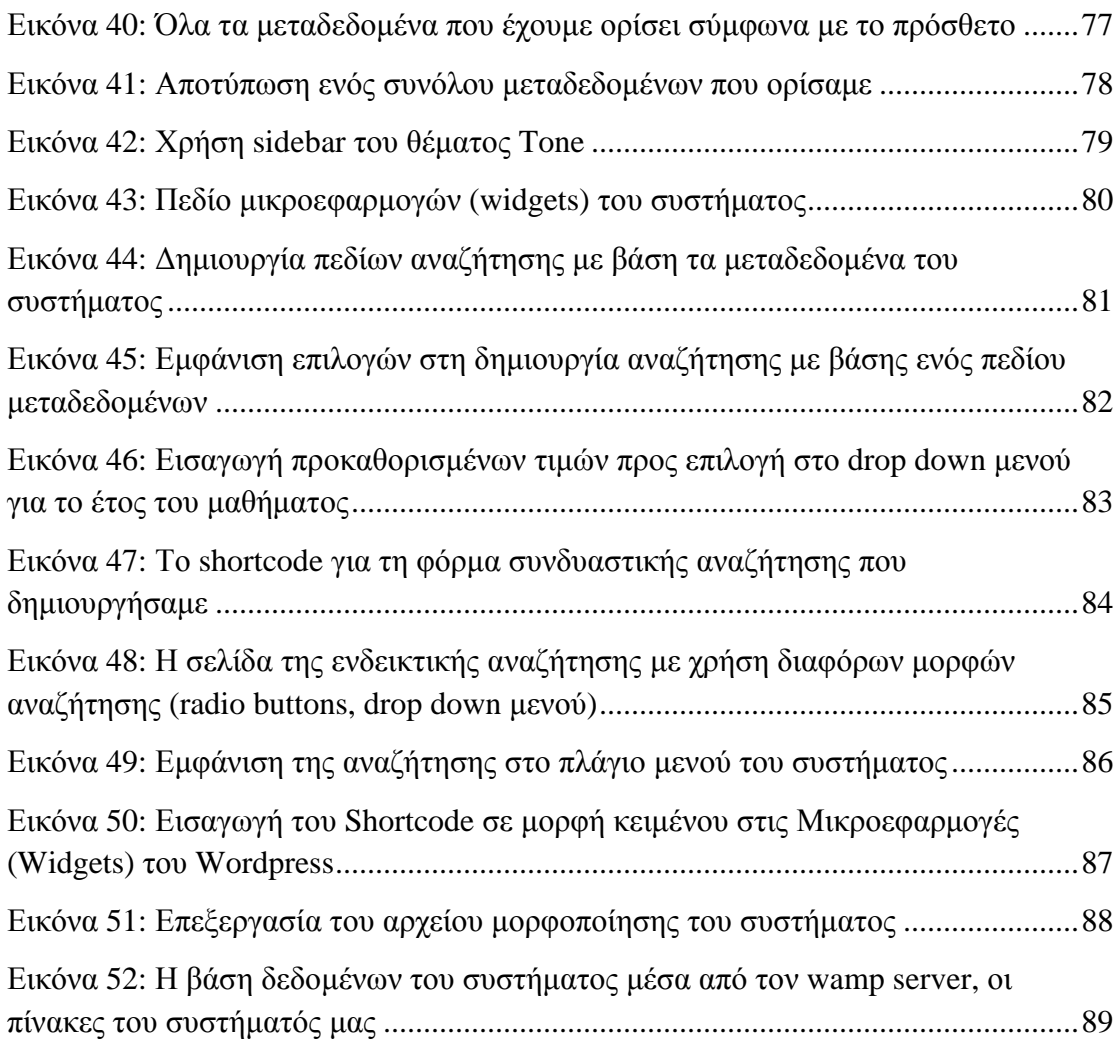

 $\begin{array}{c} \hline \end{array}$ 

### **Εισαγωγή**

Η επανάσταση στο χώρο της πληροφορικής και η ραγδαία τεχνολογική ανάπτυξη τα τελευταία χρόνια άλλαξε σημαντικά τον τρόπο ζωής των πολιτών, έφερε τη γνώση πιο κοντά στον άνθρωπο και αντικατέστησε τους παραδοσιακούς τρόπους απόκτησης εμπειρίας και εκπαίδευσης. Δημιούργησε τάσεις που συνεχίζουν και θα συνεχίσουν να εξελίσσονται τα επόμενα χρόνια. Έκανε την καθημερινότητα πιο εύκολη και τη γνώση καθολικά προσβάσιμη σε κάθε γωνιά του πλανήτη.

Το Παγκόσμιο Διαδίκτυο (Internet) είναι μία ζωντανή τεχνητή οντότητα, ένα δέντρο το οποίο αποτελείται από πολλά φύλλα, από απλές υπολογιστικές μηχανές έως εμάς τους ανθρώπους. Το Διαδίκτυο όπως παρουσιάζεται αυτή τη στιγμή είναι ένα αχανές πλέγμα από δίκτυα υπολογιστών που κατηγοριοποιούνται γεωγραφικά από ένα απλό τοπικό δίκτυο (μερικές δεκάδες μέτρα απόστασης), ένα μητροπολιτικό δίκτυο (αρκετά χιλιόμετρα), εθνικά δίκτυα (πολλές εκατοντάδες χιλιόμετρα), έως και τα διεθνή δίκτυα (μερικές χιλιάδες χιλιόμετρα). Κανένα δίκτυο από μόνο του δεν είναι το Διαδίκτυο, αλλά όλα μαζί ανήκουν σε αυτό και εξυπηρετούν το σκοπό του που είναι η επικοινωνία δεδομένων.

Στις μέρες μας, η αλματώδης ανάπτυξη της τεχνολογίας έχει διευρύνει εντυπωσιακά τα διαθέσιμα εργαλεία στην εκπαιδευτική διαδικασία και έχει επιφέρει αξιόλογες αλλαγές στον τρόπο που διεξάγεται η διαδικασία της διδασκαλίας και η πρόσβαση στη γνώση. Είναι πολλοί πλέον οι καθηγητές, οι δάσκαλοι και όλοι οι διδάσκοντες με την ευρεία έννοια του όρου που με σωστή χρήση των νέων τεχνολογιών έχουν καταφέρει να έχουν μεγαλύτερη απήχηση στους μαθητές τους και έχουν βελτιώσει κατακόρυφα την απόδοση του μαθήματός τους. Οι εποχές έχουν αλλάξει και στις μέρες μας ο έντυπος κόσμος αποτελεί, ως ένα βαθμό, το παρελθόν. Το μέλλον είναι μπροστά και έχει σχέση με τους υπολογιστές, το Internet και την πληροφορία σε ψηφιακή μορφή. Οι ψηφιακές βιβλιοθήκες και τα ηλεκτρονικά αποθετήρια, εκμεταλλευόμενες τις δυνατότητες που προσφέρει η τεχνολογία, οργανώνουν και καθιστούν την πληροφορία ευκολότερα διαθέσιμη. Όπως ήταν αναμενόμενο ο τομέας της εκπαίδευσης δεν θα παρέμενε ανεπηρέαστος μπροστά σε αυτές τις τεχνολογικές αλλαγές, με αποτέλεσμα όλο και περισσότερα εκπαιδευτικά ιδρύματα να κάνουν χρήση των ηλεκτρονικών αποθετηρίων ως τρόπο διάθεσης πληροφοριών και του εκπαιδευτικού υλικού.

### **1.Ψηφιακά αποθετήρια**

Με τον όρο Αποθετήρια, Ψηφιακά Αρχεία, Ψηφιακές Βιβλιοθήκες και Ψηφιακές Τράπεζες εννοούμε κάθε μορφής οργανωμένη ψηφιακή συλλογή, η οποία συνδυάζει μια αναλυτική περιγραφή του αντικειμένου με μεταδεδομένα (metadata) και τη σύνδεση της περιγραφής αυτής με το ψηφιακό περιεχόμενο, το οποίο μπορεί να λάβει οποιαδήποτε ψηφιακή μορφή (εικόνα, ψηφιακό αρχείο, αρχείο κειμένου που έχει υποστεί επεξεργασία οπτικής αναγνώρισης χαρακτήρων, βίντεο, ήχου, κλπ. καταγεγραμμένο σε διάφορες μορφοποιήσεις ανάλογα με την περίπτωση) και είναι στη διάθεση του χρήστη μέσω του κατάλληλου browser. Παράλληλα στον όρο αυτό περιέχεται το κομμάτι της αναζήτησης με χρήση των μεταδεδομένων που εισήχθησαν κατά την αποθήκευση του ψηφιακού αντικειμένου σε κάποιο ψηφιακό αποθετήριο. Η ψηφιοποίηση μπορεί να διαχωριστεί στις παρακάτω κατηγορίες:

- **1. Ιδρυματικό Αποθετήριο** Αφορά τις εργασίες σπουδαστών Ακαδημαϊκού Ιδρύματος ταξινομημένες κατά κατηγορία (πτυχιακές, μεταπτυχιακές, διδακτορικές, ή άλλες). Οι εργασίες καταχωρούνται στο αποθετήριο σε μορφή ψηφιακή (PDF, εικόνα, αρχείο κειμένου που έχει υποστεί επεξεργασία OCR, κ. ά) και συνοδεύονται από περιγραφικά μεταδεδομένα και θεματικό χαρακτηρισμό (λίστες καθιερωμένων, δομημένα ευρετήρια, οντολογίες, κλπ.). Η πρόσβαση είναι ανοιχτή ή περιορίζεται και διανέμεται με βάση διεθνείς κανόνες (π.χ. Creative Commons). Τα Ιδρυματικά Αποθετήρια θα πρέπει να είναι ανοιχτά σε τοπικούς και διεθνείς συσσωρευτές (aggregators) και αυτό επιτυγχάνεται μέσω του πρωτοκόλλου OAI-PMH.
- **2. Ερευνητικό Αποθετήριο** Το Αποθετήριο αυτό αφορά την ερευνητική παραγωγή Ακαδημαϊκών Ιδρυμάτων ή Ερευνητικών Φορέων, Ινστιτούτων, κλπ. και έχει στόχο την καταγραφή και προβολή των ερευνητικών δραστηριοτήτων τους και των αποτελεσμάτων των ερευνών. Η δομή του ερευνητικού Αποθετηρίου είναι πιο σύνθετη από αυτήν του Ιδρυματικού και περιγράφεται από το πρότυπο CERIF.
- **3. Πολιτιστικό Αποθετήριο Ψηφιακή Βιβλιοθήκη** Ένα Πολιτιστικό Αποθετήριο μπορεί να περιλάβει ποικίλο υλικό με πολιτιστική αξία, σύγχρονο ή περασμένων περιόδων (ιστορικά αρχεία, συλλογές φωτογραφιών, υλικό δημοσιευμάτων, σύνθετο υλικό εκδηλώσεων – ομιλίες – φωτογραφίες -βίντεο, κλπ.). Το υλικό αυτό ψηφιοποιείται κατάλληλα, χαρακτηρίζεται ιδιοκτησιακά (υδατογράφημα, άδεια χρήσης) και τεκμηριώνεται κατάλληλα με βάση το πρότυπο που του προσιδιάζει. Όπως και τα προηγούμενα αποθετήρια, το υλικό πρέπει να είναι ανοιχτό προς διεθνείς και εθνικούς συσσωρευτές (Europeana, ΕΚΤ, κλπ.) μέσω πρωτοκόλλων OAI-PMH Z39.50, κ.ά. Πηγή: <http://www.elidoc.gr/el/Digital%20Repositories>

## **1.1 Ψηφιακό Εκπαιδευτικό Περιεχόμενο**

Εκπαιδευτικοί και μαθητές σήμερα έχουν στη διάθεσή τους μια πληθώρα από περιβάλλοντα στο Διαδίκτυο με Ψηφιακό Εκπαιδευτικό Περιεχόμενο, στα οποία η αναζήτηση και πρόσβαση συνήθως είναι ελεύθερη. Οι χρήστες που εγγράφονται σε ένα περιβάλλον έχουν πρόσθετες δυνατότητες όπως αξιολόγηση, πρόσθεση στα αγαπημένα, σχολιασμός. Ευρωπαϊκά και εθνικά έργα, πανεπιστήμια, εκπαιδευτικοί φορείς καθώς και επαγγελματίες πάροχοι περιεχομένου έχουν αναπτύξει Ψηφιακό Εκπαιδευτικό Περιεχόμενο, το οποίο προσφέρεται ελεύθερα σε δικτυακές πύλες, όπως: Learning Resource Exchange (LRE) - European Schoolnet, Open Discovery Space portal, Europeana, Khan Academy κ.ά.

Η ανοικτή πρόσβαση αποτελεί μία πρωτοβουλία της ακαδημαϊκής και ερευνητικής κοινότητας για την ελεύθερη, άμεση και διαρκή διαδικτυακή πρόσβαση σε ψηφιακό επιστημονικό περιεχόμενο. Στόχος είναι η ανταλλαγή επιστημονικών πληροφοριών, η ενίσχυση της έρευνας και η αξιοποίηση των ερευνητικών αποτελεσμάτων.

## **1.2 Πηγές ψηφιακού εκπαιδευτικού περιεχομένου**

Σύμφωνα με τον Eric Schmidt, Εκτελεστικό Πρόεδρο της Google, «κάθε δύο μέρες παράγουμε τόσο ψηφιακό περιεχόμενο, όσο η ανθρωπότητα δημιούργησε από καταβολής κόσμου μέχρι το 2003 – ποσότητα που αντιστοιχεί σε 5 exabytes πληροφορίας»! Δεν είμαι βέβαιος ότι μπορούμε εύκολα να συλλάβουμε το μέγεθος αυτής της μονάδας. Ένα exabyte είναι η εξηκοστή δύναμη του δύο ή ένας δεκαδικός αριθμός με 19 ψηφία. Και είναι βέβαιο ότι αυτό το περιεχόμενο μεγαλώνει εκθετικά, καθημερινά. Όλοι μας δημιουργούμε πληροφορίες και οι περισσότερες από αυτές βρίσκονται στο διαδίκτυο. Και «το διαδίκτυο περιλαμβάνεται μεταξύ των λίγων πραγμάτων που η ανθρωπότητα δημιούργησε, το οποίο η ανθρωπότητα δεν καταλαβαίνει και το οποίο είναι το μεγαλύτερο πείραμα στην αναρχία που είχαμε ποτέ», όπως λέει και πάλι ο Eric Schmidt.

Παράλληλα, η τεράστια πρόοδος που έχει συντελεστεί σε υπολογιστική ισχύ, αισθητήρες, τηλεπικοινωνίες και ενεργοποιητές είναι τόσο μεγάλη που πολλές από τις δραστηριότητές μας που πιστεύαμε ότι μόνο άνθρωποι μπορούν να τις εκτελέσουν, σήμερα γίνονται από εξελιγμένες μηχανές, τα ρομπότ ή κατανεμητές λογισμικού όπως τα αποκαλεί ο Bill Gates της Microsoft.

## **1.2.1 Learning Resource Exchange (LRE)**

Το **European Schoolnet** με την υποστήριξη των συμμετεχόντων Υπουργείων Παιδείας και ερευνητικών προγραμμάτων της Ευρωπαϊκής Ένωσης, οικοδομεί μια υπηρεσία για ανταλλαγή μαθησιακών πηγών για σχολεία που επιτρέπει στους εκπαιδευτικούς και μαθητές να έχουν πρόσβαση σε εκπαιδευτικό περιεχόμενο από πολλές χώρες και παρόχους, στη διεύθυνση:

[http://lreforschools.eun.org/web/guest/home.](http://lreforschools.eun.org/web/guest/home) Η βασική αναζήτηση γίνεται με λέξειςκλειδιά και προαιρετικά επιλογή γλώσσας, γνωστικού αντικειμένου και παρόχου.

Δυο ιδιαίτερες κατηγορίες πηγών στην πύλη LRE είναι οι πηγές που «ταξιδεύουν καλά» και οι «αγαπημένες» πηγές. Πηγές που «ταξιδεύουν καλά» (<http://lreforschools.eun.org/web/guest/travel-well>) θεωρούνται εκείνες που έχουν τη δυνατότητα να χρησιμοποιούνται σε διαφορετικές χώρες και περιβάλλοντα μάθησης. «Αγαπημένες» πηγές είναι εκείνες που αποθηκεύονται στα «αγαπημένα» από χρήστες του LRE πιο συχνά.

## **1.2.2 Open Discovery Space (ODS)**

Το έργο **Open Discovery Space (ODS)** ([http://opendiscoveryspace.eu\)](http://opendiscoveryspace.eu) αποτελεί μια συντονισμένη πανευρωπαϊκή προσπάθεια με στόχο την ενθάρρυνση και υποστήριξη των σχολείων της Ευρώπης στην αξιοποίηση ψηφιακού εκπαιδευτικού υλικού στη διδακτική πράξη. Το έργο συγχρηματοδοτείται από την Ευρωπαϊκή Επιτροπή στο πλαίσιο του Policy Support Program (PSP) και υλοποιεί τους βασικούς στόχους της «Digital Agenda for Europe - Action 68». Στο έργο, συμμετέχουν ως εταίροι 50 φορείς από 25 ευρωπαϊκές χώρες, πανεπιστήμια, εταιρίες, εκπαιδευτικά και τεχνολογικά κέντρα.

Στο πλαίσιο του ODS έχει δημιουργηθεί μία πολύγλωσση πύλη στη διεύθυνση <http://portal.opendiscoveryspace.eu/> που αποτελεί ενιαίο σημείο πρόσβασης για τους εκπαιδευτικούς, μαθητές και γονείς στους ψηφιακούς **εκπαιδευτικούς πόρους πολλών Ευρωπαϊκών Αποθετηρίων** εκπαιδευτικού υλικού (ανάμεσα στους οποίους και τα Ελληνικά Αποθετήρια Φωτόδεντρο Μαθησιακά Αντικείμενα και Φωτόδεντρο Εκπαιδευτικά βίντεο).

## **1.2.3 Europeana**

Η Ψηφιακή Βιβλιοθήκη **Europeana** για τον πολιτισμό της Ευρώπης συγκεντρώνει στην πολύγλωσση δικτυακή πύλη [http://www.europeana.eu/,](http://www.europeana.eu/) ένα σημαντικό μέρος της ευρωπαϊκής πολιτιστικής και επιστημονικής κληρονομιάς. Οι χρήστες μπορούν να έχουν πρόσβαση σε περισσότερα από 14 εκατομμύρια ψηφιοποιημένα τεκμήρια που προέρχονται από εθνικές βιβλιοθήκες και πολιτιστικά ιδρύματα ανά την Ευρώπη. Η συνεχώς αυξανόμενη συλλογή ψηφιακών τεκμηρίων αποτελείται από:

- § Κείμενα: βιβλία, επιστολές, αρχειακά έγγραφα, διατριβές, ποιήματα, άρθρα εφημερίδων, τηλεομοιοτυπίες, χειρόγραφα και παρτιτούρες.
- § Εικόνες: πίνακες, σχέδια, χαρακτικά, φωτογραφίες, εικόνες από μουσειακά αντικείμενα, χάρτες, γραφικά σχεδιαγράμματα, σχέδια και μουσική σημειογραφία.
- § Βίντεο: ταινίες, δελτία ειδήσεων και τηλεοπτικά προγράμματα
- § Ήχος: μουσική και προφορικός λόγος από κυλίνδρους, ταινίες, δίσκους και ραδιοφωνικές εκπομπές. § 3D: εικονικές τρισδιάστατες αναπαραστάσεις αντικε ραδιοφωνικές εκπομπέςαντικειμένων, αρχιτεκτονικής <sup>ή</sup>
- τοποθεσιών.

Η παρουσίαση των μεγαλύτερων και πολυτιμότερων συλλογών της Ευρώπης συλλογών τηςείναι διαθέσιμη σε όλες τις γλώσσες της Ευρωπαϊκής Ένωσης. Οι χρήστες μπορούν να χρησιμοποιήσουν τη My Europeana για προσωποποίηση των υπηρεσιών της Europeana, όπως επιλογή τεκμηρίων ως σελιδοδείκτες, αποθήκευση ερευνών ή Europeana, όπως επιλογή τεκμηρίων ως σελιδοδείκτες, αποθήκευση ερευνών ή<br>άλλων επιλογών σε προσωπικούς φακέλους, συμμετοχή στον χώρο των κοινοτήτων της Europeana. Πηγή: http://www.europeana.eu/portal/el

## **1.2.4 Khan Academy**

H **Khan Academy** είναι ένας μη κερδοσκοπικός οργανισμός, της οποίας το εκπαιδευτικό υλικό είναι στη διάθεση όλων των επισκεπτών του δικτυακού της τόπου <u><https://www.khanacademy.org/></u>. Τα βίντεο στα ελληνικά είναι διαθέσιμα στην <https://el.khanacademy.org/> στις κατηγορίες Μαθηματικά, Φυσική, Αστρονομία. Τα πρωτότυπα αγγλικά βίντεο διατίθενται στον κεντρικό δικτυακό τόπο [http://www.khanacademy.org/,](http://www.khanacademy.org/) με υπότιτλους στα ελληνικά.

## **1.3 Ελληνικά αποθετήρια**

Στην Ελλάδα, έχει αναπτυχθεί ψηφιακό εκπαιδευτικό περιεχόμενο που ακολουθεί Στην Ελλάδα, έχει αναπτυχθεί ψηφιακό εκπαιδευτικό περιεχόμενο που ακολουθεί<br>τους στόχους των Προγραμμάτων Σπουδών της Πρωτοβάθμιας και Δευτεροβάθμιας Εκπαίδευσης στο πλαίσιο των δράσεων του Ψηφιακού Σχολείου για το Ψηφιακό Εκπαιδευτικό Περιεχόμενο. Συγκεκριμένα, η κεντρική σελίδα του Ψηφιακού Σχολείου για το Ψηφιακό Εκπαιδευτικό Περιεχόμενο, απ' όπου δίνεται πρόσβαση στο ψηφιακό περιεχόμενο, στην υποδομή και στις υπηρεσίες που αν είναι στη διεύθυνση: http://dschool.edu.gr. ςεκριμένα, η κεντρική σελίδα του Ψηφιακού<br>δευτικό Περιεχόμενο, απ' όπου δίνεται πρόσβαση<br>υποδομή και στις υπηρεσίες που αναπτύσσονται αντικειμένων, αρχιτεκτονικ<br>νων συλλογών της Ευρώπης<br>Ένωσης. Οι χρήστες μπορα<br>τοίηση των υπηρεσιών της<br>ες, αποθήκευση ερευνών ή<br>χή στον χώρο των κοινοτήτ<br><u>πίνει!</u><br>κά είναι διαθέσιμα στην<br>πελεπτών του δικτυακού της τ<br>πελεπτ

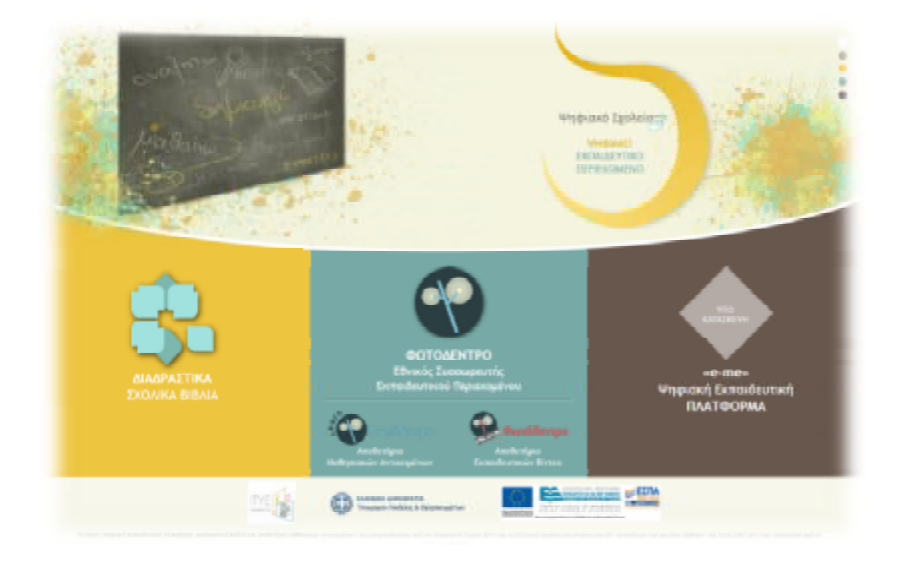

*Εικόνα 1: Αρχική σελίδα του Ψηφιακού Περιεχομένου ίδατου Περιεχομένου, Πηγή:<http://dschool.edu.gr/>*

Μέσα από την κεντρική σελίδα του Ψηφιακού Περιεχομένου δίνεται πρόσβαση στο διαθέσιμο ψηφιακό εκπαιδευτικό περιεχόμενο και συγκεκριμένα: :

- 1. Διαδραστικά Σχολικά Βιβλία: <u>http://ebooks.edu.gr</u>
- 2. Αποθετήριο μαθησιακών αντικειμένων Φωτόδεντρο: <http://photodentro.edu.gr/lor/>
- 3. Αποθετήριο εκπαιδευτικών βίντεο, Φωτόδεντρο /Βίντεο Φωτόδεντρο /<http://photodentro.edu.gr/video/>

Παρακάτω ακολουθεί μία μικρή ανάλυση των 3 ψηφιακών τραπεζών ψηφιακού εκπαιδευτικού υλικού που αναφέρθηκαν.

# **1.3.1 Διαδραστικά σχολικά βιβλία Διαδραστικά**

### Ο ιστότοπος «**Διαδραστικά Σχολικά Βιβλία Βιβλία**» στη διεύθυνση

<http://ebooks.edu.gr> αποτελεί τον επίσημο δικτυακό τόπο του Υπουργείου Παιδεία, Έρευνας και Θρησκευμάτων για τη διάθεση και διανομή στα σχολεία της ψηφιακής Έρευνας και Θρησκευμάτων για τη διάθεση και διανομή στα σχολεία της ψηφιακή<br>μορφής των σχολικών βιβλίων και κυρίως, των διαδραστικών σχολικών βιβλίων ebooks (εμπλουτισμένων σχολικών βιβλίων με διαδραστικό ψηφιακό υλικό).

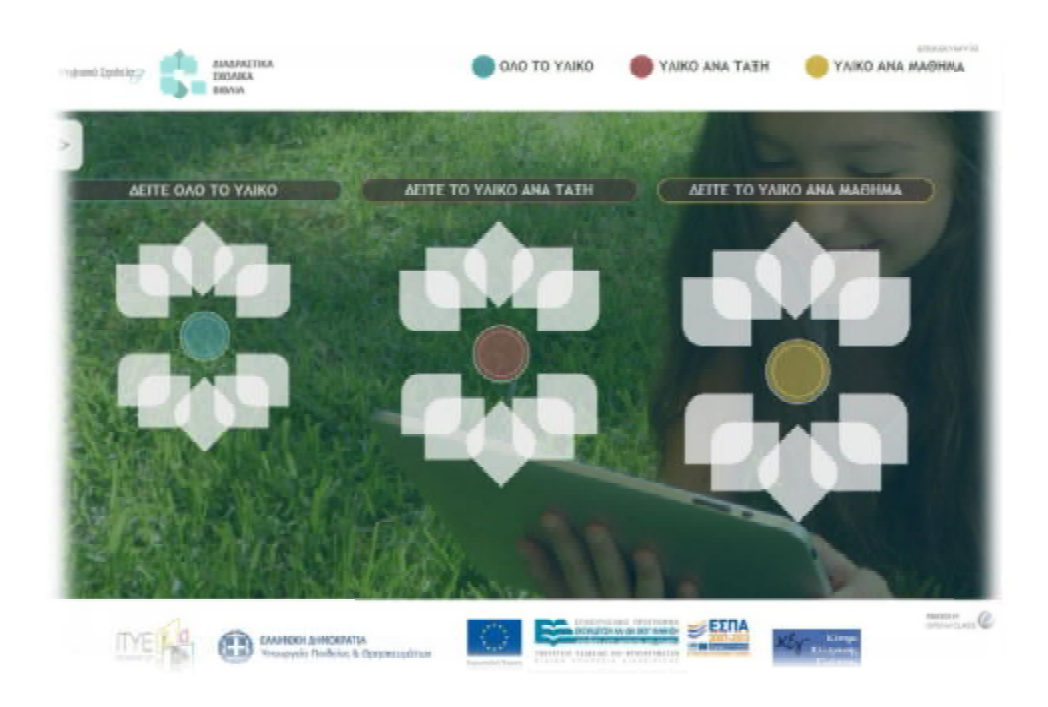

*Eικόνα 2: Αρχική σελίδα διαδραστικών σχολικών βιβλίων, Πηγή: <u>http://ebooks.edu.gr/</u>* 

Στον ιστότοπο των διαδραστικών σχολικών βιβλίων έχουν αναρτηθεί και είναι ιστότοπο ήδη διαθέσιμα σε όλους, όλα τα σχολικά βιβλία, σε ποικίλες μορφές κατάλληλες για διαφορετικές χρήσεις.

Όλα τα σχολικά βιβλία μαθητή σε ψηφιακή επεξεργάσιμη μορφή html (~ 200  $^\circ$ βιβλία)

- Όλο το διδακτικό πακέτο για κάθε μάθημα, που περιλαμβάνει το βιβλίο μαθητή, τετράδια εργασιών, βιβλίο εκπαιδευτικού κ.α. σε μορφή pdf, κατάλληλη για εκτύπωση ή «ανάγνωση» (~230 διδακτικά πακέτα). Επιπλέον, περίπου 100 διδακτικά για αμβλύωπες (800 τεύχη βιβλίων).
- Πάνω από 100 διαδραστικά σχολικά βιβλία (εμπλουτισμένα html).

Τα εμπλουτισμένα σχολικά βιβλία είναι βιβλία σε html επεξεργάσιμη μορφή, όπου πρόσθετο ψηφιακό διαδραστικό υλικό έχει συσχετιστεί και «δεθεί» με το κεφάλαιο του μαθήματος, στο σημείο όπου ταιριάζει. Μέσα στα κεφάλαια των βιβλίων έχουν ενσωματωθεί «σύμβολα» που παραπέμπουν σε πειράματα, προσομοιώσεις, ασκήσεις, παρουσιάσεις, παιχνίδια. Οι εκπαιδευτικοί και μαθητές έχουν έτσι τη δυνατότητα να επιλέξουν και να ανοίξουν απευθείας, μέσα από την ηλεκτρονική μορφή του σχολικού βιβλίου, το σχετικό ψηφιακό διαδραστικό περιεχόμενο.

### **1.3.2 Αποθετήρια «Φωτόδεντρο»**

Το Φωτόδεντρο αποτελεί κεντρική e-υπηρεσία του ΥΠΑΙΘ για την οργάνωση και τη διάθεση του ψηφιακού εκπαιδευτικού περιεχομένου στη σχολική κοινότητα. Μια σειρά από Ψηφιακά Αποθετήρια της «οικογένειας» Φωτόδεντρο έχουν αναπτυχθεί για να φιλοξενήσουν διαφορετικούς τύπους ψηφιακού εκπαιδευτικού περιεχομένου και να εξυπηρετήσουν ποικίλες ανάγκες.

### **1.3.2.1 Φωτόδεντρο Μαθησιακά Αντικείμενα**

Το **Φωτόδεντρο Μαθησιακά Αντικείμενα (Photodentro LOR)** είναι το Πανελλήνιο Αποθετήριο Μαθησιακών Αντικειμένων για την πρωτοβάθμια και τη δευτεροβάθμια εκπαίδευση. Το Φωτόδεντρο είναι ανοιχτό σε όλους, μαθητές, δασκάλους, γονείς αλλά και κάθε ενδιαφερόμενο.

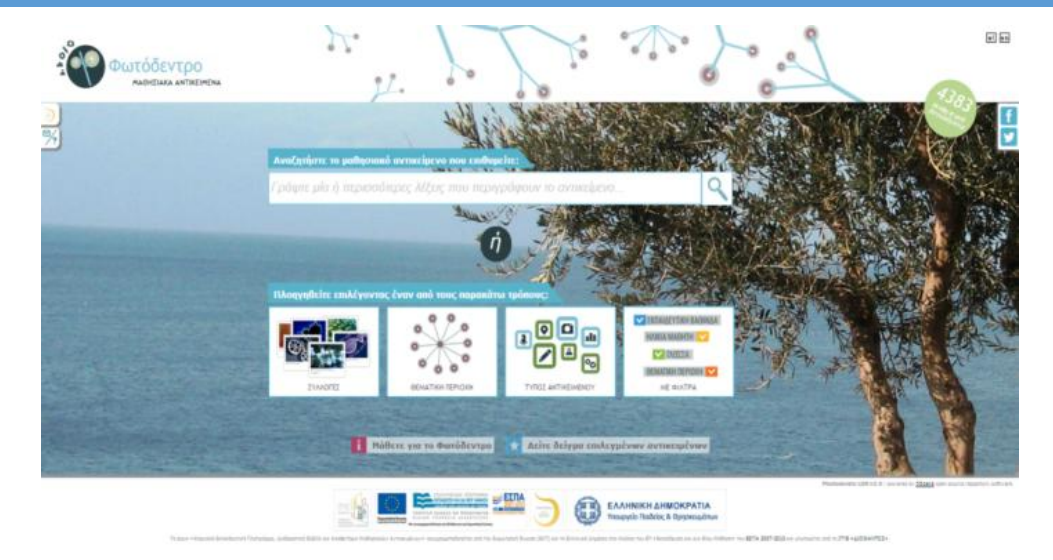

*Εικόνα 3: Αρχική σελίδα Φωτόδεντρου – Μαθησιακά Αντικείμενα, Πηγή: <http://photodentro.edu.gr/lor/>*

Είναι το πρώτο από τα ψηφιακά αποθετήρια εκπαιδευτικού υλικού της οικογένειας «Φωτόδεντρο», που αποτελεί κεντρική e-υπηρεσία του ΥΠΑΙΘ για την οργάνωση και τη διάθεση του ψηφιακού εκπαιδευτικού περιεχομένου στη σχολική κοινότητα. Φιλοξενεί μαθησιακά αντικείμενα (δηλαδή αυτόνομες και επαναχρησιμοποιήσιμες μονάδες ψηφιακού υλικού που μπορούν να αξιοποιηθούν για τη διδασκαλία και τη μάθηση) όπως πειράματα, διαδραστικές προσομοιώσεις, διερευνήσεις, εικόνες, εκπαιδευτικά παιχνίδια, 3D χάρτες, ασκήσεις και άλλα. Περιλαμβάνει τη συλλογή με τα περίπου 5.000 μαθησιακά αντικείμενα των εμπλουτισμένων διαδραστικών σχολικών βιβλίων καθώς και συλλογές με επιλεγμένα αντικείμενα που έχουν αναπτυχθεί στο πλαίσιο διαφόρων δράσεων του ΥΠΑΙΘ ή άλλων φορέων. Όλα τα μαθησιακά αντικείμενα του Φωτόδεντρου διατίθενται ελεύθερα με την άδεια Creative Commons CC BY-NC-SA. Το Φωτόδεντρο υλοποιεί την εθνική στρατηγική για το ψηφιακό εκπαιδευτικό περιεχόμενο και προωθεί τη χρήση των ανοιχτών εκπαιδευτικών πόρων (OER) για τα σχολεία.

### **1.3.2.2 Φωτόδεντρο Εκπαιδευτικά Βίντεο**

Το «Φωτόδεντρο Εκπαιδευτικά Βίντεο» αποτελεί το Πανελλήνιο Αποθετήριο Εκπαιδευτικών Βίντεο για την Πρωτοβάθμια και τη Δευτεροβάθμια εκπαίδευση. Είναι στη διεύθυνση **<http://photodentro.edu.gr/video>** και είναι ανοιχτό για χρήση από όλους, μαθητές, δασκάλους, καθηγητές, τους γονείς αλλά και από κάθε ενδιαφερόμενο.

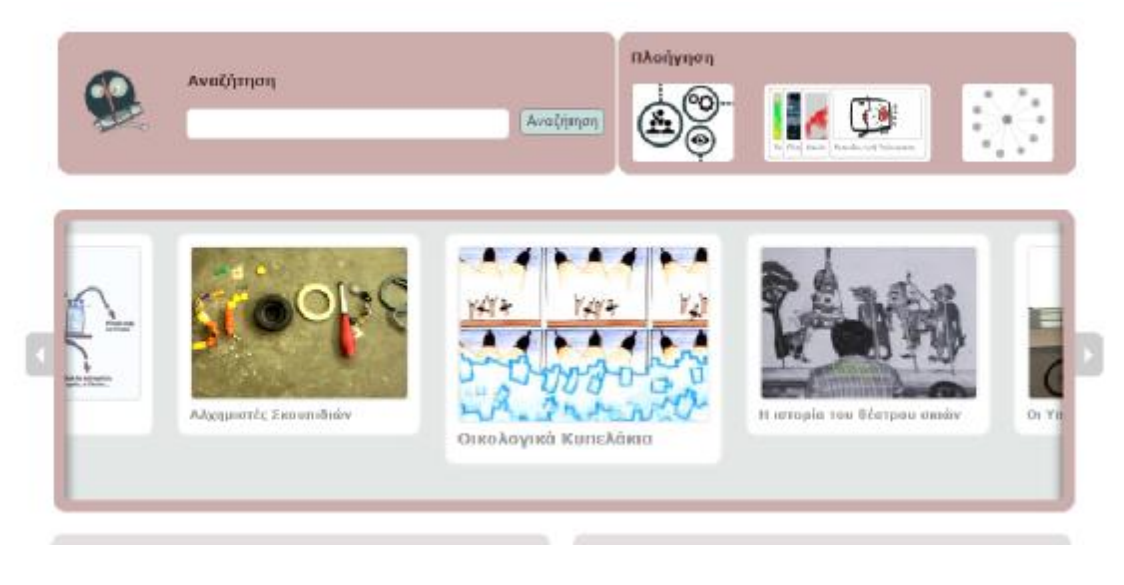

*Εικόνα 4: Αρχική σελίδα Φωτόδεντρου – Εκπαιδευτικά Βίντεο, Πηγή:<http://photodentro.edu.gr/video/>*

Φιλοξενεί βίντεο μικρής διάρκειας, κατάλληλα για αξιοποίηση μέσα σε εκπαιδευτικές δραστηριότητες. Συγκεκριμένα, φιλοξενεί: μικρής διάρκειας βίντεο (έως 10 λεπτά), που εξυπηρετούν εκπαιδευτικούς στόχους της Πρωτοβάθμιας και Δευτεροβάθμιας Εκπαίδευσης, είναι κατάλληλα για αξιοποίηση μέσα στη σχολική τάξη και μπορούν να ενταχθούν μέσα σε εκπαιδευτικές δραστηριότητες για την υποστήριξη της διδασκαλίας και της μάθησης. Το Φωτόδεντρο/Εκπαιδευτικά Βίντεο φιλοξενεί τη συλλογή με τα 700 μικρής διάρκειας βίντεο της Εκπαιδευτικής Τηλεόρασης του Υπουργείου Παιδεία, Έρευνας και Θρησκευμάτων**.**

## **1.4 Εθνικό Κέντρο Τεκμηρίωσης (ΕΚΤ)**

Το Εθνικό Κέντρο Τεκμηρίωσης αποτελεί επιστημονική εγκατάσταση εθνικής χρήσης στο Εθνικό Ίδρυμα Ερευνών. Συλλέγει, οργανώνει, διαθέτει και διατηρεί ψηφιακό περιεχόμενο και διάφορα δεδομένα που παράγονται από την ελληνική επιστημονική, ερευνητική και πολιτιστική κοινότητα. Η ειδική αναφορά σε αυτό γίνεται λόγω της ανάπτυξης και της καινοτομίας που έχει φέρει στην Ελλάδα. Παρακάτω αναφέρονται οι βασικοί στόχοι του ΕΚΤ σύμφωνα με τη σελίδα του:

- § Διάθεση ψηφιακών δεδομένων και πληροφορίας στην επιστημονική, ερευνητική και πολιτιστική κοινότητα της χώρας με τρόπο ανοικτό, οργανωμένο και συστηματικό.
- § Διάχυση και προώθηση του έγκριτου ελληνικού περιεχομένου στο παγκόσμιο ιστό.
- § Ανάπτυξη ηλεκτρονικής υποδομής που υιοθετεί αποτελεσματικούς μηχανισμούς συλλογής και αναζήτησης περιεχομένου και δεδομένων.
- § Διασφάλιση της ανοικτής πρόσβασης σε ψηφιακό περιεχόμενο.
- § Παροχή Υπηρεσιών SaaS (ψηφιακά αποθετήρια, openABEKT, κ.ά.) προς φορείς έγκριτου περιεχομένου επιστήμης & πολιτισμού, με βάση το μοντέλο διάθεσης "Λογισμικό ως Υπηρεσία" (Software as a Service).

§ Υποστήριξη πολιτικών ανοικτής γνώσης και μέσων ενίσχυσης της ακαδημαϊκής έρευνας, της εκπαίδευσης και της παραγωγής έγκριτου πολιτιστικού περιεχομένου. Πηγή: <http://www.ekt.gr/>

Στις παρακάτω ενότητες παρουσιάζονται συνοπτικά ορισμένα από τα ελληνικά αποθετήρια υπό την εποπτεία του ΕΚΤ.

## **1.4.1 Operarchives.gr**

Το openarchives.gr είναι η μεγαλύτερη διαδικτυακή πύλη αναζήτησης και πλοήγησης σε έγκριτο ελληνικό ψηφιακό περιεχόμενο επιστήμης και πολιτισμού. Το Εθνικό Κέντρο Τεκμηρίωσης (EKT) αναπτύσσει και διατηρεί το openarchives.gr στο πλαίσιο του θεσμικού του ρόλου, δηλαδή τη συλλογή, οργάνωση, ανάδειξη και διάχυση της επιστημονικής και πολιτιστικής παραγωγής της χώρας με τρόπο σύμφωνο με τα διεθνή πρότυπα και τις τάσεις στο χώρο καθώς και με τις σύγχρονες ανάγκες των χρηστών.

Στο openarchives.gr ο χρήστης μπορεί από ένα ενιαίο σημείο πρόσβασης να πραγματοποιήσει αναζήτηση σε επιστημονικά περιοδικά και αρχεία περιοδικών, ερευνητικές δημοσιεύσεις, διδακτορικές διατριβές, διπλωματικές εργασίες, φωτογραφικό υλικό, χάρτες, κ.ά., που καλύπτουν μία ευρεία γκάμα θεματικών όπως την Ιστορία, τη Μουσική, τα Οικονομικά ή το Μarketing.

Το περιεχόμενο αυτό βρίσκεται κατανεμημένο σε επιμέρους ψηφιακές βιβλιοθήκες, ιδρυματικά αποθετήρια και συλλογές στο διαδίκτυο και εντοπίζεται δύσκολα από τις καθιερωμένες μηχανές αναζήτησης. Είναι, επιπλέον, δυναμικό και ενημερώνεται διαρκώς. Προστίθενται συνεχώς νέες συλλογές, ενώ οι υπάρχουσες ενημερώνονται σε εβδομαδιαία βάση με τις πιο πρόσφατες καταχωρήσεις και αλλαγές.

Οι συλλογές προέρχονται από έγκριτους φορείς από την Ελλάδα και την Κύπρο, όπως πανεπιστήμια, ερευνητικούς φορείς, επιστημονικές εταιρείες, δημόσιες βιβλιοθήκες, μουσεία, αρχεία και συλλογές ιδρυμάτων. To openarchives.gr επιτρέπει τη συγκέντρωση της πληροφορίας για το έγκριτο ψηφιακό περιεχόμενο της χώρας σε μία ενιαία πύλη, αναδεικνύοντας τους φορείς, το περιεχόμενο και το έργο τους και συμβάλλοντας στην ενοποίηση και διευκόλυνση της αναζήτησης για τους χρήστες.

## **1.4.2 Εθνικό Αρχείο Διδακτορικών Διατριβών**

Στο "Εθνικό Αρχείο Διδακτορικών Διατριβών (ΕΑΔΔ)" συγκεντρώνεται το σύνολο των διδακτορικών διατριβών που έχουν εκπονηθεί στα ελληνικά Πανεπιστημιακά Ιδρύματα, καθώς και οι διδακτορικές διατριβές που έχουν εκπονηθεί από Έλληνες διδάκτορες σε Πανεπιστημιακά Ιδρύματα του εξωτερικού και έχουν αναγνωριστεί από το Διεπιστημονικό Οργανισμό Αναγνώρισης Τίτλων Ακαδημαϊκών και Πληροφόρησης (ΔΟΑΤΑΠ). Την ευθύνη συγκρότησης, διάθεσης και διατήρησης του ΕΑΔΔ έχει δια νόμου το Εθνικό Κέντρο Τεκμηρίωσης (ΕΚΤ). Από το

ηλεκτρονικό αποθετήριο του ΕΑΔΔ διατίθενται περισσότερες από 28.000 διδακτορικές διατριβές με δυνατότητες αναζήτησης, πλοήγησης και ξεφυλλίσματος.

## **1.4.3 Ήλιος: το αποθετήριο του Εθνικού Ιδρύματος Ερευνών**

Το Αποθετήριο Ήλιος αποτελεί υποδομή οργανωμένου ψηφιακού περιεχομένου που παρέχει ανοικτή διαδικτυακή πρόσβαση στο πλούσιο επιστημονικό έργο του Εθνικού Ιδρύματος Ερευνών. Ο Ήλιος αναπτύσσεται από το ΕΚΤ σύμφωνα με διεθνή πρότυπα και περιλαμβάνει ψηφιακό περιεχόμενο από διάφορους επιστημονικούς κλάδους. Στην ανανεωμένη του μορφή παρέχει εξελιγμένα εργαλεία αναζήτησης, πλοήγησης και ελεύθερης πρόσβασης στις ψηφιακές συλλογές του, καθώς και υπηρεσίες, κατόπιν εγγραφής, που απευθύνονται σε ερευνητές αλλά και στο ευρύ κοινό. Πηγή: <http://www.epset.gr/el/Digital-Content/Digital-Repositories>

## **1.4.4 Πανδέκτης**

Οι ψηφιακές συλλογές του αποθετηρίου Πανδέκτης περιλαμβάνουν επιστημονικό και ερευνητικό υλικό του ΕΙΕ στους τομείς των Ανθρωπιστικών Επιστημών, της Ιστορίας και του Πολιτισμού. Πρόκειται για συλλογές που τεκμηριώθηκαν από ερευνητές του Ινστιτούτου Ιστορικών Ερευνών (Τμήματα Νεοελληνικών Ερευνών, Βυζαντινών Ερευνών, Ελληνικής & Ρωμαϊκής Αρχαιότητας), ψηφιοποιήθηκαν και διατίθενται από το EKT. Πηγή: [http://www.epset.gr/el/Digital-Content/Digital-](http://www.epset.gr/el/Digital-Content/Digital)Repositories

## **1.4.5 Αποθετήριο εκπαιδευτικού περιεχομένου για την Ακρόπολη**

Το αποθετήριο εκπαιδευτικού περιεχομένου για την Ακρόπολη ενσωματώνει υλικό του Τομέα Ενημέρωσης και Εκπαίδευσης της Υπηρεσίας Συντήρησης Μνημείων Ακρόπολης και υποστηρίζει με δυναμικό τρόπο την αναπαράσταση και ερμηνεία του παρελθόντος. Εκπαιδευτικοί, μαθητές και οικογένειες μπορούν να πλοηγηθούν στο αποθετήριο και να εμπλουτίσουν τόσο το μάθημα στο σχολείο όσο και την επίσκεψη στον αρχαιολογικό χώρο και στο μουσείο Ακρόπολης.

## **1.4.6 Αποθετήριο ΕΛ/ΛΑΚ**

Το Αποθετήριο ΕΛ/ΛΑΚ (Εταιρεία Ελεύθερου Λογισμικού/Λογισμικού Ανοικτού Κώδικα) περιέχει υλικό που παράγεται μέσα από δράσεις που αφορούν το Ελεύθερο Λογισμικό, τις Ανοικτές Τεχνολογίες και το Ανοικτό Περιεχόμενο από την Εταιρεία Ελεύθερου Λογισμικού/Λογισμικού Ανοικτού Κώδικα, τα μέλη της, τις κοινότητες άλλα και μεμονωμένους δημιουργούς.

## **1.4.7 Ευτέρπη: τραγούδια για εκπαιδευτική χρήση – Ψηφιακό μουσικό ανθολόγιο**

Το αποθετήριο «Ευτέρπη: Τραγούδια για εκπαιδευτική χρήση – Ψηφιακό Μουσικό Ανθολόγιο» είναι η μοναδική διαδικτυακή συλλογή τραγουδιών για εκπαιδευτική χρήση στην Ελλάδα. Εδώ μπορείτε να αναζητήσετε και να δείτε παρτιτούρες και μαθησιακά αντικείμενα για τη διδασκαλία της μουσικής αγωγής. Κάθε τραγούδι παρουσιάζεται σε μουσική σημειογραφία (musescore ή finale) και συνοδεύεται από σύγχρονα εκπαιδευτικά μεταδεδομένα. Στην Ευτέρπη περιλαμβάνονται τραγούδια από ιστορικές πηγές και μουσικές ανθολογίες του 19ου και 20ου αιώνα καθώς και παραδοσιακά και σύγχρονα τραγούδια. Το αποθετήριο υλοποιήθηκε με τη συνεργασία της Ελληνικής Ένωσης για τη Μουσική Εκπαίδευση (EEME) και της Μεγάλης Μουσικής Βιβλιοθήκης της Ελλάδος «Λίλιαν Βουδούρη» του Συλλόγου Οι Φίλοι της Μουσικής, στο πλαίσιο των Υπηρεσιών SaaS (Software as a Service) του ΕΚΤ.

# **1.5 Μάθηση βασισμένη σε ψηφιακό εκπαιδευτικό υλικό**

Η μάθηση στηριζόμενη σε Ψηφιακό Εκπαιδευτικό Περιεχόμενο (Resource based learning) αποτελεί μια εκπαιδευτική στρατηγική, όπου οι μαθητές συμμετέχουν ενεργά σε εποικοδομητικές δραστηριότητες μάθησης με την αξιοποίηση ψηφιακών πόρων.

Η αξιοποίηση Ψηφιακού Εκπαιδευτικού Περιεχομένου συνεπάγεται αλλαγή στις διδακτικές πρακτικές των εκπαιδευτικών. Μεταξύ άλλων, στην κατεύθυνση της εποικοδομητικής αξιοποίησης του ψηφιακού περιεχομένου συμβάλλουν:

- Η δυνατότητα πρόσβασης σε Ψηφιακό Εκπαιδευτικό Περιεχόμενο,  $\mathbf{r}$ οργανωμένο κατά συλλογές, θεματική περιοχή και τύπο αντικειμένου.
- Η γνώση τεχνολογιών και παιδαγωγικών μεθόδων αξιοποίησης Ψηφιακού  $\mathcal{L}^{\text{max}}$ Εκπαιδευτικού Περιεχομένου.
- Η πρόσβαση σε ένα δίκτυο εμπειρογνωμόνων και εκπαιδευτικών κέντρων για την παροχή υπηρεσιών συμβουλευτικής και υποστήριξης.
- Η πρόσβαση σε δίκτυα συναδέλφων εκπαιδευτικών με στόχο την ανταλλαγή ιδεών, εμπειριών και πόρων.

Ο νέος χώρος που έχει οριοθετηθεί στην εκπαίδευση σήμερα, η επονομαζόμενη «Εκπαίδευση 2.0», αποτελεί ένα νέο εκπαιδευτικό παράδειγμα συνεργατικής μάθησης που αξιοποιεί τόσο τις τεχνολογίες και εφαρμογές του Web 2.0, τα κοινωνικά δίκτυα, όσο και τις δυναμικές ιδέες και αξίες του δηλ. τη συνεργασία, τον διάλογο, τη συμμετοχή, το μοίρασμα και την ανοικτότητα, με αποτελεσματικές διδακτικές παρεμβάσεις και επιτυχημένα μαθησιακά αποτελέσματα.

Η ιεραρχική λογική της μετάδοσης της γνώσης, με τον δάσκαλο/καθηγητήαυθεντία στο επίκεντρο της διδακτικής διαδικασίας αλλά και τη χωρική απεικόνιση αυτής της σχέσης, η γνώριμη μετωπική διάταξη των θρανίων, αναθεωρείται. Στον ψηφιακό διασυνδεδεμένο κόσμο η γνώση γίνεται λιγότερο θέμα εμπιστοσύνης σε όσα

έχουν να μεταδώσουν οι αυθεντίες. Παίρνει πιο έντονα τα χαρακτηριστικά της κοινωνικής διαδικασίας. Στηρίζεται περισσότερο στην κουλτούρα της συμμετοχής και του διαλόγου, του διαμοιρασμού, στη δημιουργία κοινοτήτων μάθησης όπου οι μαθητές έχουν την ευκαιρία να αναζητούν και να θέτουν τα σημαντικά ερωτήματα, τη δημιουργικότητα και τη συνεργατική δημιουργικότητα (συν-δημιουργικότητα).

# **1.6 Οφέλη πρόσβασης στην ανοιχτή γνώση**

Η ανοιχτή πρόσβαση στη γνώση αποτελεί μία πρωτοβουλία της ακαδημαϊκής και ερευνητικής κοινότητας για την ελεύθερη, άμεση και διαρκή διαδικτυακή πρόσβαση σε ψηφιακό επιστημονικό περιεχόμενο. Στόχος είναι η ανταλλαγή επιστημονικών πληροφοριών, η ενίσχυση της έρευνας και η αξιοποίηση των ερευνητικών αποτελεσμάτων. Τα οφέλη από την πρόσβαση που παρέχεται πλέον στη γνώση αναφέρονται επιγραμματικά:

### **Για ακαδημαϊκούς και ερευνητές:**

- § Άμεση και ελεύθερη (χωρίς τέλη) πρόσβαση σε επιστημονικό περιεχόμενο
- § Αύξηση της αναγνωρισιμότητας και απήχησης του επιστημονικού έργου
- § Άμεση διάχυση και χρήση των αποτελεσμάτων
- § Παρακολούθηση της πορείας του επιστημονικού έργου μέσω υπηρεσιών και εργαλείων αποθετηρίων
- § Διατήρηση του επιστημονικού υλικού σύμφωνα με τα διεθνή πρότυπα
- § Ενίσχυση της επικοινωνίας των μελών της επιστημονικής κοινότητας
- § Διαχείριση και έλεγχος μέσω Διαδικτύου

### **Για ακαδημαϊκά-ερευνητικά ιδρύματα και βιβλιοθήκες:**

- § Διεθνής και διαχρονική προβολή και ανάδειξη του έργου τους
- § Μακροχρόνια διατήρηση του ψηφιακού επιστημονικού περιεχομένου
- § Αποτελεσματικότερη διαχείριση της έρευνας
- § Μείωση δαπανών για συνδρομές
- § Ευκαιρίες για εξασφάλιση χρηματοδότησης
- § Ανάπτυξη σύγχρονων και ποιοτικών υπηρεσιών για τις επιχειρήσεις

### **Για τις επιχειρήσεις:**

- § Άμεση και ελεύθερη πρόσβαση σε ερευνητικά αποτελέσματα
- § Ανάπτυξη καινοτόμων προϊόντων και υπηρεσιών
- § Ενίσχυση της ανταγωνιστικότητας
- § Συνεργασία και διάλογος με την επιστημονική κοινότητα για τους πολίτες

### **Για τους πολίτες:**

§ Άμεση και ελεύθερη πρόσβαση σε επιστημονικό περιεχόμενο

- § Ενδυνάμωση του ενδιαφέροντος για την επιστήμη και συμμετοχή σε αυτή
- § Συμβολή στη δημιουργία συνθηκών κοινωνικής και οικονομικής ευημερίας και ανάπτυξης
- § Τα ερευνητικά αποτελέσματα γίνονται δημόσιο αγαθό, όπως πρέπει να είναι όταν η έρευνα χρηματοδοτείται από δημόσιους πόρους

## **2. Τεχνολογίες ανάπτυξης ψηφιακών αποθετηρίων**

Η ανάπτυξη ενός ψηφιακού αποθετηρίου προϋποθέτει σε κάθε περίπτωση την ύπαρξη ικανού υλικοτεχνικού εξοπλισμού για την ψηφιοποίηση, ψηφιακή επεξεργασία, αποθήκευση και διάθεση των τεκμηρίων µέσω του διαδικτύου. Στην περίπτωση που το αρχειακό υλικό αποτελείται από παλαιά ή εύθραυστα τεκμήρια, όπως για παράδειγμα στην περίπτωση των συλλογών της Ανέµης του Πανεπιστημίου Κρήτης, απαιτείται η ύπαρξη ειδικών μηχανημάτων σάρωσης και ψηφιακών φωτογραφικών μηχανών υψηλής ανάλυσης για την ψηφιοποίηση του υλικού. Επιπρόσθετα απαιτείται η διατήρηση διαδικτυακών εξυπηρετητών µε ικανότητα αποθήκευσης και διαχείρισης μεγάλου όγκου δεδομένων. Όσον αφορά το λογισμικό, χρησιμοποιείται µία αρκετά μεγάλη γκάμα πακέτων λογισμικού ψηφιακής βιβλιοθήκης ανάλογα µε τις ανάγκες και την τεχνογνωσία του εκάστοτε πανεπιστημίου.

## **2.1 Λογισμικό Ανοιχτού Κώδικα**

Θα κάνουμε μία αναφορά στην έννοια του λογισμικού ανοιχτού κώδικα, καθώς όλες οι πλατφόρμες που θα αναφέρουμε κάνουν χρήση της έννοιας αυτής. Ελεύθερο Λογισμικό / Λογισμικό Ανοικτού Κώδικα (ΕΛ/ΛΑΚ) είναι το λογισμικό που ο καθένας μπορεί ελεύθερα να χρησιμοποιεί, να αντιγράφει, να διανέμει και να τροποποιεί ανάλογα με τις ανάγκες του. Είναι ένα εναλλακτικό μοντέλο ανάπτυξης και χρήσης λογισμικού που βασίζεται στην ελεύθερη διάθεση του πηγαίου κώδικα, το οποίο παρέχει τη δυνατότητα αλλαγών ή βελτιώσεων ώστε να καλύπτονται οι ανάγκες αυτού που το χρησιμοποιεί. Με βάση αυτή τη φιλοσοφία δημιουργήθηκε μια μεγάλη κοινότητα χρηστών και προγραμματιστών, οι οποίοι συνεργάζονται για τη συνεχή βελτίωση του λογισμικού, παρέχοντας γνώσεις και εργασία. Σήμερα λειτουργεί ένα παγκόσμιο ανοικτό δίκτυο προγραμματιστών, οι οποίοι παράλληλα αναπτύσσουν και διορθώνουν τον κώδικα των προγραμμάτων, κυκλοφορώντας ταχύτατα νέες βελτιωμένες εκδόσεις λογισμικού. Με αυτό τον τρόπο συμβάλλουν καθημερινά στην δημιουργία νέων κοινών αγαθών. Το Διαδίκτυο αποτελεί το βασικό τρόπο πρόσβασης στο διαθέσιμο Ελεύθερο Λογισμικό. Η σχέση του Διαδικτύου και ΕΛ/ΛΑΚ, υπήρξε εξ αρχής στενή και αμφίδρομη.

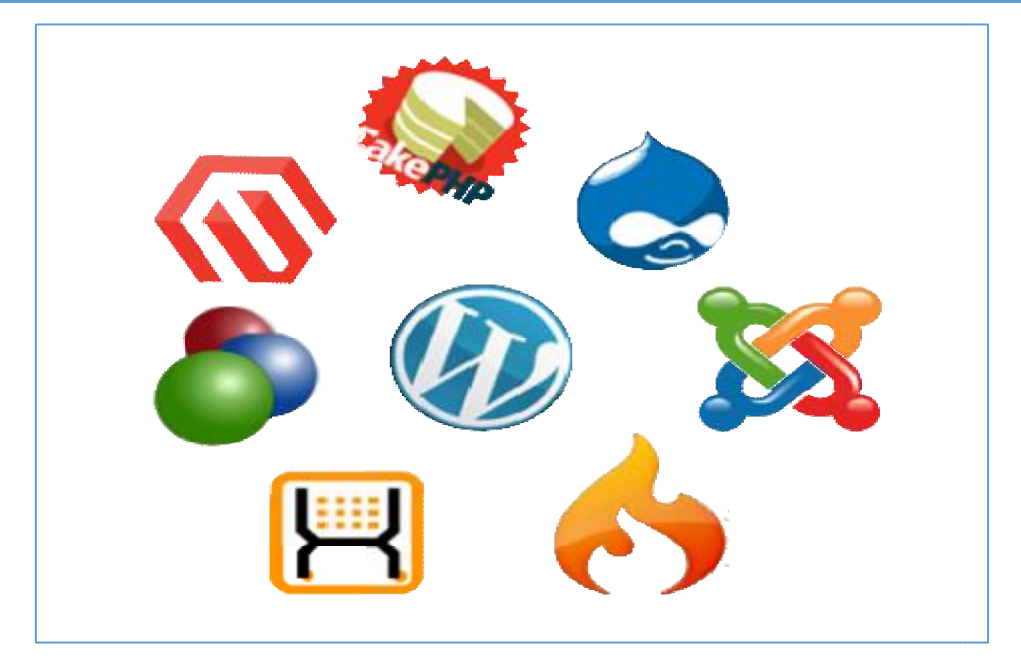

*Εικόνα 5: Διάφορες τεχνολογίες βασισμένες στο Λογισμικό Ανοιχτού Κώδικα : Λογισμικό, Πηγή: <http://www.internetatmajor.com>*

Η εξάπλωση του ΕΛ/ΛΑΚ έχει στηριχθεί στην ευρεία χρήση του Διαδικτύου και η διαδικασία ανάπτυξης και λειτουργίας του Διαδικτύου βασίζεται, κατά κύριο λόγο, η διαδικασία ανάπτυξης και λειτουργίας του Διαδικτύου βασίζεται, κατά κι<br>σε ΕΛ/ΛΑΚ. Τέλος και το Διαδίκτυο νέας γενιάς αναπτύσσεται με ανοιχτό λογισμικό. Το Λογισμικό Ανοιχτού Κώδικα, με συνεχείς βελτιώσεις και αυξημένη πλέον φιλικότητα προς το χρήστη, κερδίζει διαρκώς νέους φίλους παγκοσμίως. Στην εκπαίδευση, στη δημόσια διοίκηση και στις επιχειρήσεις, οι ενδιαφερόμενοι ενημερώνονται και αποκτούν ιδιαίτερα ελκυστικά εργαλεία, αξιόπιστα, σταθερά στη λειτουργία, και απαλλαγμένα από τα σημαντικά κόστη απόκτησης και συνεχούς<br>αναβάθμισης που απαιτούν τα κλειστά λογισμικά. Έτσι πλέον όλο και πιο πολλο αναβάθμισης που απαιτούν τα κλειστά λογισμικά. Έτσι πλέον όλο και πιο πολλοί πόροι διατίθενται στην τεχνική υποστήριξη με σημαντικά οφέλη για την τοπική και εθνική οικονομία.

Κατά καιρούς έχουν εμφανιστεί αρκετές διαφορετικές άδειες χρήσης σχεδιασμένες να συνοδεύουν λογισμικό ανοικτού κώδικα. Το λογισμικό ανοικτού κώδικα δεν σημαίνει απαραιτήτως δωρεάν λογισμικό, ούτε ελεύθερο λογισμικό σύμφωνα με τον ευρύ ορισμό που δίνει στο ελεύθερο λογισμικό το Ίδρυμα Ελεύθερου Λογισμικού, αλλά αναφέρεται μόνο στο γεγονός πως επιτρέπεται σε κάθε<br>χρήστη να εξετάσει και να χρησιμοποιήσει τη γνώση και τις δυνατότητες που<br>προσφέρει ο παρεχόμενος πηγαίος κώδικας. Στην πράξη, τα περισσότερα χρήστη να εξετάσει και να χρησιμοποιήσει τη γνώση και τις δυνατότητες που προσφέρει ο παρεχόμενος πηγαίος κώδικας. Στην πράξη, τα προγράμματα ανοιχτού κώδικα παρέχονται δωρεάν και μπορούν να χαρακτηριστούν ελεύθερα.

Επιγραμματικά, το Ελεύθερο Λογισμικό / Λογισμικό Ανοικτού Κώδικα (ΕΛ/ΛΑΚ) βασίζεται σε 4 ελευθερίες: ράμματα ανοιχτού κώδικα παρέχονται δωρεάν<br>θερα.<br>!πιγραμματικά, το Ελεύθερο Λογισμικό / Λογι<br>ΛΑΚ) βασίζεται σε 4 ελευθερίες:

§ Την ελευθερία να εκτελείτε το πρόγραμμα για οποιονδήποτε σκοπό (ελευθερία 0).

- § Την ελευθερία να μελετάτε τον τρόπο λειτουργίας του προγράμματος και να το προσαρμόζετε στις ανάγκες σας (ελευθερία 1). Η πρόσβαση στον πηγαίο κώδικα είναι προϋπόθεση για να ισχύει κάτι τέτοιο.
- § Την ελευθερία να αναδιανέμετε αντίγραφα του προγράμματος ώστε να βοηθάτε το συνάνθρωπο σας. (ελευθερία 2).
- § Την ελευθερία να βελτιώνετε το πρόγραμμα και να δημοσιεύετε τις βελτιώσεις που έχετε κάνει στο ευρύ κοινό, ώστε να επωφεληθεί ολόκληρη η κοινότητα (ελευθερία 3). Η πρόσβαση στον πηγαίο κώδικα είναι προϋπόθεση για να ισχύει κάτι τέτοιο.

## **2.2 Δημοφιλείς τεχνολογίες ψηφιακών αποθετηρίων**

Οι πιο δημοφιλείς τεχνολογίες και πιο συχνά χρησιμοποιούμενες για τα δημιουργία ενός ψηφιακού αποθετηρίου παρουσιάζονται παρακάτω:

- § **DSpace:** Το λογισμικό DSpace είναι ένα πρωτοποριακό ψηφιακό σύστημα βιβλιοθηκών που λαμβάνει, αποθηκεύει, ευρετηριάζει, διατηρεί και διανέμει το πνευματικό απόσταγμά της ερευνητικής δραστηριότητας πανεπιστημίων σε ψηφιακή μορφή. Το DSpace είναι προϊόν του από κοινού έργου ανάπτυξης των βιβλιοθηκών του MIT και της εταιρείας Hewlett-Packard (HP). Οι φορείς αυτοί µε τη δημιουργία του DSpace θέλησαν να χτίσουν ένα σταθερό και μακροπρόθεσμο ψηφιακό 3 αποθετήριο, το οποίο θα συλλέγει, θα διατηρεί και θα διαδίδει το εκπαιδευτικό υλικό και την έρευνα που παράγεται από τα µέλη της ερευνητικής κοινότητας οποιουδήποτε οργανισμού, σε τοπικό ή σε παγκόσμιο επίπεδο. Το DSpace είναι αυτή τη στιγµή το δημοφιλέστερο πακέτο λογισμικού, καθώς χρησιμοποιείται από οκτώ ελληνικά ιδρυματικά αποθετήρια. Το Dspace έχει φυσικά κάποια πλεονεκτήματα όσον αφορά τις λειτουργίες του. Τα πλεονεκτήματα αυτά είναι :
	- o Το DSpace παρέχει έναν τρόπο να διαχειρίζονται τις δημοσιεύσεις σε ένα επαγγελματικό ψηφιακό αποθετήριο για να τους δώσουν τη μεγαλύτερη ορατότητα και προσβασιμότητα μακροπρόθεσμα
	- o Τα ερευνητικά αποτελέσματά του υλικού που βάζει κάθε μέλος της κοινότητας φτάνει έξω γρήγορα, σε ένα παγκόσμιο κοινό.
	- o Επίτευξη ενός παγκόσμιου κοινού μέσω της έκθεσης στις μηχανές αναζήτησης όπως Google.
	- o Αποθηκεύοντας τα επαναχρησιμοποιήσιμα εκπαιδευτικά υλικά που μπορείτε να χρησιμοποιήσετε με τα συστήματα διαχείρισης σειράς μαθημάτων.
	- o Αρχειοθετώντας και διανέμοντας το υλικό θα βάζατε αυτήν την περίοδο στον προσωπικό ιστοχώρο σας. Αποθήκευση των παραδειγμάτων των προγραμμάτων των σπουδαστών (με την άδεια των σπουδαστών). Επίδειξη των διατριβών των σπουδαστών (πάλι με την άδεια).
	- o Διαλειτουργικότητα και ενοποιημένη αναζήτηση (με χρήση του πρωτοκόλλου Οpen Αrchive Initiative Protocol for Metadata Harvesting). Πηγή:<http://dspace.org/>

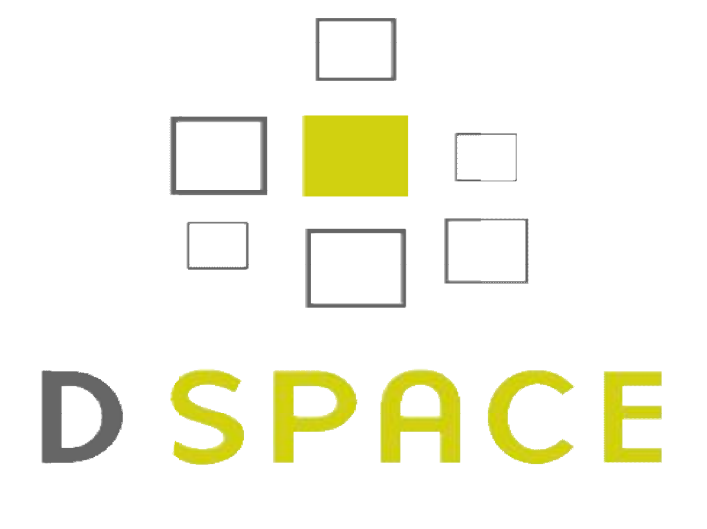

*Εικόνα 6: DSpace τεχνολογία, Πηγή:<http://dspace.org/>*

- § **CDSware:** To CDSware είναι ένα λογισμικό ανοικτού κώδικα που δημιούργησε το CERN με σκοπό τη διαχείριση πολύ μεγάλων αποθετηρίων που περιέχουν διάφορους τύπους υλικού όπως τύπους κείμενα, εικόνες και βίντεο. Υποστηρίζει όλα τα διεθνή πρότυπα για τη δημιουργία και την εμφάνιση μεταδεδομένων (MARC, XML, Dublin Core) και είναι ιδιαίτερα παραμετροποιήσιμο. Το CDSware χρησιμοποιείται από τις Ψηφιακές Συλλογές Νεοελληνικής Γραμματείας και Τέχνης του Α.Π.Θ.
- § **Fedora:** Το Fedora είναι ένα ευέλικτο πακέτο λογισμικού που παρέχει ευέλικτα εργαλεία για τη διαχείριση και τη διάδοση ψηφιακού περιεχομένου. To Fedora μπορεί να χρησιμοποιηθεί ως βάση για την ανάπτυξη ειδικού λογισμικού για ψηφιακές βιβλιοθήκες και ιδρυματικά αποθετήρια. Το Fedora χρησιμοποιείται από την Ψηφιακή Βιβλιοθήκη Πέργαμος του ΕΚΠΑ.

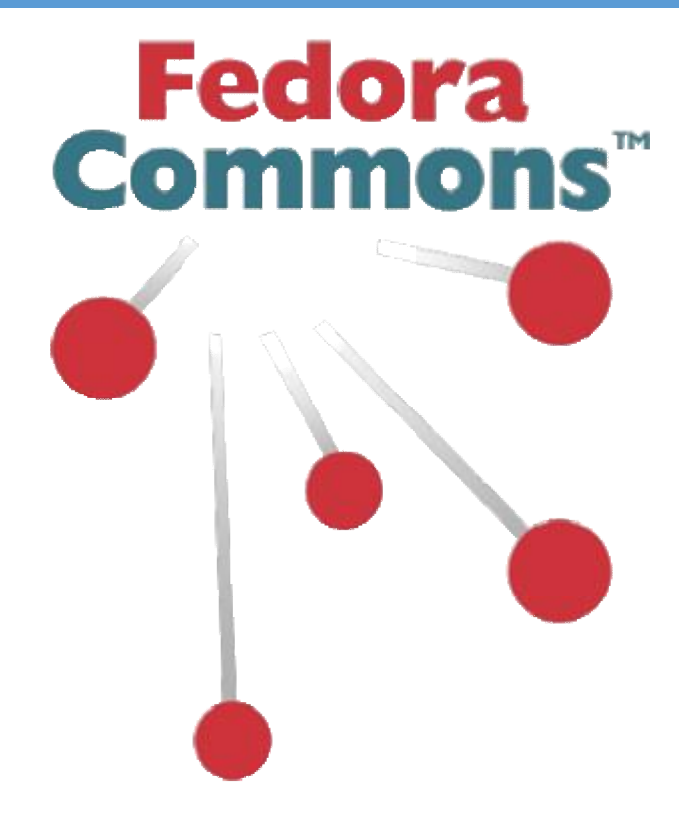

*Εικόνα 7: Λογισμικό Fedora* 

## **2.3 Χρήση προτύπων για τη δημιουργία και την αναζήτηση δημιουργίατην αναζήτηση ψηφιακού υλικού**

Ένα από τα βασικά στοιχεία της ανοιχτής πρόσβασης σε δεδομένα και πληροφορίες είναι η καθιέρωση ανοικτών προτύπων κωδικοποίησης και διάδοσης της πληροφορίες είναι η καθιέρωση ανοικτών προτύπων κωδικοποίησης και διάδοσης τ<br>πληροφορίας, ανεξάρτητα από το λογισμικό που χρησιμοποιείται από την εκάστοτε βιβλιοθήκη. Με αυτό τον τρόπο επιτυγχάνουμε τη διαλειτουργικότητα των εφαρμογών µας και την καλύτερη αξιοποίηση των δεδομένων από το σύνολο της εφαρμογών μας και την καλύτερη αξιοποίηση των δεδομένων από το σύνολο τ<br>επιστημονικής κοινότητας που αποκτά πρόσβαση σε αυτά. Τα δύο βασικότερα πρότυπα που χρησιμοποιούνται από τα ιδρυματικά αποθετήρια είναι το Dublin Core Dublin Core (OAI-(DC)19 και το Open Archives Initiative Protocol for Metadata Harvesting (OAI PMH)20. Το Dublin Core είναι ένα απλό πρότυπο κανόνων που χρησιμοποιεί 15 στοιχεία (elements) για την περιγραφή ψηφιακών αντικειμένων µε απώτερο σκοπό τον εύκολο εντοπισμό και ανάκτησή τους. Το πρότυπο αυτό τους χρησιμοποιείται για την περιγραφή ψηφιακών αντικειμένων όπως βίντεο, ήχο, εικόνες, κείμενο αλλά και πιο πολύπλοκων αντικειμένων όπως ιστοσελίδες ή οποιοδήποτε τύπο εγγράφου. Η όπωςυλοποίησή του βασίζεται στις µεταγλώσσες XML και RDF και εξαιτίας της υλοποίησή του βασίζεται στις μεταγλώσσες ΧΜL και RDF και εξαιτίας της<br>απλότητάς του έχει καταστεί το πιο διαδεδομένο πρότυπο μεταδεδομένων. Το Dublin Core χρησιμοποιείται κατά κόρον από όλα σχεδόν τα λογισμικά ψηφιακών βιβλιοθηκών για την περιγραφή των των τεκμηρίων τους. της ανοιχτής πρόσβασης<br>ικτών προτύπων κωδικοπ<br>γισμικό που χρησιμοποι<br>υγχάνουμε τη διαλειτουρ<br>ξιοποίηση των δεδομένω<br>τά πρόσβαση σε αυτά. Τ απώτερο σκοπό<br>ιοποιείται για την<br>ενο αλλά και πιο<br>γγράφου. Η<br>ιτίας της<br>ρμένων. Το Dubli<br>φιακών<br>νυργικότητας το

Το πρωτόκολλο OAI-PMH δημιουργεί ένα πλαίσιο διαλειτουργικότητας το οποίο επιτρέπει τη συγκέντρωση των µεταδεδοµένων των ψηφιακών συλλογών και διευκολύνει την αποτελεσματική αποτελεσματική διάχυση του ψηφιακού περιεχομένου. Χρησιμοποιώντας το ΟΑΙ-PMH είναι δυνατή η απομακρυσμένη ανάκτηση

πληροφοριών για τα τεκμήρια ενός ιδρυματικού αποθετηρίου και η αλληλεπίδραση µε το περιεχόμενό του. Χρησιμοποιώντας τα παραπάνω πρωτόκολλα, είναι δυνατό να δημιουργηθούν εφαρμογές που να λαμβάνουν και να επεξεργάζονται τα µεταδεδοµένα των ιδρυματικών αποθετηρίων ανάλογα µε τις ανάγκες των χρηστών. Μια τέτοια εφαρμογή είναι ο δικτυακός τόπος openarchives.gr – Μηχανή αναζήτησης ελληνικών ψηφιακών βιβλιοθηκών. Το openarchives.gr πραγματοποιεί ταυτόχρονη αναζήτηση σε όλα τα ελληνικά ιδρυματικά αποθετήρια διευκολύνοντας έτσι αρκετά τους χρήστες, ενώ παράλληλα παρέχει υπηρεσίες προστιθέμενης αξίας όπως κατηγοριοποίηση των τεκμηρίων, RSS feeds και υπηρεσίες ενημερώσεων µέσω email για νέα τεκμήρια.

## **2.4 Μελέτη συστημάτων διαχείρισης περιεχομένου**

Στην παρούσα πτυχιακή εργασία, θα δοκιμάσουμε να κινηθούμε πέραν των χαρακτηριστικών και πιο συχνά χρησιμοποιούμενων τεχνολογιών για την ανάπτυξη μίας ψηφιακής τράπεζας. Θα επιχειρήσουμε να καταγράψουμε τις απαιτήσεις και τους περιορισμούς του συστήματος με χρήση συστημάτων διαχείρισης περιεχομένου. Στην εποχή μας, όλο και περισσότερος κόσμος στρέφεται προς τα συστήματα διαχείρισης περιεχομένου για την υλοποίηση κάποιας εφαρμογής. Το κοινό που ασχολείται με την ανάπτυξή τους είναι μεγάλο και τεχνολογικά εξελιγμένο. Θα μελετήσουμε λοιπόν τα πιο δημοφιλή συστήματα διαχείρισης περιεχομένου, θα τα συγκρίνουμε μεταξύ τους και θα επιλέξουμε το πλέον κατάλληλο για την υλοποίησή μας.

## **2.4.1 Τι είναι ένα Σύστημα Διαχείρισης Περιεχομένου (CMS)**

Ο όρος CMS (Content Management Systems - Συστήματα Διαχείρισης Περιεχομένου) αναφέρεται στις εφαρμογές που επιτρέπουν στον πελάτη να διαχειρίζεται το δικτυακό του περιεχόμενο, όπως κείμενα, εικόνες, πίνακες κ.λπ., με εύκολο τρόπο, συνήθως παρόμοιο με αυτόν της χρήσης ενός κειμενογράφου. Το Σύστημα Διαχείρισης Περιεχομένου είναι λογισμικό το οποίο επιτρέπει σε οποιονδήποτε, ακόμα και σε εκείνον που δεν έχει πολλές γνώσεις προγραμματισμού και γλώσσας HTML, να δημιουργήσει και να διαχειριστεί με πολύ απλό τρόπο την εκάστοτε ιστοσελίδα του. Παρέχει δυνατότητα διαχείρισης της ιστοσελίδας από την αρχή της (δημιουργία), μέχρι και την συνεχή συντήρηση της.

Οι εφαρμογές διαχείρισης περιεχομένου επιτρέπουν την αλλαγή του περιεχόμενου χωρίς να είναι απαραίτητες ειδικές γνώσεις σχετικές με τη δημιουργία ιστοσελίδων ή γραφικών, καθώς συνήθως τα κείμενα γράφονται μέσω κάποιων online WYSIWYG ("What You See Is What You Get") html editors, ειδικών δηλαδή κειμενογράφων, παρόμοιων με το MS Word, που επιτρέπουν τη μορφοποίηση των κειμένων όποτε υπάρχει ανάγκη. Ο χρήστης απλά εισάγει το νέο κείμενο και το αποθηκεύει. Η ιστοσελίδα ενημερώνεται άμεσα με το πάτημα ενός κουμπιού. Το ίδιο απλό είναι να προστεθούν νέες σελίδες, να διαγραφούν παλαιές, ή να αναδιαμορφωθεί μια ιστοσελίδα ώστε να συμβαδίζει με νέες απαιτήσεις ή προδιαγραφές.

Τα Συστήματα Διαχείρισης Περιεχομένου μπορούν να διαχειριστούν περιεχόμενο στις παρακάτω μορφές: εικόνα, βίντεο, κείμενα, java animation, πρότυπα σχεδίασης, βάσεις δεδομένων κ.α. Προσφέρουν μεγάλη ποικιλία λειτουργιών αφού διαθέτουν μονάδες και πρόσθετα σχεδόν για κάθε λειτουργικότητα που μπορεί να χρειαστεί μία ιστοσελίδα για να λειτουργήσει.

Σχεδόν όλα τα Συστήματα Διαχείρισης Περιεχομένου είναι λογισμικό ανοικτού κώδικα που διατίθεται δωρεάν και μπορεί κανείς να το εγκαταστήσει σε έναν εξυπηρετητή που υποστηρίζει βάση δεδομένων MySQL και τη γλώσσα προγραμματισμού PHP και να το χρησιμοποιήσει για τη δημιουργία μιας ιστοσελίδας.

## **2.4.2 Λειτουργία CMS**

Στα CMS συνήθως οι αλλαγές στην ιστοσελίδα μπορούν να γίνουν από οποιονδήποτε υπολογιστή που είναι συνδεμένος στο Internet, χωρίς να χρειάζεται να έχει κάποιος εγκατεστημένα ειδικά προγράμματα επεξεργασίας ιστοσελίδων, γραφικών κ.λπ. Τα CMS αυτά ονομάζονται web-based μιας και βασίζονται στην τεχνολογία του παγκόσμιου ιστού. Μέσω ενός απλού φυλλομετρητή ιστοσελίδων (web browser), ο χρήστης μπορεί να συντάξει ένα κείμενο και να ενημερώσει άμεσα το website του.

Λόγω της αυξημένης χρήσης Συστημάτων Διαχείρισης Περιεχομένου είναι εμφανές ότι το μέλλον του Διαδικτύου σε ό,τι αφορά περιεχόμενο και πληροφορίες που πρέπει να ανανεώνονται τακτικά, ανήκει στα προγράμματα διαχείρισης περιεχομένου, αφού η διαδικασία προσθήκης ή ανανέωσης περιεχομένου γίνεται εξαιρετικά απλή. Τα Συστήματα Διαχείρισης Περιεχομένου μπορούν να χρησιμοποιηθούν και να αντικαταστήσουν ένα συμβόλαιο συντήρησης επάξια. Τα CMS μπορούν να χρησιμοποιηθούν για:

- § Ειδήσεις(εφημερίδες, περιοδικά, πρακτορεία ειδήσεων κ.λπ.)
- § Παρουσιάσεις εταιριών και προσωπικού
- § Καταλόγους προϊόντων
- § Παρουσιάσεις προϊόντων
- § Online υποστήριξη
- § Αγγελίες και ανακοινώσεις
- § Παρουσιάσεις και προβολή γεωγραφικών περιοχών
- § Διαφημίσεις
- § Δελτία Τύπου
- § Όρους και συμβόλαια
- § Χάρτες, κατευθύνσεις, οδηγίες,
- § Forums
- § Στατιστική μελέτη επισκεψιμότητας σελίδων
- § Διαχείριση μελών μίας ιστοσελίδας, καθώς και για ιστοσελίδες με πολλές διαφορετικές λειτουργίες.

## **2.4.3 Δομή ενός Συστήματος Διαχείρισης Περιεχομένου**

Ένα Σύστημα Διαχείρισης Περιεχομένου διαχειρίζεται ολόκληρο τον κύκλο ζωής ενός αντικειμένου από τη δημιουργία μέχρι την αρχειοθέτηση ή διαγραφή του. Πιο συγκεκριμένα διαχειρίζεται τις εξής λειτουργίες:

### § **Δημιουργία Περιεχομένου:**

Τα Συστήματα Διαχείρισης Περιεχομένου χρησιμοποιούν ένα εύχρηστο περιβάλλον συγγραφής σχεδιασμένο να λειτουργεί όπως το Word. Ο χρήστης μπορεί να δημοσιεύσει περιεχόμενο χωρίς να διαθέτει προγραμματιστικές γνώσεις και να διαχειριστεί τη σελίδα του με όποιον τρόπο επιθυμεί, είτε προσθέτοντας είτε αφαιρώντας σελίδες είτε αλλάζοντας τη μεταξύ τους διασύνδεση. Η ανανέωση του περιεχομένου μίας ιστοσελίδας μπορεί να πραγματοποιηθεί από οποιαδήποτε συσκευή με πρόσβαση στο διαδίκτυο χωρίς να χρειάζεται η εγκατάσταση κάποιου προγράμματος επεξεργασίας εικόνων, κειμένων κοκ.

### § **Διαχείριση Περιεχομένου**:

Τα Συστήματα Διαχείρισης Περιεχομένου προσφέρουν διάφορες δυνατότητες ροής εργασίας. Ο συγγραφέας (author), δημιουργεί μία σελίδα, αυτή αποστέλλεται αυτόματα στον διαχειριστή (administrator) που θα την ελέγξει και θα επιτρέψει την τελική δημοσίευσή της αν την κρίνει σωστή ή θα την απορρίψει. Σε κάθε βήμα το Σύστημα Διαχείρισης Περιεχομένου διαχειρίζεται την κατάσταση της σελίδας ειδοποιώντας τους χρήστες που εμπλέκονται. Με αυτό τον τρόπο η ροή εργασίας επιτρέπει τη συμμετοχή περισσότερων συγγραφέων στη διαχείριση της ιστοσελίδας ενώ ταυτόχρονα διατηρεί αυστηρό έλεγχο στην ποιότητα, ακρίβεια και συνεκτικότητα της πληροφορίας.

### § **Δημοσίευση**:

 Όταν πλέον το τελικό περιεχόμενο βρίσκεται στην κεντρική αποθήκη μπορεί δημοσιευτεί είτε στην ιστοσελίδα. Μόλις η σελίδα δημοσιευθεί, ανάλογα με το θέμα του εκάστοτε Συστήματος Διαχείρισης Περιεχομένου, θα πάρει και την αντίστοιχη μορφοποίηση. Έτσι ο συγγραφέας της σελίδας έχει χρόνο να ασχοληθεί με το περιεχόμενο της και όχι τόσο με τη μορφή της, αφού αυτή έρχεται προκαθορισμένα από το Σύστημα Διαχείρισης Περιεχομένου. Ο χρήστης βέβαια έχει δικαιώματα να προσαρμόσει τη μορφή των σελίδων στις δικές του προτιμήσεις παρακάμπτοντας την προκαθορισμένη μορφοποίηση που προσφέρει στο εκάστοτε Σύστημα Διαχείρισης Περιεχομένου.

### § **Παρουσίαση**:

 Το Σύστημα Διαχείρισης Περιεχομένου μπορεί να κάνει μία ιστοσελίδα δυναμική και διαδραστική. Μία δυναμική σελίδα μπορεί να περιέχει και στατικό περιεχόμενο, το οποίο θα καθοριστεί από τον δημιουργό της ιστοσελίδας.

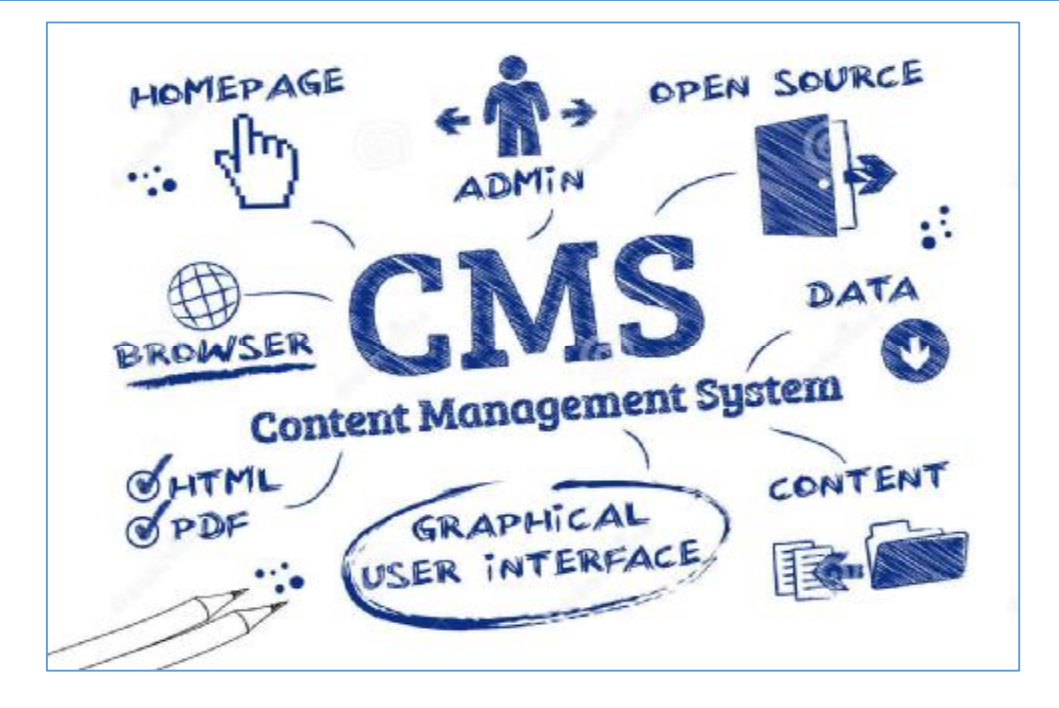

*Εικόνα 8: Γενική λειτουργία ενός Συστήματος Διαχείρισης Περιεχομένου, Πηγή: <https://johnpereless.wordpress.com/>*

Τα Συστήματα Διαχείρισης Περιεχομένου εκτός από τα προφανή πλεονεκτήματα που έχουν και αφορούν τις επιχειρήσεις όπως, η βελτίωση των πωλήσεων, η αύξηση της ικανοποίησης των χρηστών και η επικοινωνία με το κοινό, έχουν κάποια γενικά χαρακτηριστικά-πλεονεκτήματα που τα καθιστούν κατάλληλα ως επιλογή για τη δημιουργία και συντήρηση τόσο στατικών όσο και δυναμικών ιστοσελίδων. Επιγραμματικά, μερικά από τα πλεονεκτήματα και τα χαρακτηριστικά ενός ολοκληρωμένου CMS είναι:

- § Γρήγορη ενημέρωση, διαχείριση και αρχειοθέτηση του περιεχομένου του δικτυακού τόπου
- § Ενημέρωση του περιεχομένου από οπουδήποτε
- § Ταυτόχρονη ενημέρωση από πολλούς χρήστες και διαφορετικούς υπολογιστές
- § Δεν απαιτούνται ειδικές τεχνικές γνώσεις από τους διαχειριστές του
- § Εύκολη χρήση και άμεση γνώση του τελικού αποτελέσματος, όπως γίνεται με τους γνωστούς κειμενογράφους
- § Δυνατότητα αναζήτησης του περιεχομένου που καταχωρείται και αυτόματη δημιουργία αρχείου
- § Ασφάλεια και προστασία του σχεδιασμού του site από λανθασμένες ενέργειες, που θα μπορούσαν να δημιουργήσουν προβλήματα στην εμφάνισή του
- § Διαχωρισμός του περιεχομένου από το σχεδιασμό και την πλοήγηση του δικτυακού τόπου
- § Αλλαγή σχεδιασμού ή τρόπου πλοήγησης χωρίς να είναι απαραίτητη η ενημέρωση όλων των σελίδων από τον ίδιο το χρήστη

- § Αυτόματη δημιουργία των συνδέσμων μεταξύ των σελίδων και αποφυγή προβλημάτων ανύπαρκτων σελίδων (404 error pages)
- § Μικρότερος φόρτος στον εξυπηρετητή (server) και χρήση λιγότερου χώρου, αφού δεν υπάρχουν πολλές επαναλαμβανόμενες στατικές σελίδες, από τη στιγμή που η ανάπτυξη των σελίδων γίνεται δυναμικά
- § Όλο το περιεχόμενο καταχωρείται στην/στις βάσεις δεδομένων, τις οποίες μπορούμε πιο εύκολα και γρήγορα να τις προστατεύσουμε τηρώντας αντίγραφα ασφαλείας.

Τα συστήματα Διαχείρισης Περιεχομένου έχουν και διάφορα πλεονεκτήματα που προκύπτουν από το γεγονός ότι πολλά από αυτά τα συστήματα είναι ανοιχτού λογισμικού. Τέτοια πλεονεκτήματα είναι τα εξής:

- § Χαμηλό κόστος
- § Ευκολία παραμετροποίησης ανάλογα με τις ανάγκες και προτιμήσεις του κάθε χρήστη
- § Δοκιμαστική λειτουργία πριν τη χρήση και τελική ενσωμάτωση οποιουδήποτε Συστήματος Διαχείρισης Περιεχομένου
- § Ταχεία διόρθωση σφαλμάτων και κενών ασφαλείας από την κοινότητα υποστήριξης

Τα μειονεκτήματα που αφορούν τα Συστήματα Διαχείρισης Περιεχομένου βασίζονται στο γεγονός ότι τα πιο πολλά και τα πιο ευρέως διαδεδομένα συστήματα είναι ανοιχτού λογισμικού. Τέτοια μειονεκτήματα είναι τα εξής:

- § Έλλειψη εμπορικής υποστήριξης
- § Φτωχή χρηστικότητα, εστιάζει στην τεχνική αρχιτεκτονική παρά στην εμπειρία του χρήστη
- § Έλλειψη τεκμηρίωσης
- § «Ελεύθερο Λογισμικό» δεν συνεπάγεται και λογισμικό χωρίς κόστος
- § Κενά ασφαλείας που παρουσιάζουν τόσο τα συστήματα όσο και τα πρόσθετα αλλά και η συχνότητα εμφάνισής τους είναι αποτρεπτικά για τη χρήση ενός τέτοιου συστήματος
- § Απαίτηση για συνεχή παρακολούθηση και αναβάθμιση στην πιο πρόσφατη έκδοση των συστημάτων ώστε να αποτρέπονται επιθέσεις που αφορούν θέματα ασφαλείας

## **2.5 Είδη Συστημάτων Διαχείρισης Περιεχομένου**

Παρακάτω παρουσιάζονται συνοπτικά τα κυριότερα συστήματα που μελετήθηκαν καθώς και ένα διάγραμμα με τη χρήση των πιο δημοφιλών Συστημάτων Διαχείρισης Περιεχομένου παγκοσμίως.

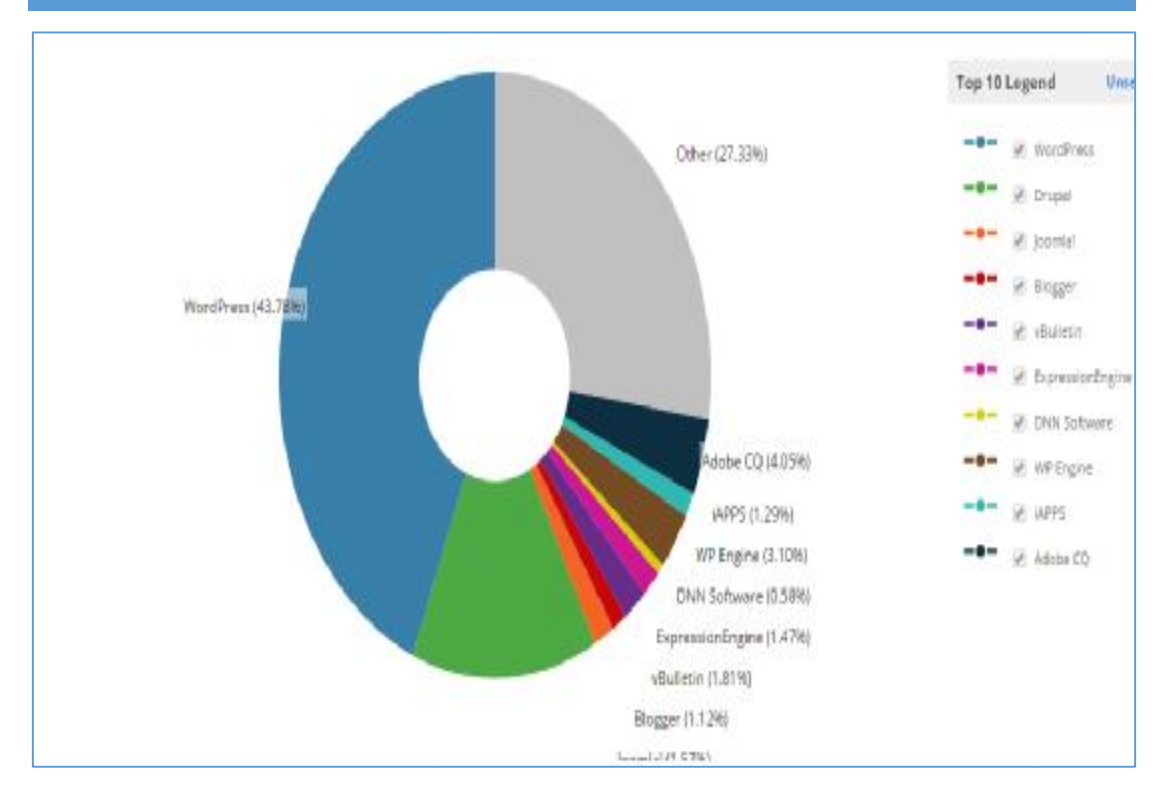

Εικόνα 9: Η χρήση των διαφόρων Συστημάτων Διαχείρισης Περιεχομένου, Πηγή:<https://trellis.co/>

## **2.5.1 Drupal**

Το Drupal είναι ένα αρθρωτό σύστημα διαχείρισης περιεχομένου (Content Management System, CMS) ανοικτού/ελεύθερου λογισμικού λογισμικού, γραμμένο στη γλώσσα προγραμματισμού PHP. Το Drupal, όπως πολλά σύγχρονα CMS, επιτρέπει στο . διαχειριστή συστήματος να οργανώνει το περιεχόμενο, να προσαρμόζει την παρουσίαση, να αυτοματοποιεί διαχειριστικές εργασίες και να διαχειρίζεται τους διαχειριστή συστήματος να οργανώνει το περιεχόμενο, να προσαρμόζει την<br>παρουσίαση, να αυτοματοποιεί διαχειριστικές εργασίες και να διαχειρίζεται τους<br>επισκέπτες του ιστότοπου και αυτούς που συνεισφέρουν. Παρόλο που υπάρχε πολύπλοκη προγραμματιστική διεπαφή, οι περισσότερες εργασίες μπορούν να γίνουν εργασίες μπορούν με λίγο ή και καθόλου προγραμματισμό. Το Drupal είναι ο παππούς των συστημάτων CMS σε αυτόν τον κατάλογο - κυκλοφόρησε για πρώτη φορά στις αρχές του 2001. Όπως το WordPress και το Joomla, το Drupal είναι open-source και βασίζεται σε PHP - MySQL. Το Drupal είναι εξαιρετικά ισχυρό και προγραμματιστικά - φιλικό. Παρακάτω παρουσιάζονται μερικά πλεονεκτήματα και τα μειονεκτήματα του μειονεκτήματα του Drupal. γχρονα CMS, επιτρέπει c<br>γχρονα CMS, επιτρέπει c<br>νο, να προσαρμόζει την<br>σίες και να διαχειρίζεται<br>ρουν. Παρόλο που υπάργ<br>εερες εργασίες μπορούν ν<br>είναι ο παππούς των συ<br>ώτη φορά στις αρχές του είναι open-source και βασίζεται<br>τορό και προγραμματιστικά - φι<br>ιατα και τα μειονεκτήματα του<br>οιστεί ιστοσελίδες από τη δημιο<br>ι σελίδα με εκατομμύρια χρήστι<br>έλικτο.<br>Η βασική εγκατάσταση του Drι

#### **Πλεονεκτήματα του Drupal:**

- § **Ευέλικτο:** Το Drupal μπορεί να διαχειριστεί ιστοσελίδες από τη δημιουργία ενός απλού ιστολογίου (blog) μέχρι μία σελίδα με εκατομμύρια χρήστες ανά χρήστες μήνα. Το λογισμικό είναι ισχυρό και ευέλικτο.
- § **Φιλικό προς τους προγραμματιστές: προγραμματιστές:** Η βασική εγκατάσταση του Drupal είναι αρκετά απλή. Οι προγραμματιστές καλούνται να δημιουργήσουν τις

δικές τους λύσεις. Αν και αυτό δεν το κάνει πολύ φιλικό για τους απλούς χρήστες, υπόσχεται μια σειρά από δυνατότητες για τους προγραμματιστές.

- § **Ισχυρές δυνατότητες SEO:** Το Drupal έχει σχεδιαστεί από τη βάση προς τα πάνω για να είναι φιλικό προς τις μηχανές αναζήτησης.
- § **Φιλικό προς τις Επιχειρήσεις:** Η ισχυρή διαχειριστική έκδοση με ACL δυνατότητες φέρνουν το Drupal CMS πρώτο για τους πελάτες των επιχειρήσεων. Το λογισμικό μπορεί επίσης να χειριστεί εκατοντάδες χιλιάδες σελίδες του περιεχομένου με ευκολία.
- § **Σταθερό:** Στο Drupal οι κλίμακες είναι σταθερές, ακόμα και όταν εξυπηρετούν χιλιάδες χρήστες ταυτόχρονα.

#### **Μειονεκτήματα του Drupal:**

- § **Απότομα Learning Curve:** Αν ξανακατασκευάσουμε μία υπάρχουσα σελίδα σε Drupal υπάρχουν σοβαρές δυσκολίες και προβλήματα στην υποστήριξη της ιστοσελίδας.
- § **Έλλειψη Δωρεάν Προσθέτων:** Τα πρόσθετα στο Drupal ονομάζονται «modules». Λόγω του ότι θεωρείται επιχειρησιακό προϊόν, τα περισσότερα καλά modules δεν είναι δωρεάν.
- § **Έλλειψη Templates:** Η απλή εγκατάσταση του Drupal και η έλλειψη θεμάτων εμφάνισης κάνει τη χρήση του αρκετά πολύπλοκη. Η δημιουργία μίας «καλής» ιστοσελίδας πρέπει να γίνει από έναν σχεδιαστή-διαχειριστή.

#### **Συμπέρασμα:**

Το Drupal είναι ένα ολοκληρωμένο επιχειρησιακό CMS. Συνιστάται για μεγάλα έργα όπου η σταθερότητα, επεκτασιμότητα και η δύναμη που έχουν είναι προτεραιότητα έναντι στην ευκολία χρήσης και την αισθητική .
|                                                                  | tone / Atheiner / Content management                                                                                                    |                                                             |                                              |                        |                            |                     |  |  |
|------------------------------------------------------------------|----------------------------------------------------------------------------------------------------|-------------------------------------------------------------|----------------------------------------------|------------------------|----------------------------|---------------------|--|--|
| admin.                                                           | GlobalLink                                                                                                    | <b>Southern Translation</b>                                 | Aftro Submitt and<br><b>Retend Tonishing</b> | <b>Sattings</b>        | <b>Lassie Magaing</b>      |                     |  |  |
| III/ account:<br><b>ENAN GREWT</b>                               | what only keep where                                                                                                    |                                                             |                                              |                        |                            |                     |  |  |
| Advinetur.<br>Content management.<br><b>FLUOWER</b><br>- Content | Citation<br>0 hrs<br>C rarget                                                                                                    | is - Published<br>18.1<br>MAG6 <sup>1</sup><br>Heigh, Honor | diam. Driver                                 |                        |                            |                     |  |  |
| <b>IT Content trown</b><br>- Global Ink                          | □<br>Castrat                                                                                                    | Castrat.Type:                                               | <b>Geets Linguage</b>                        | Toront Lakoupe         | <b>SNAN</b>                | Last lipcoted.      |  |  |
| 10 Bush satisfalls                                               | n<br>idyi r 18                                                                                                    | 0.001                                                       | Frighth, retractivement                      | Hond, Hans             | innding mindators          | SUISSIBU/CHRISTEP   |  |  |
| F REE publishing                                                 | Ð<br>480.EV6                                                                                                    | (49)                                                        | englich, Linitad Intabac                     | eponek, kgain          | Innding standaoons         | SUID 00 07 89145(x) |  |  |
| $-$ Drawing                                                      | Ľ<br>The Oldsalung Product Salar                                                                                                    | 14034                                                       | <b>Bright: United States</b>                 | fried, frasa           | Pending Translations       | 2012-02-27 09:45:22 |  |  |
| 11-2th building                                                  | o<br>Giobalink & Arquet Draston                                                                                                    | 19936                                                       | <b>English, United States</b>                | Transf. Parce          | Pending Translatedra       | 2012-02-27 09:45:22 |  |  |
| 1) Die opringeration<br>- Jarmanagerent                          | o<br><b>Girlakink &amp; Autject Director</b>                                                                                                    | page                                                        | English, United States                       | <b>Fourish, Benitr</b> | Pending Translations       | 2012-02-27 08:43:30 |  |  |
| D: Magetto                                                       | n<br>The rainholt ink employmistime                                                                                                    | <b>NOR</b>                                                  | Fridah USS States                            | Franklis, Frain        | <i>ividing</i> invitations | 2012/02/27 18:14:13 |  |  |
| $0 - 4699$<br>Log int                                            | Create Susmanns                                                                                                    |                                                             |                                              |                        |                            |                     |  |  |
|                                                                  | Submittion Name: 1<br>THUG WANT: 1973 84815<br>tares for a vise fadevanter.<br>Subminator Daw Date: 2<br>FOR IN LOCAL COLUMN<br>Franklin Completion Subs for Par Substances. |                                                             |                                              |                        |                            |                     |  |  |

*Εικόνα 10: Ενδεικτική εικόνα του διαχειριστικού συστήματος του : τουδιαχειριστικού Drupal, Πηγή: https://www.drupal.org/*

# **2.5.2 Joomla**

Το Joomla είναι ένα ελεύθερο και ανοικτού κώδικα σύστημα διαχείρισης περιεχομένου. Χρησιμοποιείται για τη δημοσίευση περιεχομένου στον παγκόσμιο ιστό (World Wide Web) και σε τοπικά δίκτυα - intranets. Είναι στον παγκόσμιο ιστό (World Wide Web) και σε τοπικά δίκτυα - intranets. Είναι<br>γραμμένο σε PHP και αποθηκεύει τα δεδομένα του στη βάση MySQL. Το βασικό χαρακτηριστικό του είναι ότι οι σελίδες που εμφανίζει είναι δυναμικές, δηλαδή δημιουργούνται την στιγμή που ζητούνται. Ένα σύστημα διακομιστή(server) όπως είναι ο Apache λαμβάνει τις αιτήσεις των χρηστών και τις εξυπηρετεί. Είναι μία από τις πιο δημοφιλείς λύσεις CMS στον κόσμο και μπορεί να υπερηφανεύεται για τα πάνω από 30 εκατ. Κατεβάσματα μέχρι σήμερα. Θα πρέπει να σημειωθεί κάτι το τις πιο δημοφιλείς λύσεις CMS στον κόσμο και μπορεί να υπερηφανεύεται για τα<br>πάνω από 30 εκατ. Κατεβάσματα μέχρι σήμερα. Θα πρέπει να σημειωθεί κάτι το<br>οποίο δεν είναι τυχαίο το Cloud.com και το Linux.com όπως και άλλα πο site είναι κατασκευασμένα σε Joomla. *α του διαχειριστικού συστήματος του Drupal, Πηγή: https://www.drupal.org/*<br>
λεύθερο και ανοικτού κώδικα σύστημα διαχείρισης<br>
oucitrat για τη δημοσίευση περιεχομένου<br>
orld Wide Web) και σε τοπικά δίκτυα - intranets. Είναι ' χρηστών και τις εξυπηρετεί. Είναι μία από<br>μο και μπορεί να υπερηφανεύεται για τα<br>ήμερα. Θα πρέπει να σημειωθεί κάτι το<br>το Linux.com όπως και άλλα πολύ μεγάλα<br>χετικά εύκολο στη χρήση.<br>**ιστών:** Όπως το WordPress , έτσι κα

#### **Πλεονεκτήματα του Joomla:**

- § **Φιλικό προς το χρήστη:** Είναι σχετικά εύκολο στη χρήση.
- § **Ισχυρή Κοινότητα προγραμματιστών:** Όπως το WordPress , έτσι και το Joomla έχει μια ισχυρή κοινότητα προγραμματιστών. Η βιβλιοθ Η βιβλιοθήκη προσθέτων (που ονομάζεται «extensions») είναι πολλή μεγάλη, με έναν τόνο από δωρεάν προς χρήση, προσθέτων.

- § **Επέκταση και Μεταβλητότητα:** Οι επεκτάσεις Joomla χωρίζονται σε πέντε κατηγορίες - στοιχεία, πρόσθετα, templates, ενότητες και γλώσσες. Κάθε ένα από αυτά διαφέρει σε λειτουργία, τη δύναμη και την ικανότητα. Τα στοιχεία, για παράδειγμα, λειτουργούν ως εφαρμογές που μπορούν να αλλάξουν την εγκατάσταση του Joomla συνολικά. Οι ενότητες παρέχουν πρόσθετες δυνατότητες όπως δυναμικό περιεχόμενο, RSS feeds, λειτουργία αναζήτησης και διάφορα άλλα στοιχεία.
- § **Ισχυρές δυνατότητες διαχείρισης περιεχομένου:** Το Joomla αρχικά είχε σχεδιαστεί ως ένα επιχειρησιακό CMS όπως το drupal. Αυτό το καθιστά πολύ ικανό στο χειρισμό μεγάλου όγκου των αντικειμένων σε σχέση με άλλα Συστήματα Διαχείρισης Περιεχομένου όπως το WordPress.

## **Μειονεκτήματα του Joomla:**

- § **Χρειάζεται εκμάθηση:** Εάν δεν υπάρχει εξοικείωση με το λογισμικό, ένας χρήστης δεν μπορεί να κατασκευάσει μία ιστοσελίδα από την αρχή χωρίς να χρειαστεί να διαβάσει οδηγούς εκμάθησης της πλατφόρμας.
- § **Στερείται SEO Δυνατότητες:** Για να γίνει μία ιστοσελίδα βασισμένη σε Joomla SEO friendly, θα χρειαστεί κόπος και εμπειρία που διαθέτει ένας SEO expert και όχι ένα άτομο με μηδενικές προγραμματιστικές γνώσεις.
- § **Υποστήριξη Περιορισμένη ACL:** Ο ACL (κατάλογος Access Control) αναφέρεται σε μια λίστα δικαιωμάτων που μπορεί να χορηγηθεί σε συγκεκριμένους χρήστες για συγκεκριμένες σελίδες. Ο ACL είναι ένα ζωτικής σημασίας συστατικό της κάθε επιχείρησης. Το Joomla άρχισε να υποστηρίζει ACL μόνο μετά από την έκδοση 1.6. Η Υποστήριξη ACL είναι ακόμη περιορισμένη στη σταθερή έκδοση v2.5.1 , καθιστώντας το ακατάλληλο για εταιρικούς πελάτες. Βέβαια στην σταθερή έκδοση 3.2. πλέον τα πράγματα είναι πολύ καλά.

## **Συμπέρασμα**:

Εάν το ζητούμενο είναι μία σελίδα με δομική σταθερότητα περιεχομένου και ένα καλό interface τότε το Joomla είναι η κατάλληλη πλατφόρμα. Το Joomla είναι επίσης μια καλή επιλογή για σελίδες και εφαρμογές που θέλουν να παρουσιάσουν αυτονομία από άλλες υπηρεσίες.

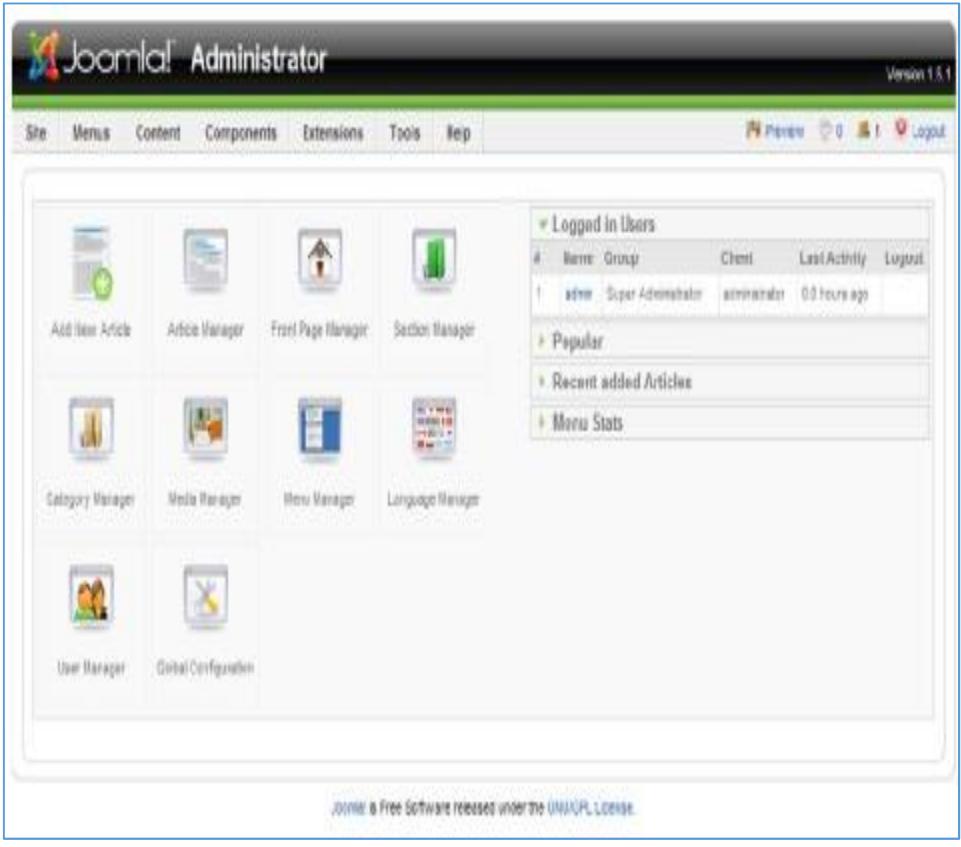

*Εικόνα 11: Ενδεικτική εικόνα του διαχειριστικού πίνακα του Joomla, Πηγή: <https://www.joomla.org/>*

# **2.5.3 Django**

Είναι η νέα μόδα στα web design CMS, έχει τις δυνατότητες του Drupal δηλαδή κάνει πολύπλοκες ιστοσελίδες αλλά είναι φτιαγμένο σε γλώσσα προγραμματισμού Python σε αντίθεση με το Drupal που είναι σε PHP. Ιστοσελίδες σε Django είναι τα:

- § Pinterest
- § Instagram
- § Theonion

Είναι ένα πολύ γρήγορο CMS γιατί βασίζεται στη Python και εξαιρετικό στην κατασκευή E-SHOP. Τα μειονεκτήματα του είναι ότι η κοινότητα προγραμματιστών της Python που το υποστηρίζει δεν έχει πολύ μεγάλο χρόνο υποστήριξης του CMS και είναι ακόμα στην αρχή, αλλά κινείται πολύ δυναμικά και μέρα με τη μέρα δημοσιεύονται καινούρια πρόσθετα.

# **2.5.4 Wordpress**

Το WordPress έχει ένα σύστημα προτύπων ιστού το οποίο χρησιμοποιεί έναν επεξεργαστή προτύπων. Οι χρήστες του μπορούν να αλλάζουν τη θέση διαφόρων στοιχείων του γραφικού περιβάλλοντος χωρίς να χρειάζεται να επεξεργάζονται κώδικα PHP ή HTML. Μπορούν επίσης να εγκαθιστούν και να αλλάζουν μεταξύ διαφόρων οπτικών θεμάτων. Μπορούν ακόμα να επεξεργαστούν τον κώδικα PHP και HTML στα οπτικά θέματα, προκειμένου να επιτύχουν προχωρημένες τροποποιήσεις.

Το WordPress έχει επίσης δυνατότητα ενσωματωμένης διαχείρισης συνδέσμων, μόνιμους συνδέσμους οι οποίοι είναι φιλικοί προς τις μηχανές αναζήτησης, δυνατότητα ανάθεσης πολλαπλών κατηγοριών και υποκατηγοριών στα άρθρα, και υποστήριξη για ετικέτες στα άρθρα και τις σελίδες. Συμπεριλαμβάνονται επίσης αυτόματα φίλτρα, τα οποία παρέχουν προτυποποιημένη μορφοποίηση του κειμένου.

Το WordPress υποστηρίζει επίσης τα πρότυπα Trackback και Pingback για προβολή συνδέσμων προς άλλες ιστοσελίδες, οι οποίες με τη σειρά τους έχουν συνδέσμους προς μια δημοσίευση ή άρθρο. Τέλος, το WordPress έχει μια πλούσια αρχιτεκτονική πρόσθετων λειτουργιών, η οποία επιτρέπει στους χρήστες και στους προγραμματιστές να επεκτείνουν τη λειτουργικότητά του πέρα από τις δυνατότητες οι οποίες αποτελούν μέρος της βασικής εγκατάστασης.

Διατίθενται εγγενείς εφαρμογές για το Android, το iPhone/iPod Touch, το iPad, το Windows Phone 7 και το BlackBerry οι οποίες παρέχουν πρόσβαση σε μερικές από τις δυνατότητες του πίνακα διαχείρισης του WordPress, και λειτουργούν με ιστολόγια στο WordPress.com και πολλά στο WordPress.org.

#### **Πλεονεκτήματα του Wordpress:**

- § **Πολλοί συγγραφείς περιεχομένου:** Ανάλογα με τα δικαιώματα που έχει ο κάθε χρήστης σε μία σελίδα, μπορεί να δημοσιεύει περιεχόμενο όπως άρθρα, εικόνες, βίντεο ή και νέες σελίδες.
- § **Πολλά πρόσθετα:** Το Wordpress διαθέτει πολλές επιλογές προσθέτων που προσθέτουν λειτουργικότητα στις απλές ιστοσελίδες όπως φόρμες εγγραφών, newsletter, forum συζητήσεων αλλά και ό,τι μπορεί να χρειαστεί μία ιστοσελίδα ανάλογα με τη λειτουργικότητά της.
- § **Φιλικό προς το χρήστη:** Το WordPress είναι εύκολο στη χρήση και διαθέτει πολύ καλή αισθητική, για bloggers που ξεκινάνε τώρα για πρώτη φορά. Μπορείτε να ανοίξετε ένα θέμα, να προσθέστε μερικά plugins, και να αρχίσετε το blogging μέσα σε λίγα λεπτά.
- § **Ισχυρές δυνατότητες SEO:** Στην πλατφόρμα Wordpress όπως και για όλες τις υπόλοιπες λειτουργίες υπάρχουν πρόσθετα για SEO όπως All in One SEO.
- § **Εύκολη Παραμετροποίηση:** Η πλατφόρμα μπορεί εύκολα να παραμετροποιηθεί με χρήση λίγης HTML και CSS.
- § **Ευελιξία:** Το WordPress μπορεί να κάνει σχεδόν τα πάντα, να φιλοξενήσει απλές ή αρκετά πολύπλοκες σελίδες, να υποστηρίξει e-shop καταστήματα, blogs κοκ.

#### **Μειονεκτήματα του Wordpress:**

- § **Ασφάλεια:** Ένα σημαντικό μειονέκτημα είναι η ασφάλεια της πλατφόρμας. Η κοινότητα του Wordpress δημοσιεύει αρκετά συχνά νέες εκδόσεις, βελτιωμένες κυρίως σε ό ,τι αφορά την ασφάλεια.
- § **Ασυμβατότητα με μεγάλα Plugins:** Για να αντιμετωπιστούν τα προβλήματα ασφαλείας του Wordpress, βγαίνουν συνεχώς νέες εκδόσεις του. Πολλά πρόσθετα λοιπόν παύουν να είναι συμβατά με τις νέες εκδόσεις του Wordpress με αποτέλεσμα τη δυσλειτουργία των ιστοσελίδων που τα χρησιμοποιούν, μέχρι οι συγγραφείς τους να εκδώσουν κάποια αναβάθμιση συμβατή με τη νέα έκδοση του Wordpress.
- § **Περιορισμένες Επιλογές Design:** Οι πιο πρόσφατες ενημερώσεις και βελτιώσεις σε θέματα έχουν διορθώσει το πρόβλημα του design αλλά ακόμη και τώρα τα πιο πολλά templates συνεχίζουν να θυμίζουν σε μορφή και λειτουργικότητα τα προκαθορισμένα template του Wordpress.

# **2.6 Τεχνολογίες των Συστημάτων Διαχείρισης Περιεχομένου**

## § **Apache**

Ο Apache server διανέμεται δωρεάν και είναι ο πιο δημοφιλής διακομιστής διαδικτύου. Έχει αποδειχτεί ο πιο γρήγορος, σταθερός και ασφαλής διακομιστής δικτύου και είναι εγκατεστημένος σε πάνω από 6 εκατομμύρια διακομιστές. Εκατομμύρια ιστοσελίδες είναι εγκατεστημένες με χρήση του Apache. Ο server αυτός αναπτύχθηκε και συντηρείται σήμερα από μία ομάδα εθελοντών. Σήμερα θεωρείται από τους πιο σταθερούς διακομιστές δικτύου και πολλοί εμπορικοί διακομιστές διαδικτύου όπως η HTTP server της IBM χρησιμοποιούν τον πυρήνα του Apache. Μερικά χαρακτηριστικά του είναι ότι υποστηρίζει συστήματα Unix και μπορεί να τρέχει πολλές διεργασίες ταυτόχρονα.

Πολλά χαρακτηριστικά του προσαρτώνται στον πυρήνα με τη μορφή modules επεκτείνοντας τις δυνατότητες του. Υποστηρίζει server–side γλωσσών προγραμματισμού ως και αλγορίθμους αυθεντικοποίησης. Ένα επιπλέον χαρακτηριστικό του είναι το virtual Hosting που επιτρέπει σε πολλές διαφορετικές ιστοσελίδες να εξυπηρετούνται από μια μόνο εγκατάσταση του server. Ο Apache χρησιμοποιείται κυρίως για την εξυπηρέτηση στατικών και δυναμικών σελίδων στο διαδίκτυο. Οι περισσότερες δικτυακές εφαρμογές σχεδιάζονται με βάση το

περιβάλλον και τα χαρακτηριστικά που προσφέρει ο Apache. Τέλος αποτελεί ένα βασικό κομμάτι πολλών πακέτων εφαρμογών όπως oracle database , IBM WebSphere application server και σε πολλές διανομές του λειτουργικού συστήματος linux.

#### § **PHP**

Η ΡΗΡ είναι μια γλώσσα προγραμματισμού που σχεδιάστηκε για τη δημιουργία δυναμικών ιστοσελίδων στο διαδίκτυο και είναι επισήμως γνωστή ως HyperText preprocessor. Είναι μια server–side scripting (εκτελείται στο διακομιστή) γλώσσα που γράφεται συνήθως πλαισιωμένη από HTML, για μορφοποίηση των αποτελεσμάτων. Σε σχέση με μια συνηθισμένη HTML σελίδα, η σελίδα PHP πρώτα αναλύεται και μετά στέλνεται το παραγόμενο αποτέλεσμα. Οι δυνατότητες που μας δίνει είναι απεριόριστες καθώς μπορεί να δημιουργήσει εικόνες, να διαβάσει, να γράψει αρχεία, να συνδέσει απομακρυσμένους υπολογιστές και πολλά άλλα. Η PHP είναι προϊόν ανοιχτού κώδικα. Υπάρχει δηλαδή πρόσβαση στον κώδικα προέλευσης, και μπορεί κανείς να τον αλλάξει, να τον χρησιμοποιήσει χωρίς κόστος.

Η PHP είναι ευρέως χρησιμοποιούμενη καθώς είναι η πλέον ειδική για web εφαρμογές και μπορεί να ενσωματωθεί στην HTML.H PHP χρησιμοποιεί μια μίξη από interpretation (διερμήνευση) και compilation (μεταγλώττιση) και με αυτόν τον τρόπο παρέχει στους προγραμματιστές τον καλύτερο συνδυασμό απόδοσης και ευελιξίας. Δηλαδή η PHP αρχικά μεταγλωττίζει το script σε μια σειρά από εντολές ,οι οποίες εκτελούνται μια μία μέχρι να τελειώσει το script. Αυτό συμβαίνει μόνο στην PHP και όχι στις υπόλοιπες παραδοσιακές γλώσσες προγραμματισμού.

#### § **MySQL**

Η MySQL είναι ένα σχεσιακό σύστημα διαχείρισης βάσεων δεδομένων (RDBMS) που τρέχει ως server και που επιτρέπει την πρόσβαση πολλών χρηστών σε πολλές βάσεις δεδομένων. Μας επιτρέπει να αποθηκεύουμε, να αναζητούμε, να ταξινομούμε αλλά και να ανακαλούμε δεδομένα με γρήγορο και αποτελεσματικό τρόπο. Οποιοσδήποτε μπορεί να κατεβάσει την MySQL, επειδή είναι ανοικτού κώδικα (open source), και μπορεί να την διαμορφώσει σύμφωνα με το τι θέλει να κάνει. Είναι ευρύτατα γνωστή κυρίως για την ταχύτητα, την αξιοπιστία της και την ευελιξία που παρέχει στους χρήστες.

Ο MySQL διακομιστής ελέγχει την πρόσβαση στα δεδομένα και διασφαλίζει ότι μόνο πιστοποιημένοι χρήστες θα έχουν πρόσβαση σε αυτά. Η MySQL πήρε το όνομά της από την SQL (Structured Query Language). H MySQL διατίθεται υπό τους όρους της GNU (General Public License), καθώς και κάτω από μια ποικιλία άλλων συμφωνιών ιδιοκτησίας. Η MySQL ανήκει και επιχορηγείται από τη μία και μόνη κερδοσκοπική επιχείρηση, την σουηδική εταιρεία MySQL AB, που τώρα ανήκει στην Oracle Corporation. Τέλος, μπορεί να λειτουργήσει σε περιβάλλον Linux , Unix και Windows.

# § **Διαδικασία σύνδεσης PHP-MySQL:**

Με τη βοήθεια της PHP μπορούμε να συνδεθούμε σε έναν οποιοδήποτε MySQL Server στον οποίο έχουμε λογαριασμό, να πάρουμε δεδομένα από ήδη υπάρχουσες βάσεις, να εισάγουμε δεδομένα σε πίνακες βάσεων, να ανανεώσουμε κάποια υπάρχοντα δεδομένα, να φτιάξουμε νέες βάσεις και νέους πίνακες και γενικά να κάνουμε οτιδήποτε γίνεται με μια MySQL βάση δεδομένων.

- § Ο web browser ενός χρήστη κάνει μια HTTP αίτηση για μια συγκεκριμένη διαδικτυακή σελίδα.
- § Ο διαδικτυακός διακομιστής (Apache Server) λαμβάνει την αίτηση για τη σελίδα, ανακαλεί το αρχείο και το περνά στη μηχανή PHP για επεξεργασία.
- § Η μηχανή PHP αρχίζει την ανάλυση του script. Μέσα στο script, υπάρχει μια εντολή που συνδέει τη βάση δεδομένων και εκτελεί ένα ερώτημα. Η PHP ανοίγει μια σύνδεση με το MySQL διακομιστή (server) και στέλνει το κατάλληλο ερώτημα.
- § Ο MySQL διακομιστής (server) λαμβάνει το ερώτημα της βάσης δεδομένων, το επεξεργάζεται και στέλνει τα αποτελέσματα ξανά στη μηχανή PHP.
- § Η μηχανή PHP σταματά την εκτέλεση του script, που συνήθως περιλαμβάνει τη μορφοποίηση των αποτελεσμάτων του ερωτήματος σε HTML. Επιστρέφει μετά την τελική HTML σελίδα στον web διακομιστή (Apache Server).
- § Ο διαδικτυακός διακομιστής (Apache Server) περνά την HTML σελίδα ξανά στο browser, όπου ο χρήστης μπορεί να δει τα αποτελέσματα που ζήτησε.

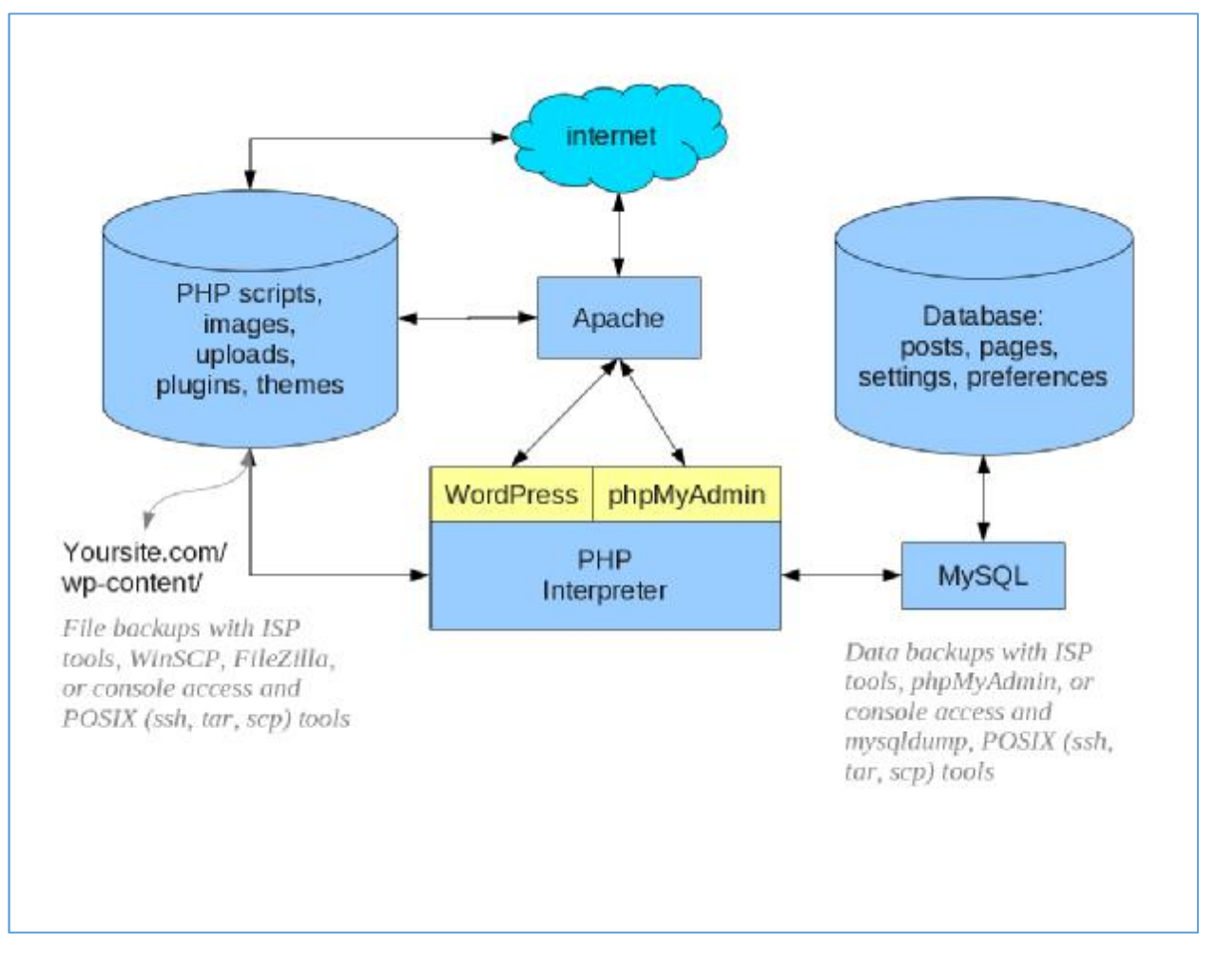

*Εικόνα 12: Απεικονιστικό παράδειγμα της διασύνδεσης του λογισμικού Wordpress με τη βάση δεδομένων MySql και την επικοινωνία με τον apache server για την τελική παραγωγή της ιστοσελίδας σε έναν browser, Πηγή: <https://gr.pinterest.com/rankwell/wordpress/>*

# **3. Wordpress**

Το Wordpress είναι ένα από τα πιο δημοφιλή ανοιχτού κώδικα λογισμικό ιστολογίου και πλατφόρμα δημοσιεύσεων, με την άδεια GPL, γραμμένο σε PHP και MySQL. Είναι ένα ελεύθερο λογισμικό και διαθέσιμο σε πολλές γλώσσες. Το Wordpress ως πλατφόρμα διαχείρισης περιεχομένου έχει πάρα πολλές δυνατότητες, οι οποίες εμπλουτίζονται με τη χρήση πρόσθετων (plugins) που όπως δηλώνει και η ονομασία τους προσθέτουν λειτουργικότητα σε μία σελίδα.

# **3.1 Λόγοι επιλογής της πλατφόρμας Wordpress**

Η πλατφόρμα Wordpress εκτός από τα πολλά πλεονεκτήματα λειτουργικότητας που διαθέτει, έχει το επιπλέον πλεονέκτημα ότι είναι εύκολη στη χρήση και στην προσαρμογή ανάλογα με τις ανάγκες του κάθε χρήστη. Ένας χρήστης με μηδενικές προγραμματιστικές γνώσεις μπορεί να φτιάξει από το μηδέν μία ιστοσελίδα χωρίς κόπο και χωρίς να χρειάζεται να διαβάσει άπειρα tutorials. Το Wordpress προσφέρει επεξεργασία γραφικών στοιχείων με χρήση drag and drop. Με αυτόν τον τρόπο αποφεύγουν οι χρήστες την επεξεργασία κώδικα PHP ή HTML. Ο κώδικας PHP και HTML μπορεί να φέρει μεγάλες αλλαγές αν τροποποιηθεί αλλά χρειάζεται εμπειρία λόγω του μεγέθους του.

Το Wordpress έχει την δυνατότητα ανάθεσης πολλών κατηγοριών και υποκατηγοριών στα άρθρα, δυνατότητα ενσωματωμένης διαχείρισης συνδέσμων καθώς και υποστήριξη για ετικέτες στα άρθρα και τις σελίδες. Το Wordpress υποστηρίζει τα πρότυπα Trackback και Pingback για προβολή συνδέσμων προς άλλους ιστότοπους οι οποίοι με την σειρά τους έχουν συνδέσμους προς μια δημοσίευση ή άρθρο. Επιπλέον έχει πλούσια γκάμα από πρόσθετες λειτουργίες οι οποίες βοηθούν τους χρήστες να επεκτείνουν την λειτουργικότητά του. Οι λόγοι επιλογής του παρουσιάζονται πιο αναλυτικά παρακάτω.

### **1. Εξοικονόμηση χρημάτων**

Λόγω ευκολίας στη χρήση και έλλειψης προαπαιτούμενων προγραμματιστικών γνώσεων ο ιδιοκτήτης της σελίδας, μπορεί να κάνει ό,τι αλλαγές χρειάζεται στο περιεχόμενο αλλά και στη δομή των σελίδων. Δεν εξαρτάται λοιπόν ο κάτοχος της σελίδας από την ανάγκη ύπαρξης ατόμου που θα συντηρεί και θα ανανεώνει τη σελίδα του. Τα χρήματα που θα χρησιμοποιούνταν για την πληρωμή του ατόμου αυτού, μπορούν πλέον να χρησιμοποιηθούν για την αγορά κάποιου καλού πρόσθετου που θα προσθέσει κάποια λειτουργικότητα στη σελίδα.

## **2. Υψηλότερη προσβασιμότητα**

Το μόνο εργαλείο που χρειάζεται κάποιος για να κάνει αλλαγές στην Wordpress σελίδα του είναι ένας υπολογιστής. Οπουδήποτε και να βρίσκεται στον κόσμο μπορεί να προσπελάσει τη σελίδα με τα στοιχεία του ως διαχειριστής και να προβεί στις απαραίτητες αλλαγές.

#### **3. Αμφίδρομη επικοινωνία με τους επισκέπτες**

Η επικοινωνία με τους χρήστες στις παραδοσιακές ιστοσελίδες ήταν πάντα μονόδρομη. Οι Wordpress σελίδες έχουν τη δυνατότητα feedback μέσω διαφόρων τρόπων επικοινωνίας όπως οι φόρμες επικοινωνίας συμπληρώνοντας απλά ένα email και το θέμα προς συζήτηση ώστε να επιτευχθεί η επικοινωνία μεταξύ διαχειριστών της σελίδας και χρηστών. Επιπλέον σε κάθε άρθρο που δημοσιεύεται ο αναγνώστης μπορεί να κάνει τα σχόλια του πάνω στο περιεχόμενο του συγγραφέα και να υπάρχει αλληλεπίδραση μεταξύ των χρηστών.

## **4. Γρήγορη ενημέρωση περιεχομένου**

Η προσθήκη νέων σελίδων αλλά και η ανανέωση του περιεχομένου των υπαρχόντων σελίδων στο Wordpress γίνεται σε λίγα δευτερόλεπτα. Η ταχύτητα ανανέωσης είναι πολύ σημαντικός παράγοντας σε περιπτώσεις ιστοσελίδων που η αλληλεπίδραση με τους χρήστες είναι άμεση και καθημερινή. Χαρακτηριστικό παράδειγμα αποτελούν τα ειδησεογραφικά blogs όπου οι ειδήσεις πρέπει να ανεβαίνουν αυτόματα. Με τη χρήση της πλατφόρμας Wordpress η διαδικασία ανάρτησης γίνεται αυτοματοποιημένα με την προσθήκη του κειμένου και των πολυμέσων που ίσως χρειαστούν σε ένα άρθρο και πατώντας απλά ένα κουμπί «Δημοσίευση».

### **5. Απόλυτος έλεγχος των συζητήσεων**

Το πρόβλημα με τις παραδοσιακές ιστοσελίδες είναι ότι πρέπει να προστατεύονται από spammers και να διαγράφονται τυχόν συζητήσεις και ανεπιθύμητοι λογαριασμοί οι οποίοι απειλούν την ακεραιότητα της ιστοσελίδας από τον διαχειριστή της σελίδας με το χέρι ουσιαστικά. Ο διαχειριστής ή κάποιος άλλος ρόλος χρήστη που του έχουν δοθεί τα αντίστοιχα δικαιώματα ξεκινάει τη συζήτηση. Οι επισκέπτες σχολιάζουν, αλλά τα σχόλιά τους πρέπει πρώτα να εγκριθούν πριν κανείς τα δει ανεβασμένα στην ιστοσελίδα. Αυτός είναι ο καλύτερος και ασφαλέστερος τρόπος έναρξης επικοινωνίας, χωρίς να υπάρχει το άγχος της δυσφήμισης της ιστοσελίδας από ανεπίτρεπτα σχόλια. Ένας δεύτερος τρόπος είναι η χρήση προσθέτων που ελέγχουν τα σχόλια για στοιχεία spam και φιλτράρουν και διαγράφουν αντίστοιχα τα ακατάλληλα.

#### **6. Παγκόσμια πλατφόρμα**

Κάποιος με βασικές γνώσεις Php και MySql μπορεί να διαχειριστεί μία Wordpress σελίδα και να συνεχίσει την ανάπτυξή της από όπου την έχει αφήσει ο προηγούμενος σχεδιαστής της. Στις παραδοσιακές ιστοσελίδες αυτό είναι πολύ δύσκολο καθώς ο κάθε προγραμματιστής έχει τη δική του ιδιαιτερότητα γραφής κώδικα και είναι προτιμότερο να γράψεις τον κώδικα της σελίδας από την αρχή παρά να προσπαθήσεις να τροποποιήσεις και να συμπεριλάβεις δουλειά προηγούμενου ατόμου στη νέα ιστοσελίδα.

#### **7. Μειωμένη απώλεια εργασίας**

Οι αλλαγές που γίνονται στο περιεχόμενο σώζονται προσωρινά και έτσι δεν χάνονται σε περίπτωση που κλείσει η συσκευή από την οποία γίνεται η τροποποίηση.

### **8. Συμβατότητα με κινητά**

Το Wordpress διαθέτει πληθώρα θεμάτων που είναι responsive, δηλαδή προσαρμόζουν τα στοιχεία τους ανάλογα με το μέγεθος της οθόνης στην οποία προβάλλονται. Παράλληλα αν υπάρχει κάποια custom δημιουργία μπορεί εύκολα να προσαρμοστεί σε κάθε οθόνη με χρήση απλού css.

# **3.2 Δυνατότητες Wordpress**

Το Wordpress σαν πλατφόρμα προσφέρει πάρα πολλές δυνατότητες και στους δημιουργούς μίας ιστοσελίδας αλλά και στους χρήστες της. Αυτές οι δυνατότητες αυξάνονται με τη χρήση διαφόρων προσθέτων και μονάδων, που δίνουν σε μία ιστοσελίδα ξεχωριστά χαρακτηριστικά, όπως φόρμες επικοινωνίας, εγγραφή σε newsletter, δήλωση συμμετοχής σε εκδηλώσεις κ.ά. Κάποιες από τις βασικές δυνατότητες που προσφέρει η πλατφόρμα αυτή καθ' αυτή παρουσιάζονται παρακάτω.

### § **Εγγραφή χρηστών**

Οι χρήστες μπορούν χρησιμοποιώντας ένα email και έναν κωδικό πρόσβασης, να εγγράφονται στη σελίδα και να διατηρούν ένα προφίλ με διάφορες πληροφορίες που θα ορίσουν οι ίδιοι.

#### § **Εύκολη εγκατάσταση και αναβάθμιση**

Η εγκατάσταση του Wordpress είναι πολύ εύκολη διαδικασία καθώς γίνεται βηματικά, ενώ κάθε βήμα περιγράφεται ενδελεχώς. Αντίστοιχα η αναβάθμιση του γίνεται εξαιρετικά εύκολα με αποτέλεσμα ο ιστότοπος να είναι ενημερωμένος και σύμφωνος με τις τελευταίες εκδόσεις Wordpress που προσφέρουν περισσότερα χαρακτηριστικά και είναι πιο ασφαλή από κάποια προηγούμενη έκδοση.

#### § **Συμμόρφωση με διεθνή πρότυπα:**

Το Wordpress είναι συμβατό με διάφορα εργαλεία που δημοσιεύονται ανά καιρούς, γεγονός που καθιστά εύκολη τη χρήση και ενσωμάτωσή τους σε μία σελίδα που στηρίζεται στην πλατφόρμα Wordpress.

#### § **Εύκολη ενσωμάτωση νέων σελίδων**

Η προσθήκη νέων σελίδων γίνεται με πολύ απλό τρόπο και δεν χρειάζεται να κατασκευαστεί από την αρχή ένα υπάρχον μενού. Μία στατική σελίδα μπορεί να ανανεωθεί και να διαχειριστεί πολύ εύκολα είτε σε περιεχόμενο είτε σε μορφή με τη χρήση των επεξεργαστών του Wordpress.

## § **Έξυπνη μορφοποίηση κειμένου:**

Συμπεριλαμβάνονται αυτόματα φίλτρα, τα οποία παρέχουν προτυποποιημένη μορφοποίηση του κειμένου (για παράδειγμα μετατροπή των διπλών εισαγωγικών σε «έξυπνα» εισαγωγικά (δηλαδή " " σε " ").

## § **Πληθώρα θεμάτων**

Το Wordpress παρέχει έναν ευρύ κατάλογο θεμάτων, από τα οποία ο χρήστης μπορεί να επιλέξει το κατάλληλο, ανάλογα με τις προτιμήσεις που θέλει να έχει δομικά η σελίδα του. Πολλά αξιόλογα θέματα του Wordpress διατίθενται δωρεάν, αλλά και όσα είναι επί πληρωμή, η τιμή τους είναι αρκετά χαμηλή σε σχέση με τις ανάγκες που καλύπτουν.

## § **Προστασία από spam**

Το Wordpress περιέχει ενσωματωμένο τρόπο αντιμετώπισης spam, έχοντας μία λίστα με τους πιο κοινούς τύπους ώστε να περιορίζεται το spam σε σχόλια και άρθρα. Επιπλέον με τη χρήση πρόσθετων, όπως το Akismet και διάφορα άλλα δημοφιλή antispam plugins, η λειτουργικότητα αυτή αυξάνεται και η ιστοσελίδα προστατεύεται πλήρως.

## § **Πολλά είδη χρηστών:**

Το Wordpress παρέχει πολλά επίπεδα χρηστών. Ο διαχειριστής μπορεί, από τον πίνακα ελέγχου του Wordpress, να επεξεργαστεί αυτά τα δικαιώματα και να παραχωρήσει διαφορετικά δικαιώματα σε κάθε εγγεγραμμένο χρήστη. Όσον αφορά τη δημοσίευση, τροποποίηση ή διαγραφή άρθρων διαθέτει πολλά είδη συγγραφέων που ανάλογα με το ρόλο τους, τους επιτρέπεται να δημοσιεύσουν ή να τροποποιήσουν άμεσα ένα άρθρο ή η δημοσίευσή τους να ελεγχθεί από έναν διαχειριστή πριν ανέβει οριστικά κοκ.

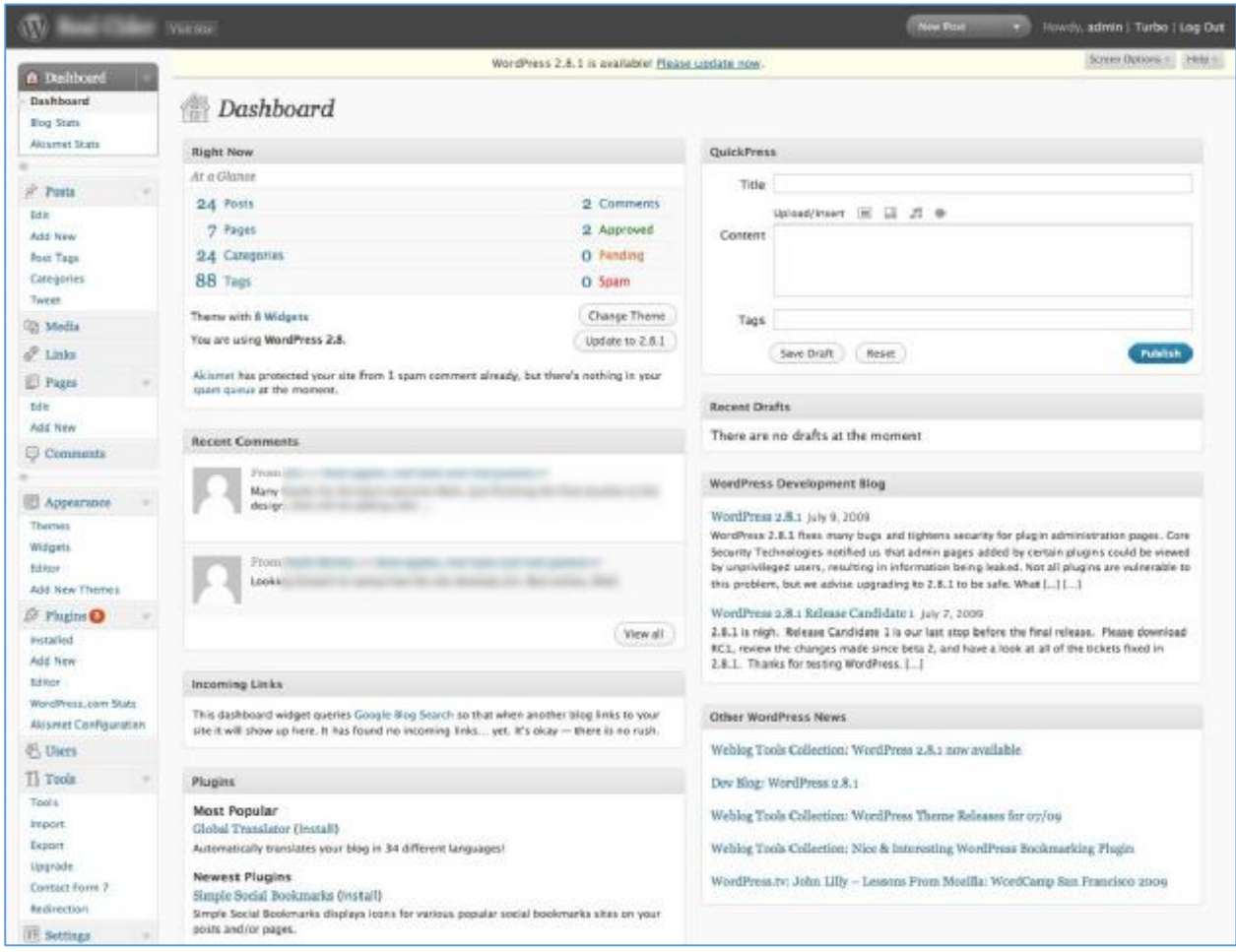

*Εικόνα 13: Παράδειγμα του πίνακα ελέγχου του Wordpress, Πηγή:<https://wordpress.org/>*

# **3.3 Λειτουργικά στοιχεία Wordpress**

# **3.3.1 Θέματα του Wordpress**

Ένα θέμα στο Wordpress είναι ουσιαστικά η εξωτερική εμφάνιση της σελίδας. Τι βλέπει δηλαδή ο κάθε χρήστης, τη μορφολογία κάθε σελίδας. Το κατάλληλο θέμα μπορεί να βοηθήσει στην ανάδειξη του θέματος μίας σελίδας και στην καλύτερη παρουσίαση των χαρακτηριστικών της. Το Wordpress προσφέρει πληθώρα θεμάτων ανάλογα με την κατηγορία της σελίδας. Πάρα πολλά θέματα διατίθενται δωρεάν και ψάχνοντας, μπορεί να βρει κανείς δωρεάν θέματα που να ικανοποιούν όλες του τις απαιτήσεις. Προσφέρει επίσης πολλές επιλογές θεμάτων επί πληρωμή για τους πλέον απαιτητικούς χρήστες. Πιο συγκεκριμένα υπάρχουν πολλές πλατφόρμες που προβάλλουν και πουλάνε τα θέματα τους σε πολύ χαμηλές τιμές.

Όσον αφορά το προγραμματιστικό κομμάτι των θεμάτων του Wordpress, ένα θέμα είναι μία συλλογή από πολλά αρχεία που αποτελούν την γραφική διεπαφή. Τα αρχεία αυτά ονομάζονται template files και είναι γραμμένα σε PHP. Ένα επιπλέον templateγραμμένα επιπλέον χαρακτηριστικό που προσφέρει το Wordpress, είναι η ευκολία με την οποία ένας χρήστης με κάποιες γνώσεις προγραμματισμού μπορεί να δημιουργήσει δικό του θέμα με βάση τις προτιμήσεις του, καθώς υπάρχουν αναλυτικές οδηγίες δημιουργίας ή τροποποίησης των template files. Είναι λοιπόν προφανές πως ο καθένας είτε αναζητώντας το κατάλληλο layout είτε τροποποιώντας κάποιο υπάρχον, μπορεί να δημιουργήσει μία οπτική παρουσίαση της σελίδας του όπως επιθυμεί. τφέρει το Wordpress, είναι η ευκολία με την οποία ένας<br>εις προγραμματισμού μπορεί να δημιουργήσει δικό του<br>σεις του, καθώς υπάρχουν αναλυτικές οδηγίες δημιουργίας<br>olate files. Είναι λοιπόν προφανές πως ο καθένας είτε

Από την επιλογή Εμφάνιση, ο διαχειριστής μπορεί να αλλάξει το θέμα που θα εμφανίζεται στις σελίδες, να κάνει διάφορες οπτικές προσαρμογές όπως αλλαγή τίτλου, ορισμό μίας αρχικής σελίδας αλλά και να προσθέσει διάφορες μονάδες που μίας προσφέρει το Wordpress, όπως η εμφάνιση των πιο πρόσφατων άρθρων σε μία εισελίδα. Με την προσθήκη οποιουδήποτε θέματος, διατίθεται μενού Επιλογών του Θέματος όπου ο διαχειριστής κάνει τις απαραίτητες ρυθμίσεις ανάλογα με τις παροχές του θέματος που έχει επιλέξει. προσφέρει το Wordpress, όπως η εμφάνιση των πιο πρόσφι<br>σελίδα. Με την προσθήκη οποιουδήποτε θέματος, διατίθετι<br>Θέματος όπου ο διαχειριστής κάνει τις απαραίτητες ρυθμίσ<br>παροχές του θέματος που έχει επιλέξει.<br>Χαρακτηριστικά

Χαρακτηριστικά παραδείγματα παραμετροποίησης των ρυθμίσεων ενός θέματος, είναι η προσθήκη logos, η αλλαγή layout των σελίδων, διάφορες επιλογές για το header των σελίδων καθώς και επιλογές για τα διάφορα πρόσθετα που υποστηρίζει το κάθε θέμα. Παρακάτω παρουσιάζονται τα πιο συχνά χρησιμοποιούμενα θέματα στο Wordpress, όπως αναφέρονται στο wordpress.com. η προσθήκη logos, η αλλαγή layout των σελίδων, διάφορες ε<br>r των σελίδων καθώς και επιλογές για τα διάφορα πρόσθετα<br>θέμα. Παρακάτω παρουσιάζονται τα πιο συχνά χρησιμοποιο

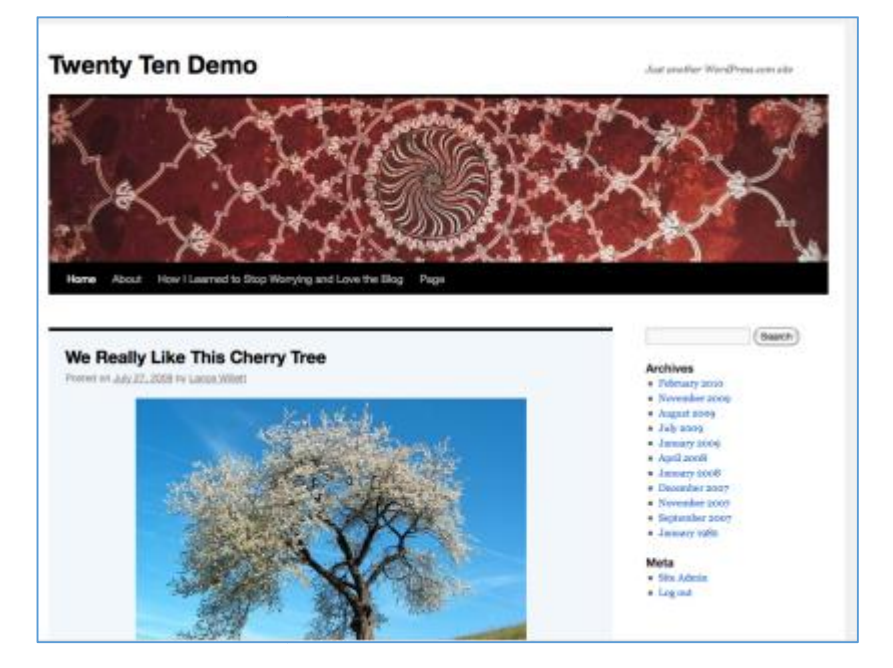

#### **1. Twenty Ten**

Eικόνα 14: Αρχική σελίδα του Twenty Ten θέματος, ενός από τα πιο δημοφιλή θέματα του Wordpress, Πηγή: *<https://wordpress.org/>*

## **1. Twenty Twelve**

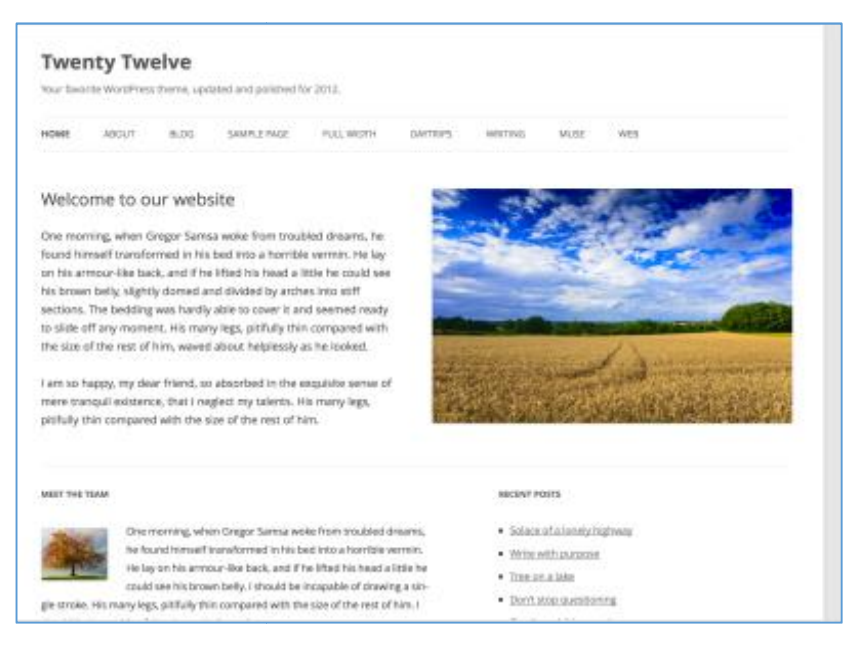

*Εικόνα 15: Αρχική σελίδα του Twenty Twenty Twelve θέματος του Wordpress, Πηγή:<https://wordpress.org/>*

## **2. Twenty Eleven**

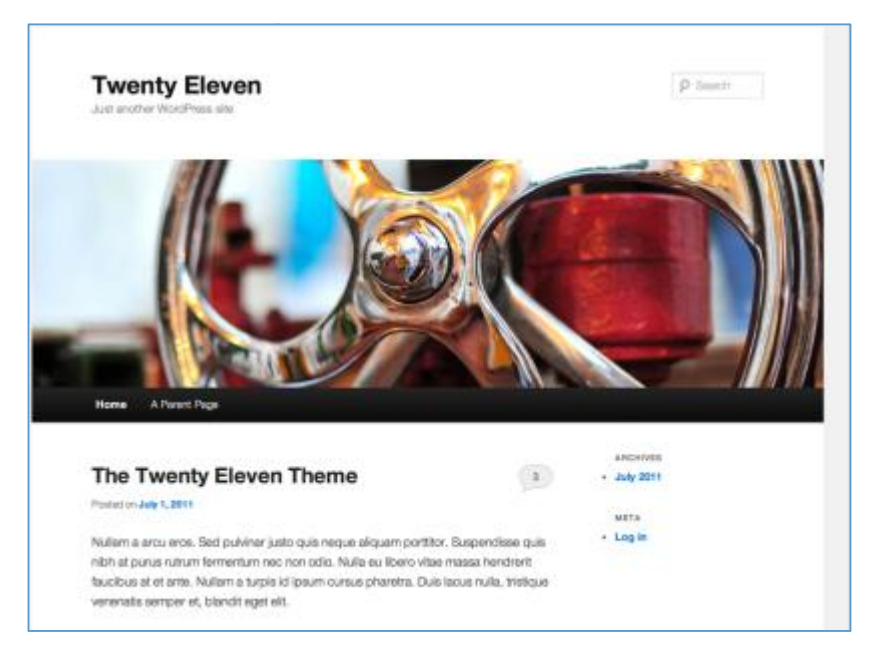

*Εικόνα 16: Αρχική σελίδα του Twenty Twenty Eleven θέματος του Wordpress, Πηγή: <https://wordpress.org/>*

#### **3. Twenty Thirteen**

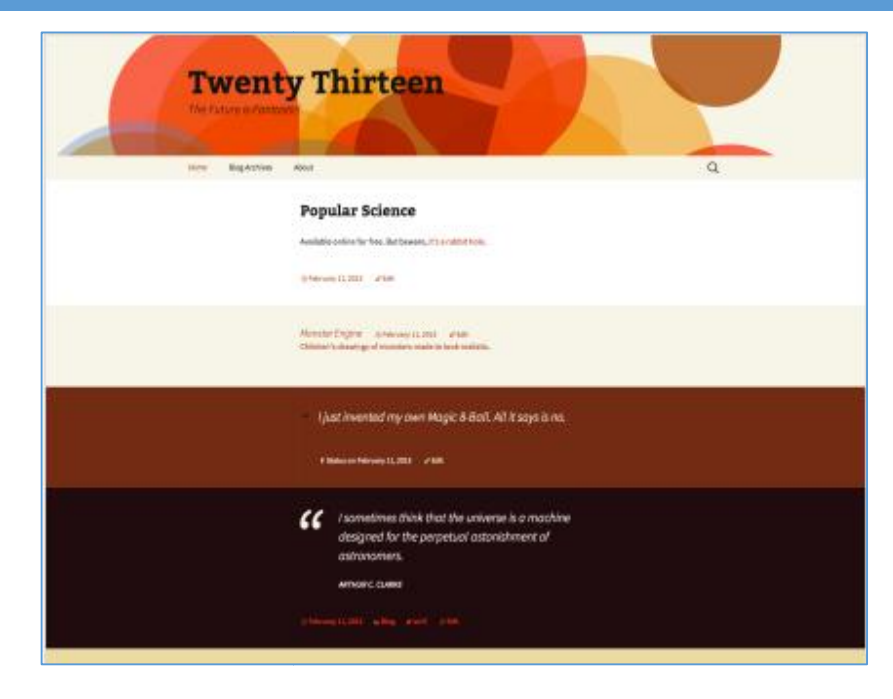

*Εικόνα 17: Αρχική σελίδα του Twenty Twenty Thirteen θέματος του Wordpress, Πηγή: <https://wordpress.org/>*

# **3.3.2 Πρόσθετα του Wordpress Wordpress**

Τα πρόσθετα είναι εργαλεία που επεκτείνουν τις λειτουργίες του Wordpress. Η εγκατάσταση προσθέτων προσθέτει χαρακτηριστικά και λειτουργίες κα προσθέτων κατά την απαίτηση του διαχειριστή. Οι πιο πολλές λειτουργίες σε μία ιστοσελίδα που βασίζεται στο Wordpress οφείλονται στην εγκατάσταση και παραμετροποίηση κάποιου απαίτηση του διαχειριστή. Οι πιο πολλές λειτουργίες σε μία ιστοσελίδα που βασίζεται<br>στο Wordpress οφείλονται στην εγκατάσταση και παραμετροποίηση κάποιου<br>προσθέτου. Υπάρχουν πρόσθετα που έχουν από την πιο απλή λειτουργία σύνθετη. Ένα πρόσθετο μπορεί να χρησιμοποιηθεί για να εμπλουτίσει μία σελίδα με σύνθετη. Ένα πρόσθετο μπορεί να χρησιμοποιηθεί για να εμπλουτίσει μία σελίδα με<br>ένα sidebar menu, μία φόρμα αναζήτησης σε κάθε σελίδα και άρθρο μέχρι ένα καλάθι αγορών όταν πρόκειται για ηλεκτρονικά καταστήματα. ρών όταν πρόκειται για ηλεκτρονικά καταστήματα.<br>Το πιο σημαντικό ίσως κομμάτι στην λειτουργία των πρόσθετων είναι η ευκολία

εγκατάστασης και παραμετροποίησής τους. Η εγκατάσταση γίνεται με την αποσυμπίεση ενός .zip φακέλου που περιέχει όλα τα αρχεία που απαιτεί το πρόσθετο, το ανέβασμα μέσω ftp σε ένα φάκελο του Wordpress και την ενεργοποίηση του προσθέτου από τον Πίνακα Ελέγχου του Wordpress. Ουσιαστικά αυτή η ευκολία δίνει τη δυνατότητα σε άτομα που δεν διαθέτουν προγραμματιστικές γνώσεις να κατασκευάσουν μία ιστοσελίδα από το μηδέν και να την εμπλουτίσουν με λειτουργίες που θα απαιτούσαν πολλές γνώσεις αν δημιουργούνταν από το μηδέν. ; και παραμετροποίησής τους. Η εγκατάσταση γίνεται με την<br>ενός .zip φακέλου που περιέχει όλα τα αρχεία που απαιτεί το<br>ιέσω ftp σε ένα φάκελο του Wordpress και την ενεργοποίηση<br>ό τον Πίνακα Ελέγχου του Wordpress. Ουσιαστικ έτων προσθέτει χαρακτηριστικά και λειτουργίες κατά<br>
υιστή. Οι πιο πολλές λειτουργίες σε μία ιστοσελίδα π<br>
ιονται στην εγκατάσταση και παραμετροποίηση κάπ<br>
αν πρόσθετα που έχουν από την πιο απλή λειτουργία ε<br>
ποιρεί να χρη

Το Wordpress με την εγκατάστασή του διαθέτει κάποια προκαθορισμένα πρόσθετα. Το πρώτο πρόσθετο, το «Akismet», χρησιμεύει για το φιλτράρισμα των σχολίων των χρηστών. Πιο συγκεκριμένα δίνει στο διαχειριστή τη δυνατότητα να σχολίων των χρηστών. Πιο συγκεκριμένα δίνει στο διαχειριστή τη δυνατότητα να<br>μεταχειριστεί κάποια σχόλια που έχουν αναγνωριστεί ως spam, τα οποία διαγράφει το πρόσθετο αυτόματα μετά από κάποιες ημέρες. Το δεύτερο προκαθορισμένο

πρόσθετο, το «Hello Dolly» είναι το πρώτο πρόσθετο που δημιουργήθηκε και όταν είναι ενεργό σε μία σελίδα, εμφανίζεται ένας τυχαίος στίχος από το τραγούδι «Hello Dolly» του Louis Armstrong. Παρακάτω παρουσιάζονται τα 10 πιο συχνά Louis Armstrong. χρησιμοποιούμενα θέματα και η λειτουργία τους στο Wordpress. η

## **1. Jetpack**

To Jetpack είναι ένα πρόσθετο με πολλές λειτουργικότητες. Είναι ιδιαίτερα χρήσιμο γιατί λόγω των πολλαπλών λειτουργιών που υποστηρίζει, μπορεί να μειώσει τον αριθμό των προσθέτων σε μία ιστοσελίδα. Κάποια χαρακτηριστικά του είναι τα εξής:

- $\S$  Μέσω ειδοποιήσεων στην γραμμή εργασιών, ο διαχειριστής μπορεί να ελέγχει την δραστηριότητα της σελίδας τηριότητατηςσελίδας
- § Υποστηρίζει συνδρομή μέσω email για άρθρα και σχόλια
- § Διαθέτει σύστημα σχολιασμού μέσω κοινωνικών δικτύων
- § Έχει έναν επεξεργαστή CSS που επιτρέπει να αλλάξει ο σχεδιασμός της σελίδας χωρίς να γίνουν αλλαγές στο θέμα υνδρομή μέσω email για άρθρα και<br>ημα σχολιασμού μέσω κοινωνικών<br>εργαστή CSS που επιτρέπει να αλλ<br>να γίνουν αλλαγές στο θέμα
- $\S$  Ένα θέμα για κινητά θα αλλάξει αυτόματα τη σελίδα όταν προσπελαστεί από κινητό τηλέφωνο
- § Διαθέτει εργαλεία που μπορούν να βελτιώσουν το στυλ, τη γραμματοσειρά<br>και την ορθογραφία των κειμένων. και την ορθογραφία των κειμένων.

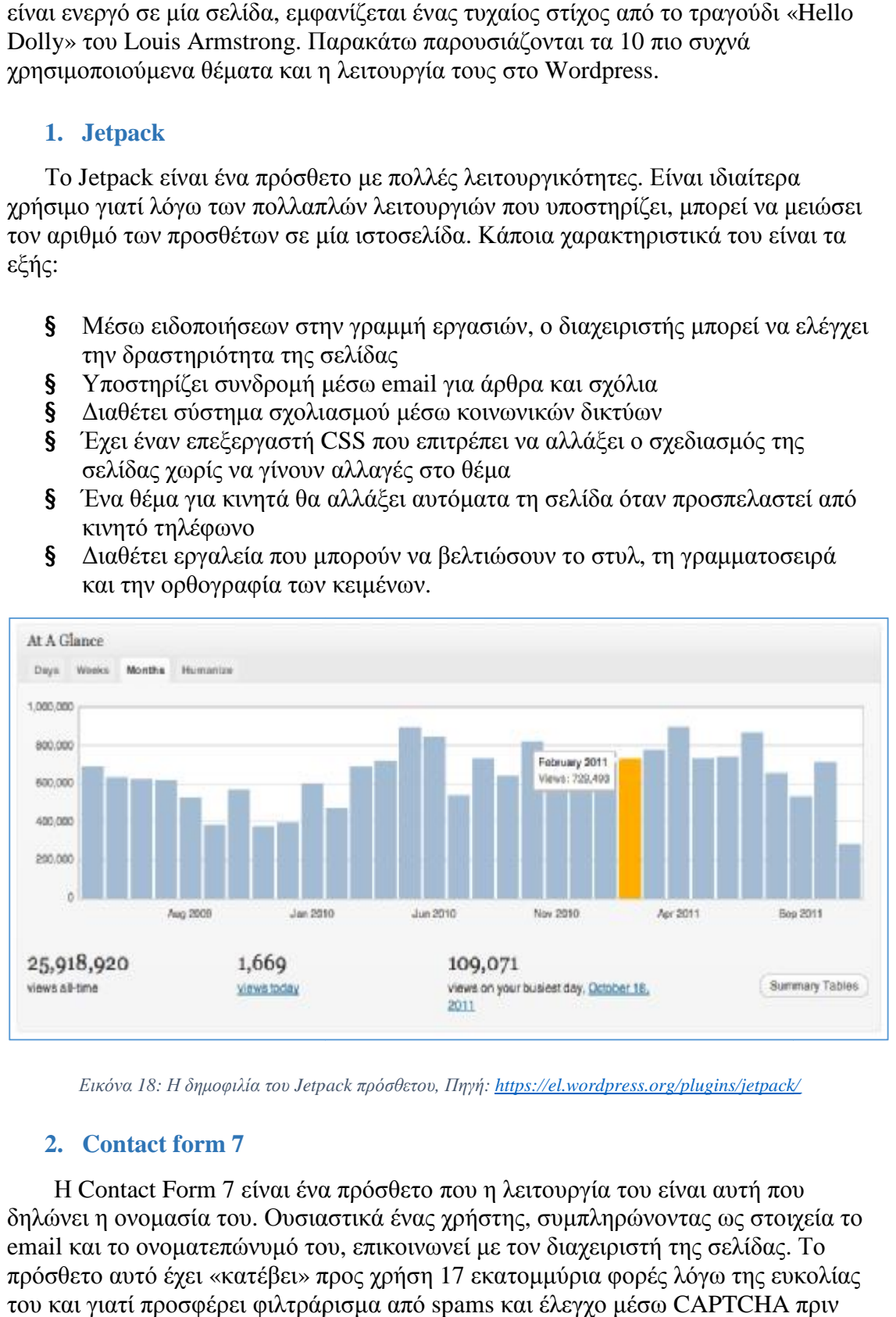

*Εικόνα 18: Η δημοφιλία του Jetpack Jetpack πρόσθετου, Πηγή: https://el.wordpress.org/plugins/jetpack/*

## **2. Contact form 7**

H Contact Form 7 είναι ένα πρόσθετο που η λειτουργία του είναι αυτή που δηλώνει η ονομασία του. Ουσιαστικά ένας χρήστης, συμπληρώνοντας ως στοιχεία το email και το ονοματεπώνυμό του, επικοινωνεί με τον διαχειριστή της σελίδας. Το πρόσθετο αυτό έχει «κατέβει» προς χρήση 17 εκατομμύρια φορές λόγω της ευκολίας του και γιατί προσφέρει φιλτράρισμα από spams και έλεγχο μέσω CAPTCHA πριν την υποβολή ενός ερωτήματος.

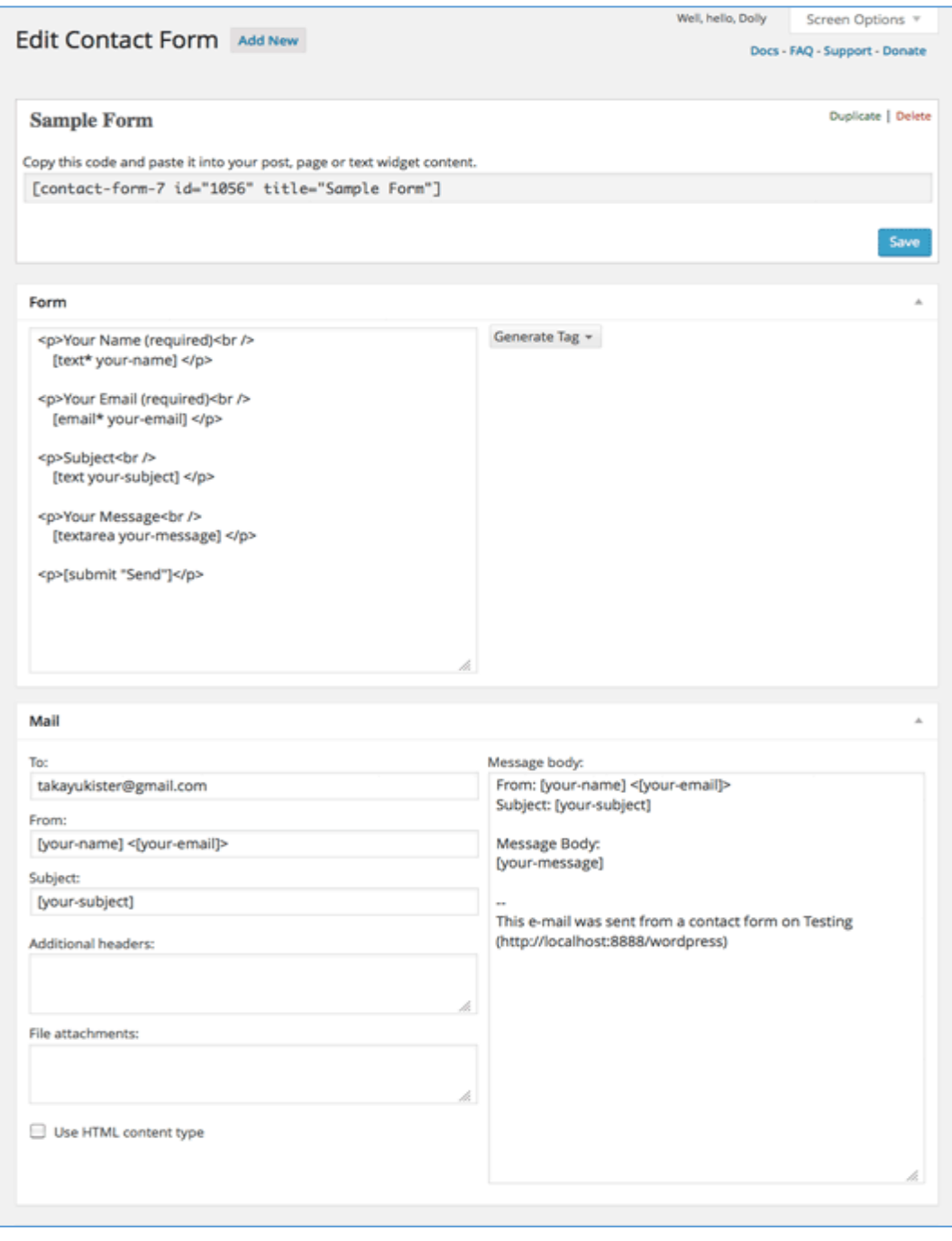

*Εικόνα 19: Τμήμα της διαχείρισης του πρόσθετου Contact Form 7, Πηγή: <http://contactform7.com/>*

# **3. Google XML Sitemaps**

Η κατάταξη στις κορυφαίες αναζητήσεις όπως στο Google και στο Bing είναι πολύ μεγάλη υπόθεση για οποιαδήποτε ιστοσελίδα. Το συγκεκριμένο πρόσθετο κάνει πέρασμα σε όλη την ιστοσελίδα και δημιουργεί χάρτη για αυτήν, κάνοντας ευκολότερο για τις μηχανές αναζήτησης να δεικτοδοτήσουν τη σελίδα. Είναι απαραίτητο πρόσθετο για κάθε ιστοσελίδα που θέλει να αναδείξει την ύπαρξη και το περιεχόμενό της.

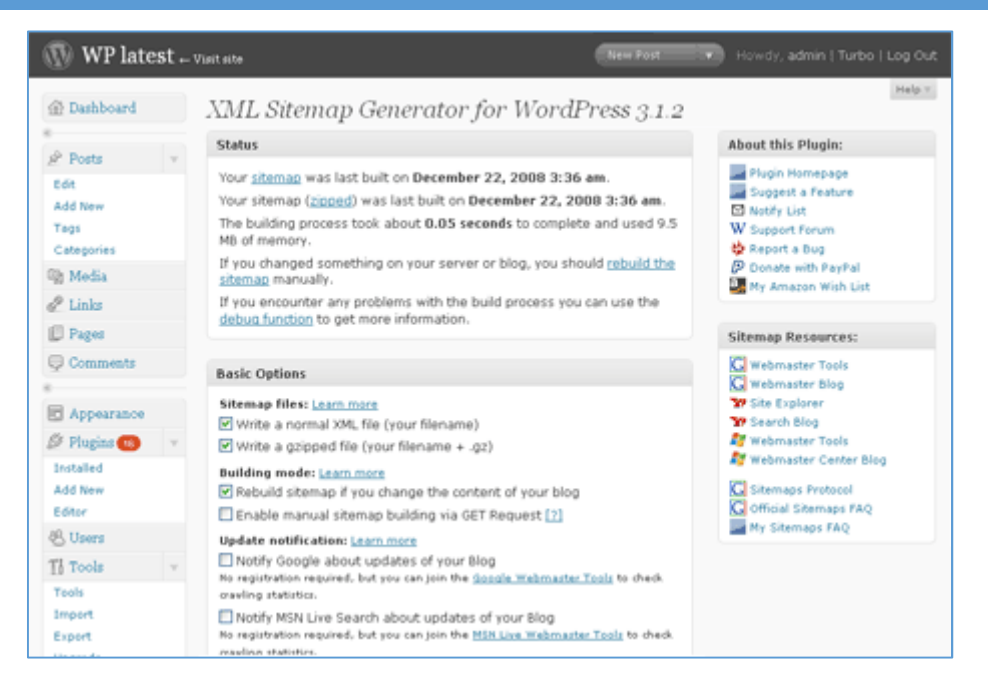

*Εικόνα 20: Παράδειγμα της διαχείρισης του Google XML Sitemaps πρόσθετου, Πηγή: <https://el.wordpress.org/plugins/xml-sitemaps/>*

# **4. Wordpress SEO by Yoast**

Το πρόσθετο αυτό βελτιώνει την κατάταξη μίας ιστοσελίδας στις μηχανές αναζήτησης. Πιο συγκεκριμένα παρέχει τις εξής λειτουργικότητες:

- § Ανάλυση σελίδων
- § Βελτιστοποιεί και εισάγει αυτόματα meta tag και συνδέσμους
- § Εξελιγμένους χάρτες ιστοσελίδων
- § Είναι συμβατό με πολλές σελίδες
- § Μπορεί να βελτιώσει τυχόν προηγούμενα πρόσθετα ίδιας λειτουργίας
- § Βελτιστοποιεί το RSS
- § Είναι διαθέσιμο σε 24 γλώσσες

## **4. NextGEN Gallery**

Το συγκεκριμένο πρόσθετο μετράει πάνω από 10 εκατομμύρια λήψεις και είναι το πιο δημοφιλές πρόσθετο που έχει αναπτυχθεί για εκθέσεις φωτογραφιών, άλμπουμ και υλικού γενικότερα. Πιο συγκεκριμένα παρέχει:

- § Πανίσχυρη μηχανή για το ανέβασμα και τη διαχείριση εικόνων
- § Δυνατότητα για ανέβασμα τμηματικά
- § Υποστήριξη μεταδεδομένων
- § Δυνατότητα επεξεργασίας Thumbnails
- § Γρήγορη προσθήκη Watermarks
- § Ομαδοποίηση των εικόνων σε άλμπουμ
- § Προσφέρει slideshow των εικόνων
- § Είναι φιλικό για τα κινητά, προσαρμόζοντας τη μορφή του ανάλογα

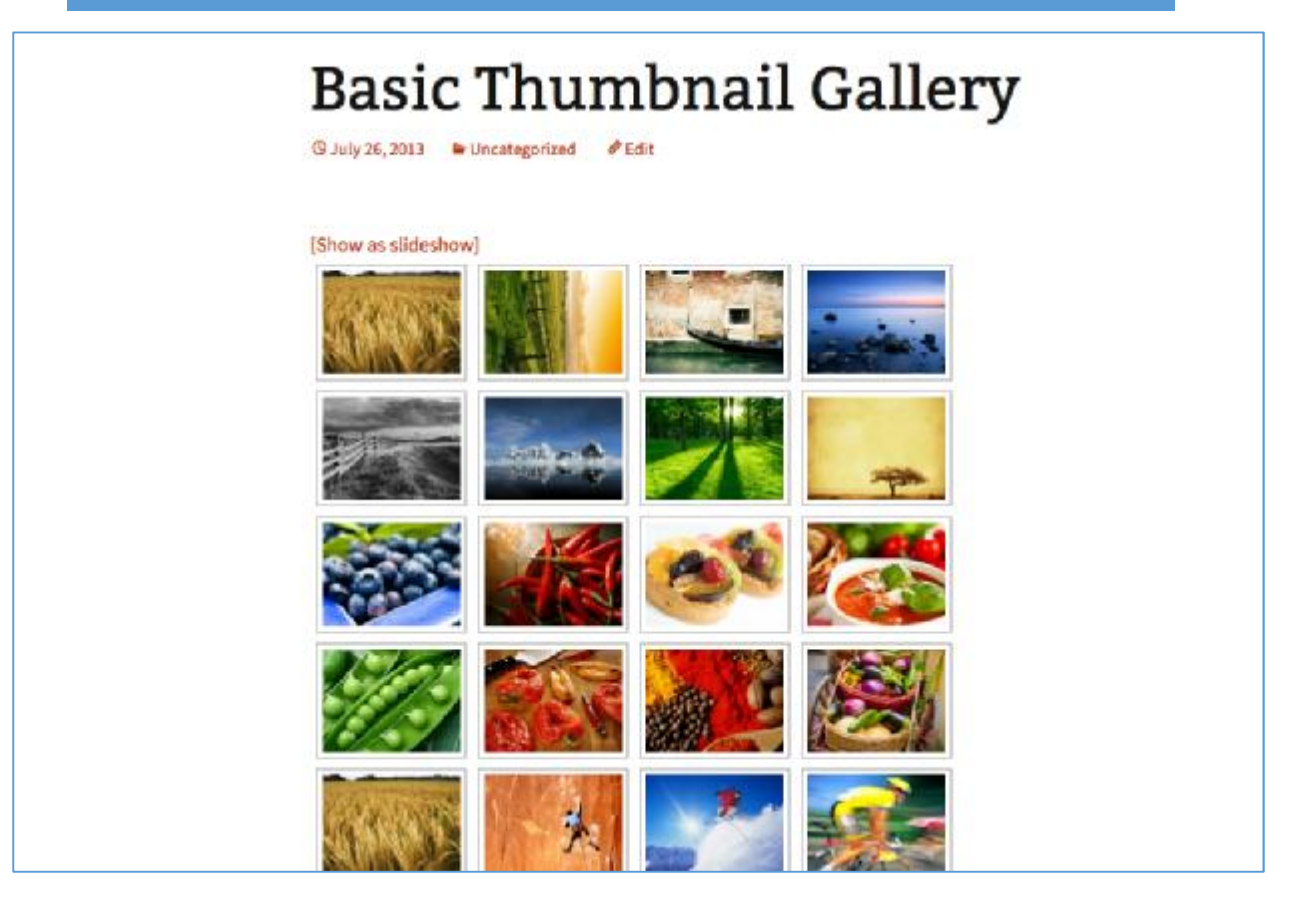

*Εικόνα 21: Παράδειγμα χρήσης του NextGEN Gallery πρόσθετου, Πηγή:<https://el.wordpress.org/plugins/nextgen>gallery/* 

## 5. **MailPoet Newsletter**

Τα ενημερωτικά δελτία είναι πολύ σημαντικά για ένα blog ή μία ιστοσελίδα. Το MailPoet παρέχει πολλές δυνατότητες όπως, δημιουργία ενημερωτικών δελτίων, ειδοποιήσεις και αυτόματες απαντήσεις. Επιπλέον η πολύ απλή χρήση του το κατατάσσει πολύ ψηλά στις προτιμήσεις των χρηστών καθώς παρέχει drag & drop επεξεργαστή, πολλά διαφορετικά θέματα, στατιστικά που αφορούν ποιος άνοιξε έναν σύνδεσμο, ποιος τον είδε απλά ή ποιος αποφάσισε να διαγραφεί από τη λίστα των συνδρομητών. Τέλος η εμφάνιση των ενημερωτικών δελτίων είναι ίδια είτε προβάλλεται στο gmail, είτε στο iphone είτε σε android ενώ είναι διαθέσιμο σε 30 γλώσσες με ιδιαίτερα ενθουσιώδη κοινότητα μεταφραστών.

| Stats : Upcoming tour dates in NY State<br><b>XX</b>                                                       |                                       |                                            |                                   |                                                                          | Help's                         |
|----------------------------------------------------------------------------------------------------|---------------------------------------|--------------------------------------------|-----------------------------------|--------------------------------------------------------------------------|--------------------------------|
| 25%<br>75%                                                                                                 | <b>E Clicked</b><br><b>B</b> Unopened | Opened: 248<br>Clicked: 48<br>Unopened: 80 | What got clicked?<br>Also Alating | 28 hits : http://www.super-band.com<br>20 MW : http://www.super-band.com |                                |
|                                                                                                    |                                       |                                            |                                   |                                                                          |                                |
| 328 emails sent 5 days ago<br>All Sent (32th 1 Clicked (4th 1 Unopened (7th<br>With this segment »   Apply |                                       |                                            |                                   |                                                                          | Search recipients<br>d literat |
|                                                                                                    | Email Status                          | Lists                                      | User Status                       | Subscribed on                                                            |                                |
| johndoe@gmail.com<br>Doe John                                                                              | Clicked                               | My list                                    | Subscribed                        | October 31, 2011                                                         |                                |
| <b>Email</b><br>jane@yahoo.com<br>kim europe                                                               | Unconnect                             | My list                                    | Subscribed                        | October 31, 2011                                                         |                                |

*Εικόνα 22: Παράδειγμα χρήσης του MailPoet Newsletter πρόσθετου, Πηγή: <http://www.mailpoet.com/>*

## 6. **Wordpress Importer**

Ένα σημαντικό μέλημα των χρηστών του Wordpress είναι η πιθανότητα να χρειαστεί να μετακινήσουν την ιστοσελίδα τους. Είναι πολύ σημαντικό να παρέχεται ένας ασφαλής και αποτελεσματικός τρόπος μετακίνησης όλου του περιεχομένου μίας ιστοσελίδας. Αυτό ακριβώς παρέχει το συγκεκριμένο πρόσθετο με αποτέλεσμα να είναι πολύ δημοφιλές στους χρήστες.

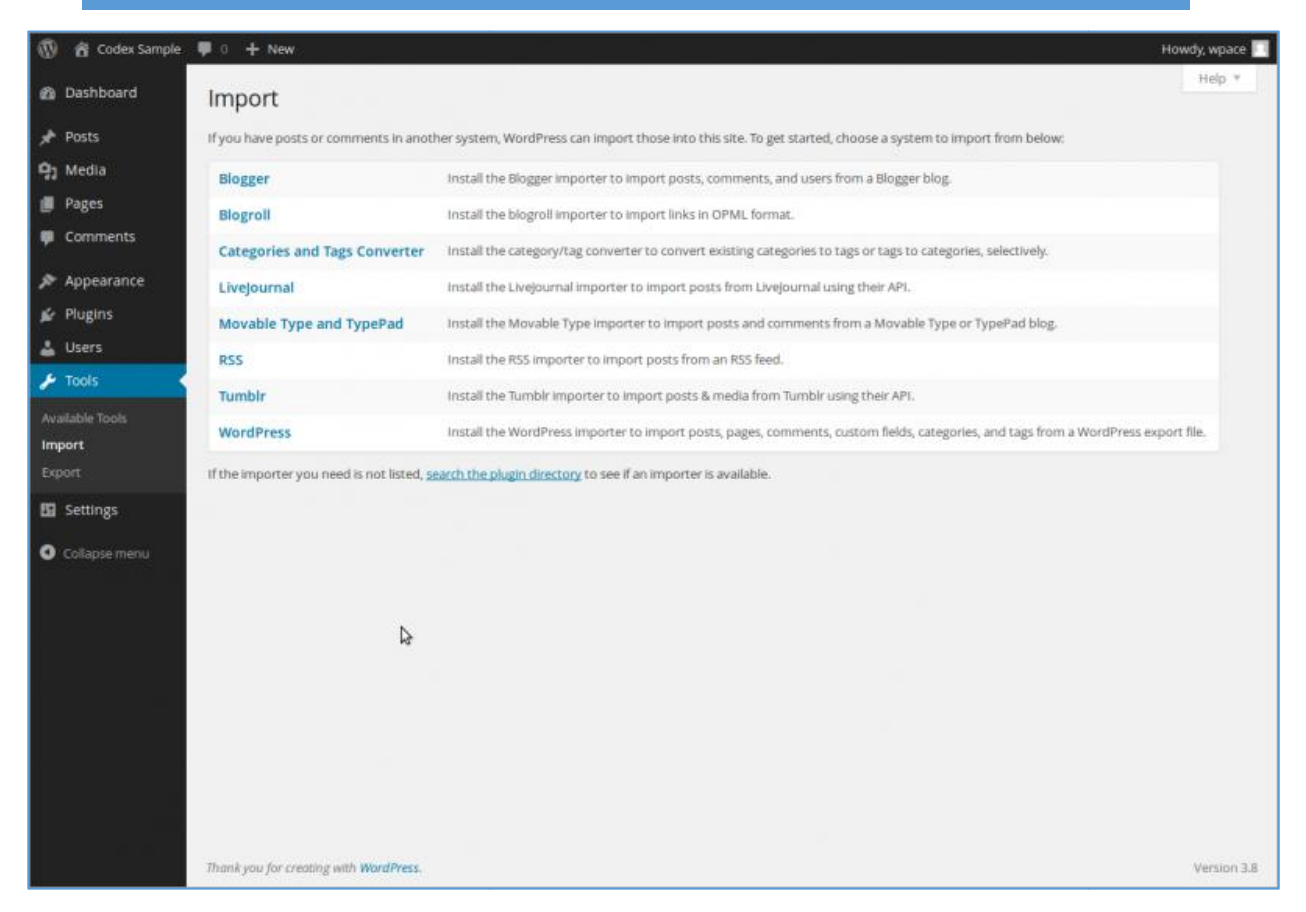

*Εικόνα 23: Παράδειγμα χρήσης του : του Wordpress Importer πρόσθετου, Πηγή: https://el.wordpress.org/plugins/wordpress <https://el.wordpress.org/plugins/wordpress>-importer/* 

## 7. **Wordfence Security**

Εκτός από την μετακίνηση μίας ιστοσελίδας, πολύ σημαντικό ζήτημα αποτελεί η<br>άλεια και η ταχύτητα μίας σελίδας. Το πρόσθετο Wordfence Security διαθέτει<br>5μένα χαρακτηριστικά που βελτιώνουν την απόδοση μίας ιστοσελίδας και τ ασφάλεια και η ταχύτητα μίας σελίδας. Το πρόσθετο Wordfence Security διαθέτει ορισμένα χαρακτηριστικά που βελτιώνουν την απόδοση μίας ιστοσελίδας και την καθιστούν όσο πιο ασφαλή γίνεται.

Πιο συγκεκριμένα παρέχει:

- § Falcon Engine, που είναι η γρηγορότερη μηχανή caching Engine,
- § Μπλοκάρισμα γνωστών επιθέσεων σε πραγματικό χρόνο
- § Υποστήριξη πολλαπλών ιστοσελίδων
- § Μπλοκάρισμα «κακών» δικτύων «
- § Σκανάρισμα των αρχείων του πυρήνα του Wordpress, στα οποία στοχεύουν οι χάκερς
- § Ενθαρρύνει τη χρήση δυνατών συνθηματικών<br>§ Είναι εφοδιασμένο με Firewall
- § Είναι εφοδιασμένο με Firewall
- § Παρακολουθεί την ασφάλεια του DNS
- § Παρακολουθεί την ασφάλεια του DNS<br>§ Προβάλλει την κινητικότητα της ιστοσελίδας σε πραγματικό χρόνο

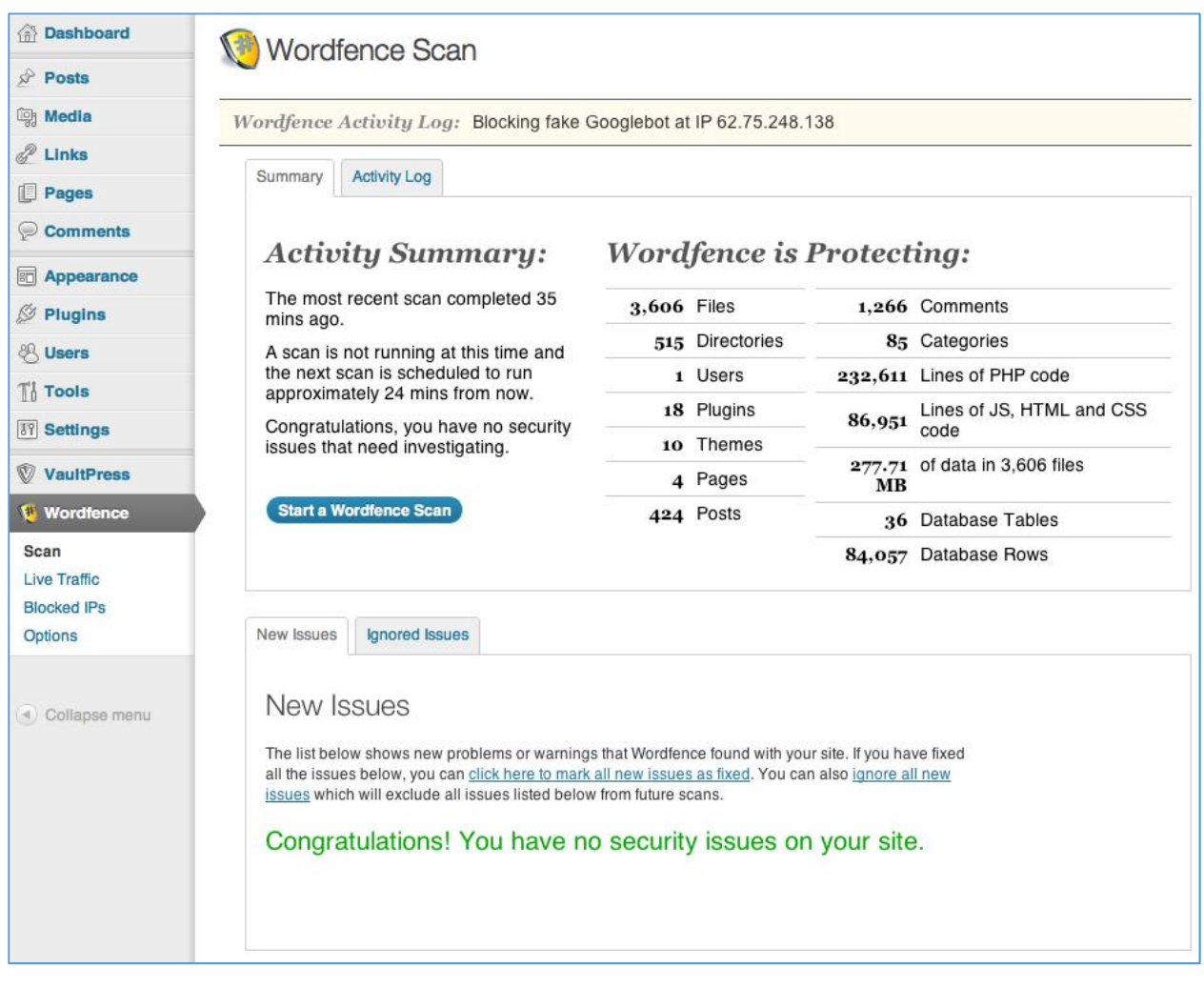

*Εικόνα 24: Παράδειγμα της διαχείρισης του Wordfence Security πρόσθετου, Πηγή:<https://www.wordfence.com/>*

# **3.3.3 Μονάδες στο Wordpress**

Οι μονάδες στο Wordpress λειτουργούν ως στοιχεία πρόσθετης λειτουργικότητας. Η διαφορά τους από τα πρόσθετα είναι πως η λειτουργικότητα που προσθέτουν είναι μικρού επιπέδου και συνήθως αφορά τις πλαϊνές μπάρες και όχι το κύριο μενού του Wordpress. Η χρήση τους δεν απαιτεί προγραμματιστικές γνώσεις και έχουν σχεδιαστεί ώστε να δίνουν στο χρήστη έναν παραπάνω έλεγχο της μορφής του θέματος. Σημαντικό στοιχείο των μονάδων (Widgets) του Wordpress είναι η απλή εφαρμογή τους σε μία σελίδα, που γίνεται με drag & drop σε κάποιο sidebar μενού, στον πίνακα ελέγχου της ιστοσελίδας. Κάποιες από τις πιο συχνά χρησιμοποιούμενες μονάδες είναι:

§ Recent Post Widget with Thumbnails: Το Wordpress διαθέτει προκαθορισμένα μία μονάδα προβολής των πιο πρόσφατων άρθρων. Η συγκεκριμένη επιτρέπει και την ύπαρξη αντιπροσωπευτικής εικόνας.

- § Category Posts: Προβάλλει πρόσφατα άρθρα από συγκεκριμένες κατηγορίες
- § Simple Social Icons: Προσθέτει εικονίδια από τις σελίδες κοινωνικής δικτύωσης στα πλάγια μενού μίας ιστοσελίδας. πρόσφατα άρθρα<br>έτει εικονίδια από<br>ύ μίας ιστοσελίδας<br>πθέτει ένα χάρτη σ
- § Google Maps Widget: Προσθέτει ένα χάρτη στην ιστοσελίδα
- **§** Image Widget: Για την προσθήκη μίας εικόνας σε ένα μενού, πρέπει να γράψει κανείς Html σε μία μονάδα κειμένου. Το συγκεκριμένο widget καθιστά εφικτή αυτή τη λειτουργία χωρίς να χρειάζεται η συγγραφή κώδικα. [tml σε μία μονάδα κειμένου. Το συγκεκριμένο widget<br>αυτή τη λειτουργία χωρίς να χρειάζεται η συγγραφή<br>: Προβάλλει μία λίστα των συγγραφέων των άρθρων μίας<br>el Gallery: Η μονάδα αυτή επιτρέπει την προβολή των πιο
- § Authors Widget: Προβάλλει μία λίστα των συγγραφέων των άρθρων μίας ιστοσελίδας.
- S Youtube Channel Gallery: Η μονάδα αυτή επιτρέπει την προβολή των πιο πρόσφατων βίντεο από ένα κανάλι του Youtube. Τα προβάλλει σε ένα πλέγμα ώστε να εξασφαλίζει χώρο και αισθητική.
- § Simple Contact Info: Επιτρέπει την προσθήκη πληροφορικών επικοινωνίας, εικονιδίων κοινωνικής δικτύωσης και πληροφορίες τοποθεσίας, με την συμπλήρωση μίας απλής φόρμας. πρόσφατων βίντεο από ένα κανάλι του Youtube. Τα προβάλλει<br>πλέγμα ώστε να εξασφαλίζει χώρο και αισθητική.<br>**ξ** Simple Contact Info: Επιτρέπει την προσθήκη πληροφορικών<br>επικοινωνίας, εικονιδίων κοινωνικής δικτύωσης και πληρο

# **3.4 Εγκατάσταση του Wordpress**

Για την τοπική εγκατάσταση του Wordpress στον υπολογιστή μας, χρειάστηκε ένα πρόγραμμα που κάνει τον υπολογιστή μας να συμπεριφέρεται ως ένας web server, ώστε να μπορέσει να φιλοξενήσει μία ιστοσελίδα. Τέτοια προγράμματα είναι ο Wamp Server και ο Xampp Server. Η επιλογή μας είναι ο Wamp Server, καθώς<br>ύστερα από αναζήτηση στη βιβλιογραφία θεωρείται πιο απλός στη χρήση του από ύστερα από αναζήτηση στη βιβλιογραφία θεωρείται πιο απλός στη χρήση του από τον Xampp Server.

Κατεβάσαμε από τη σελίδα <u>Wamp Server Download</u> τον Wamp Server που ταίριαζε στις απαιτήσεις του υπολογιστή που κάναμε την εγκατάσταση.

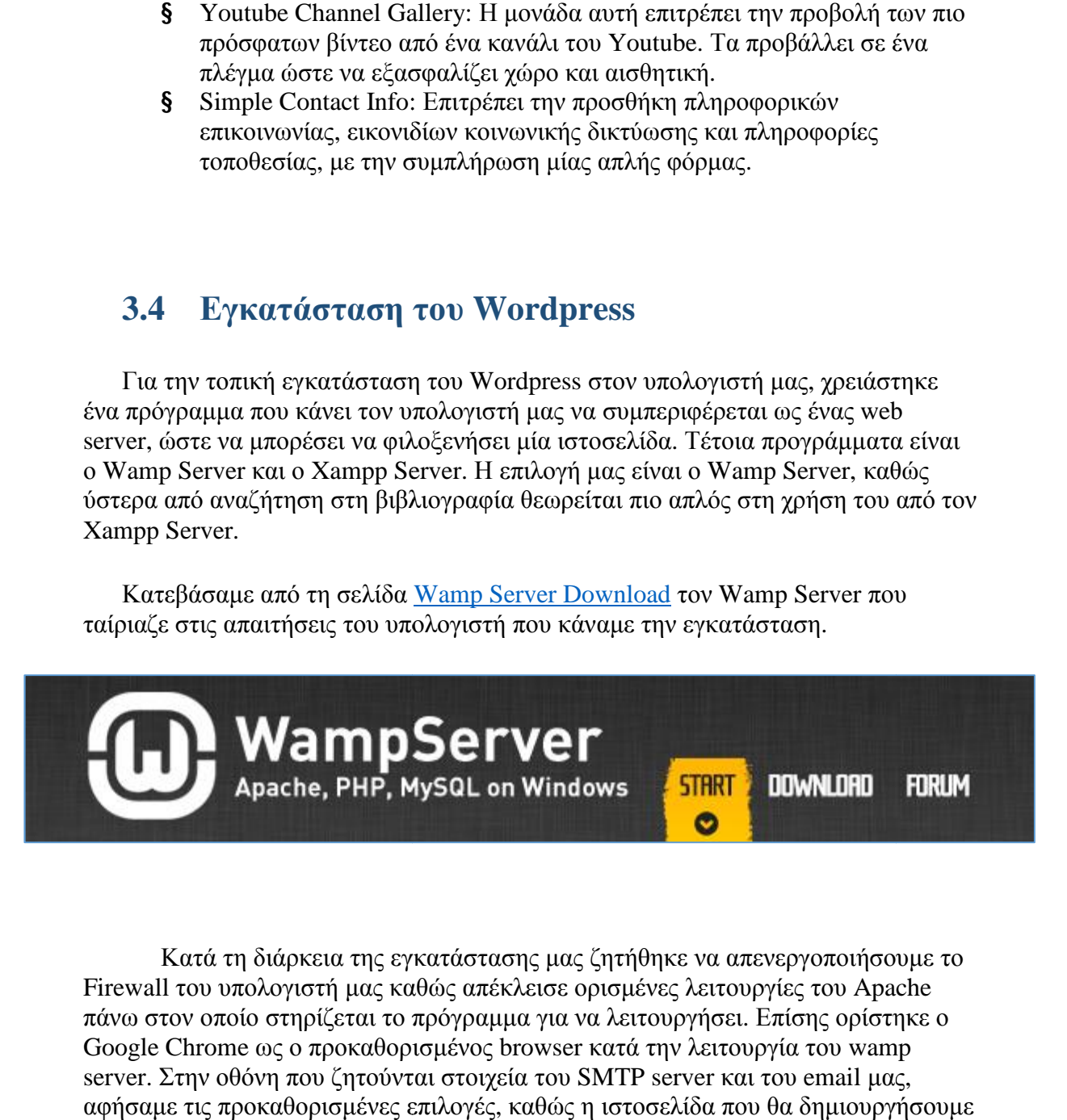

Κατά τη διάρκεια της εγκατάστασης μας ζητήθηκε να απενεργοποιήσουμε το Firewall του υπολογιστή μας καθώς απέκλεισε ορισμένες λειτουργίες του Apache λειτουργίες πάνω στον οποίο στηρίζεται το πρόγραμμα για να λειτουργήσει. Επίσης ορίστηκε ο πρόγραμμα Google Chrome ως ο προκαθορισμένος browser κατά την λειτουργία του wamp server. Στην οθόνη που ζητούνται στοιχεία του SMTP server και του email μας, αφήσαμε τις προκαθορισμένες επιλογές, καθώς η ιστοσελίδα που θα δημιουργήσουμε θα λειτουργεί σε τοπικό επίπεδο και δεν θα ανέβει ζωντανά σε κάποιο server. Διάφορα σημεία της εγκατάστασης φαίνονται στις παρακάτω εικόνες. Διάφορα

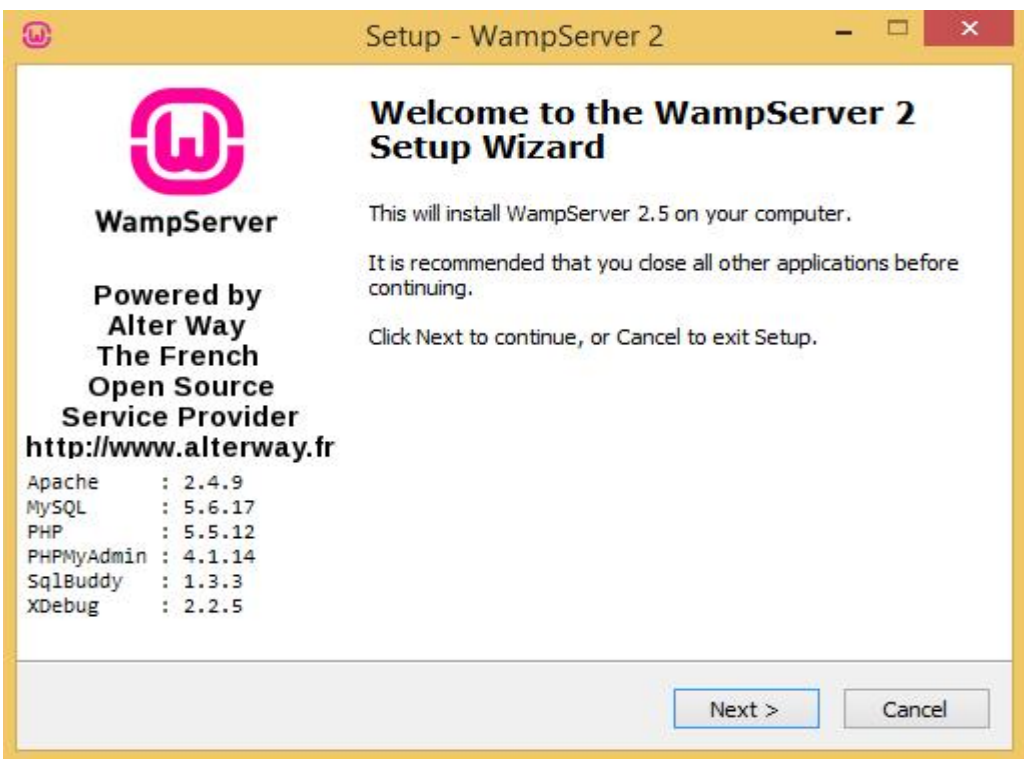

*Εικόνα 25: Αρχική οθόνη εγκατάστασης του : WampServer 2* 

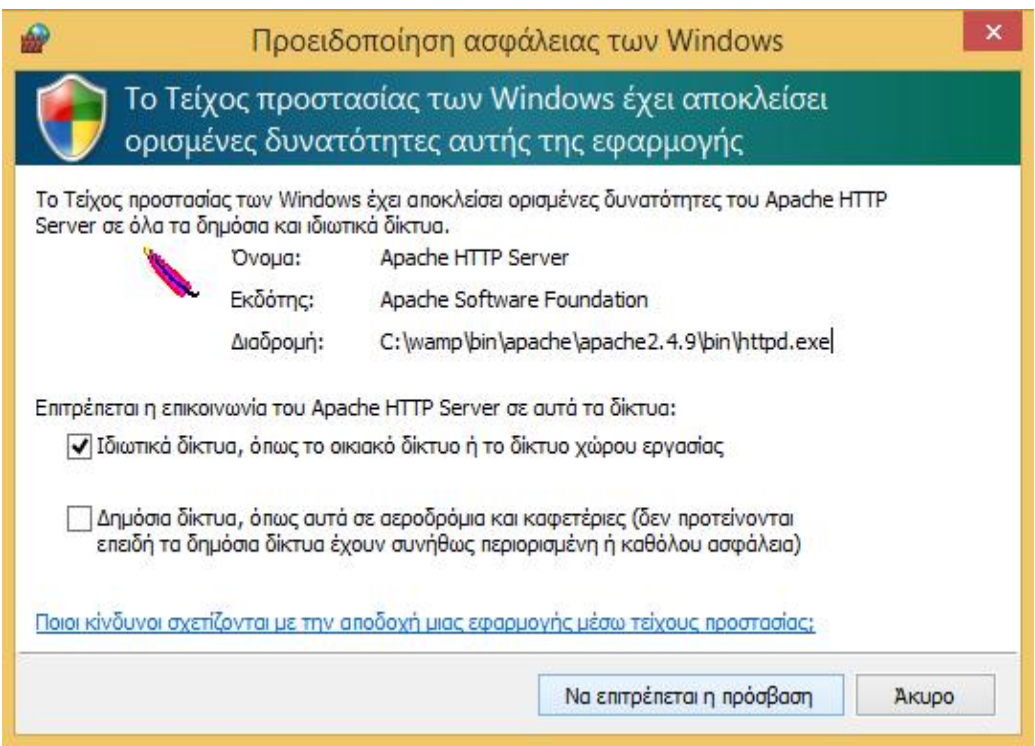

*Εικόνα 26: Παραμετροποίηση των : Windows για αποδοχή του WampServer*

Μετά την εγκατάσταση του Wamp Server και αφού έγιναν οι απαραίτητες παραμετροποιήσεις στον Apache και οι απαραίτητες ρυθμίσεις ασφαλείας για τον - Μετά την εγκατάσταση του Wamp Server και αφού έγιναν οι απαραίτητες<br>παραμετροποιήσεις στον Apache και οι απαραίτητες ρυθμίσεις ασφαλείας για τον<br>χρήστη, το εικονίδιο του Wamp στη γραμμή εργαλείων του υπολογιστή έγινε πρ και κάνοντας την επιλογή «localhost» ανοίγει ένα παράθυρο του Google Chrome με<br>τις ρυθμίσεις του Wamp Server. τις ρυθμίσεις του Wamp Server.

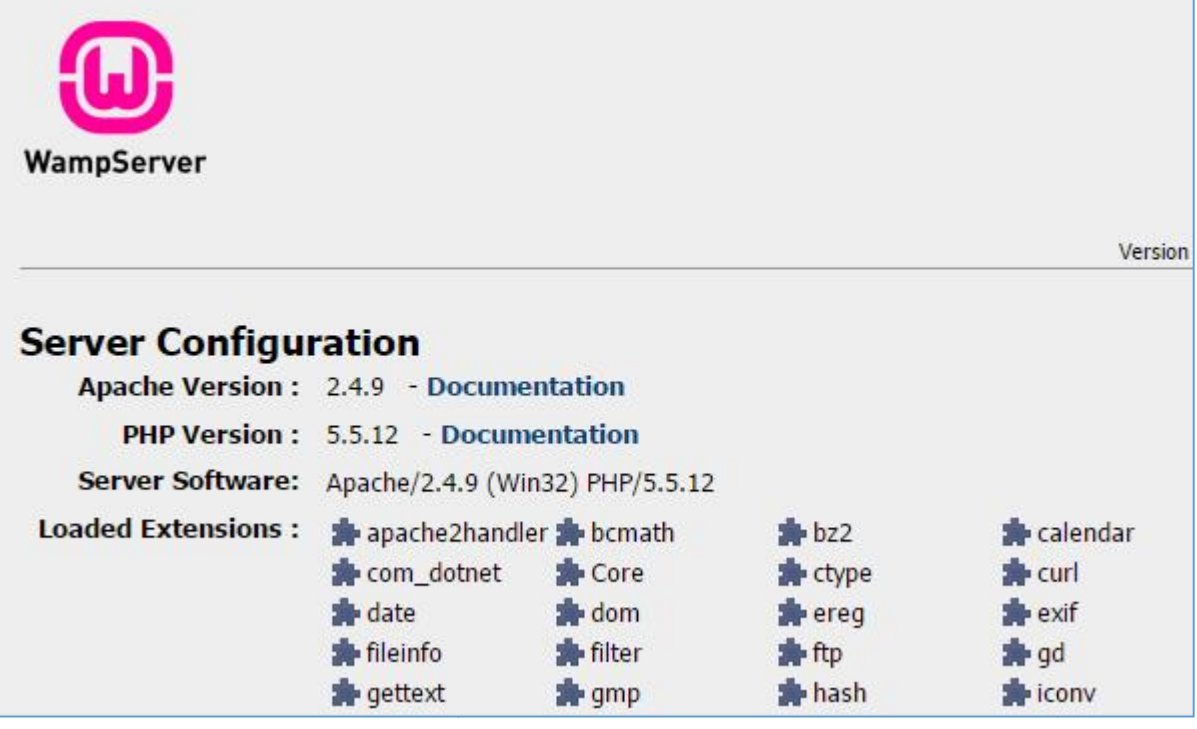

*Εικόνα 27: Σελίδα μετά την εγκατάσταση του : Σελίδα του WampServer* 

Ένα ακόμη σημαντικό βήμα που πρέπει να γίνει πριν την εγκατάσταση του Wordpress είναι η δημιουργία της βάσης δεδομένων πάνω στην οποία θα βασίζεται η σελίδα αλλά και η δημιουργία ενός νέου χρήστη αυτής της βάσης. Η διαδικασία αυτή έγινε πατώντας στον browser localhost/phpMyAdmin, όπου δημιουργήσαμε μία βάση έγινε πατώντας στον browser localhost/phpMyAdmin, όπου δημιουργήσαμε μία βά<br>δεδομένων με το όνομα trapeza και έναν χρήστη root με έναν κωδικό ίδιο με αυτόν που χρησιμοποιήσαμε κατά την παραμετροποίηση του wamp server. κατάπαραμετροποίηση wamp

Τέλος κατεβάσαμε από το <u><https://wordpress.org/></u> την τελευταία έκδοση του Wordpress (4.6.1) και τοποθετήσαμε τον αποσυμπιεσμένο φάκελο μέσα στον φάκελο Wordpress (4.6.1) και τοποθετήσαμε τον αποσυμπιεσμένο φάκελο μέσα στον φάκελο<br>του Wamp στον σκληρό δίσκο. Πατώντας στον browser localhost/trapeza εμφανίζεται μία οθόνη που μας ζητάει να δημιουργήσουμε ένα configuration file.

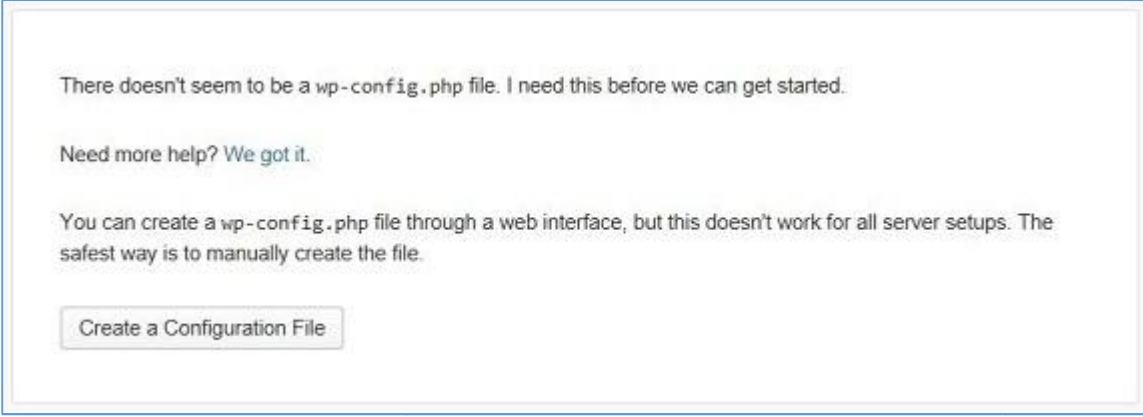

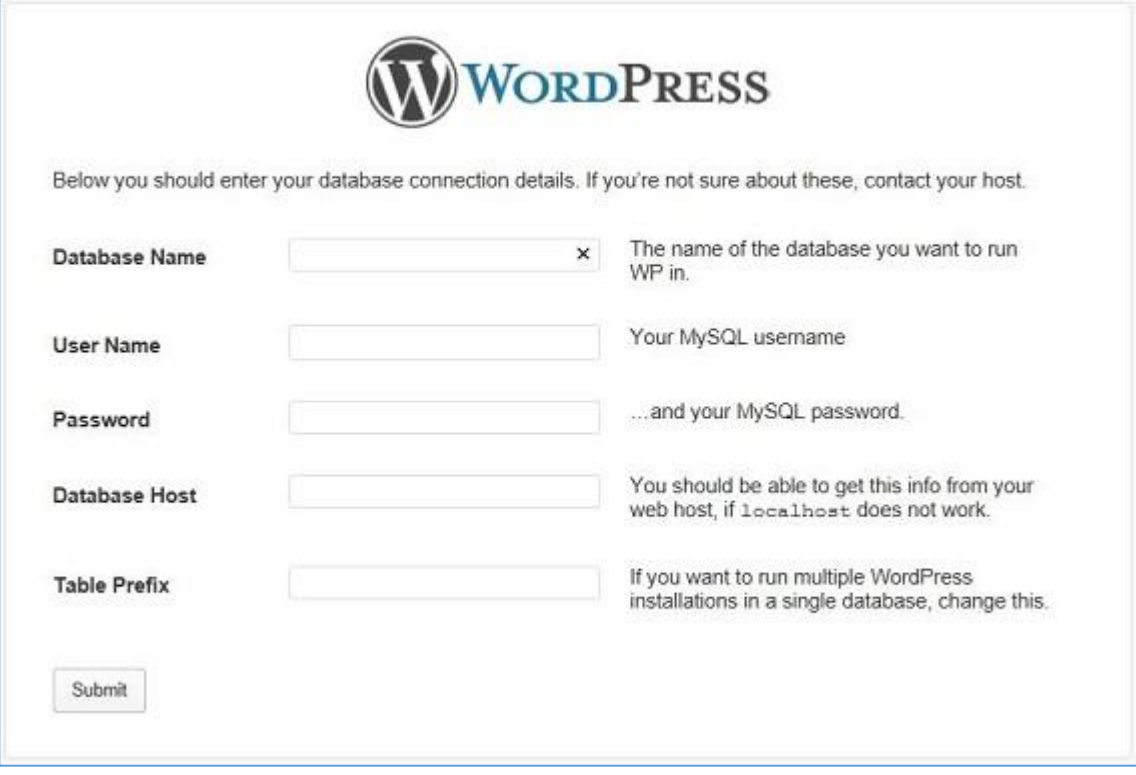

*Εικόνα 28: Εισαγωγή απαραίτητων στοιχείων για τη διασύνδεση του Wordpress με συγκεκριμένη βάση δεδομένων και χρήστη της βάσης αυτής*

Στην εικόνα ως database name βάλαμε τη βάση trapeza που δημιουργήσαμε στο διαχειριστικό του Wamp Server (στο phpmyadmin), ως user name το root, ως password αυτό που θέσαμε στον χρήστη root, ως database host τον localhost και ως table prefix το wp\_ από την συντομογραφία του Wordpress. Μετά το Submit των στοιχείων, εισάγαμε τα στοιχεία ενός χρήστη που θα αποτελεί τον διαχειριστή της σελίδας, ο οποίος θα συνδέεται από εδώ και στο εξής στο url: localhost/trapeza/wpadmin με τα στοιχεία που του θέσαμε. Αξίζει να σημειωθεί πως τα στοιχεία αυτού του χρήστη-διαχειριστή μπορούν να αλλάξουν οποιαδήποτε στιγμή. Επίσης θα πρέπει τα στοιχεία του να μην είναι προφανή για λόγους ασφαλείας. Πατώντας το url που αναφέρθηκε παραπάνω, ανοίγει μία φόρμα σύνδεσης του Wordpress μέσω της οποίας ο χρήστης, αν έχει τα κατάλληλα δικαιώματα, μπορεί να προβάλλει και να επεξεργαστεί την περιοχή διαχείρισης του Wordpress που ονομάζεται πίνακας ελέγχου και να διαμορφώσει έτσι τη σελίδα του. Μπορεί να εγκαταστήσει και να παραμετροποιήσει ένα θέμα, να εγκαταστήσει πρόσθετα και να προσαρμόσει τη λειτουργία τους ανάλογα με τις επιθυμίες του, να προσθέσει μονάδες και άρθρα και να μορφοποιήσει ουσιαστικά τη σελίδα του.

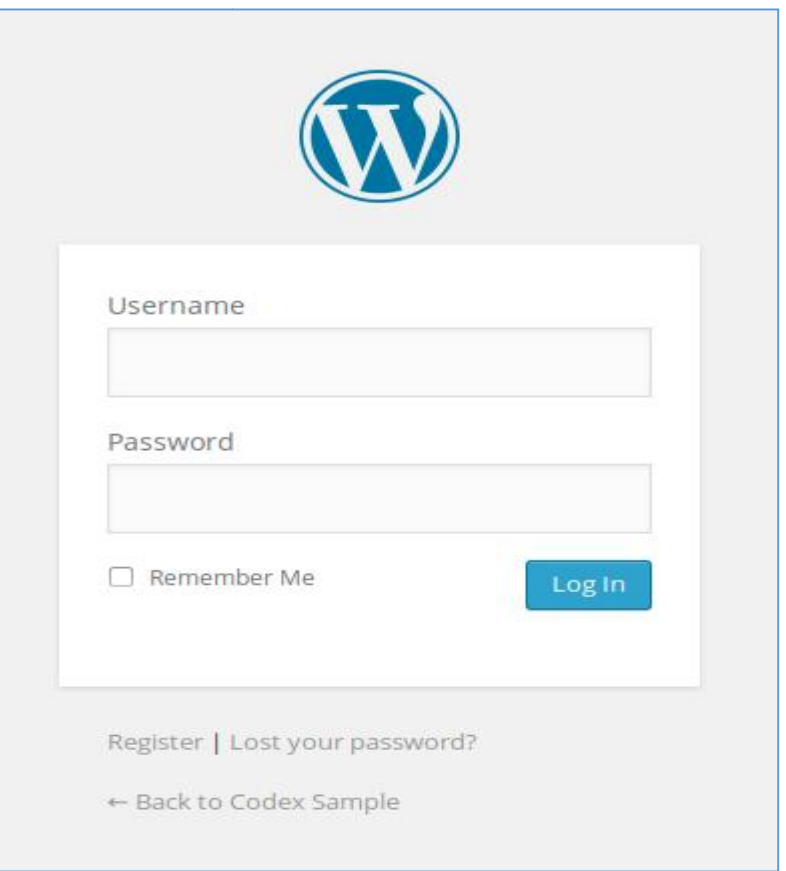

*Εικόνα 29: Αρχική σελίδα σύνδεσης στην περιοχή : Αρχική url σελίδας/wp-admin* 

# **4. Περιγραφή λειτουργιών ψηφιακής τράπεζας θεμάτων**

Ένα αρχικό ζήτημα που προέκυψε από την επιλογή της υλοποίησης της ψηφιακής τράπεζας με τη χρήση του συστήματος Wordpress ήταν η επιλογή του κατάλληλου θέματος. Το θέμα που θα επιλέξει κανείς για την υλοποίησή του είναι ένα αρκετά σημαντικό κομμάτι καθώς αποτελεί πρακτικά τη βιτρίνα της σελίδας, τον τρόπο προσέγγισης του κοινού καθώς και ένα μέσο για την αποδοτική και ορθή λειτουργία της σελίδας. Ένα θέμα πρέπει να είναι απλό στην εγκατάσταση αλλά και στην προσαρμογή του ώστε ο διαχειριστής να χρειάζεται όσο το δυνατό λιγότερο να επέμβει σε κομμάτια του κώδικα.

# **4.1 Επιλογή κατάλληλου θέματος**

Με την εγκατάσταση του Wordpress προσφέρονται κάποια από τα πιο δημοφιλή δωρεάν θέματα που περιγράψαμε παραπάνω. Στην περίπτωσή μας κρίναμε απαραίτητο για την αποδοτικότερη απόδοση της πλατφόρμας μας να απευθυνθούμε σε κάποιο άλλο δωρεάν θέμα, να το εγκαταστήσουμε και να το προσαρμόσουμε σύμφωνα με τις ανάγκες μας. Αναζητήσαμε λοιπόν ένα θέμα που θα είχε εύκολη παραμετροποίηση και μία μορφή σύμφωνα με τις προτιμήσεις μας. Ύστερα από αρκετές δοκιμές καταλήξαμε στο δωρεάν θέμα Tone λόγω της απλότητάς και της κομψότητας που παρείχε στη σελίδα μας. Η διαδικασία ήταν απλή:

- 1. Κατέβασμα του θέματος από το wordpress.org
- 2. Σύνδεση στο διαχειριστικό μέρος της σελίδας μας (localhost/trapeza/wpadmin)
- 3. Επιλογή του τμήματος που αφορά την εγκατάσταση νέων θεμάτων στο πλάγιο μενού του διαχειριστικού
- 4. Επιλογή «Προσθήκη νέου» στο πάνω τμήμα της σελίδας
- 5. Ενεργοποίηση του νέου θέματος και προσαρμογή.

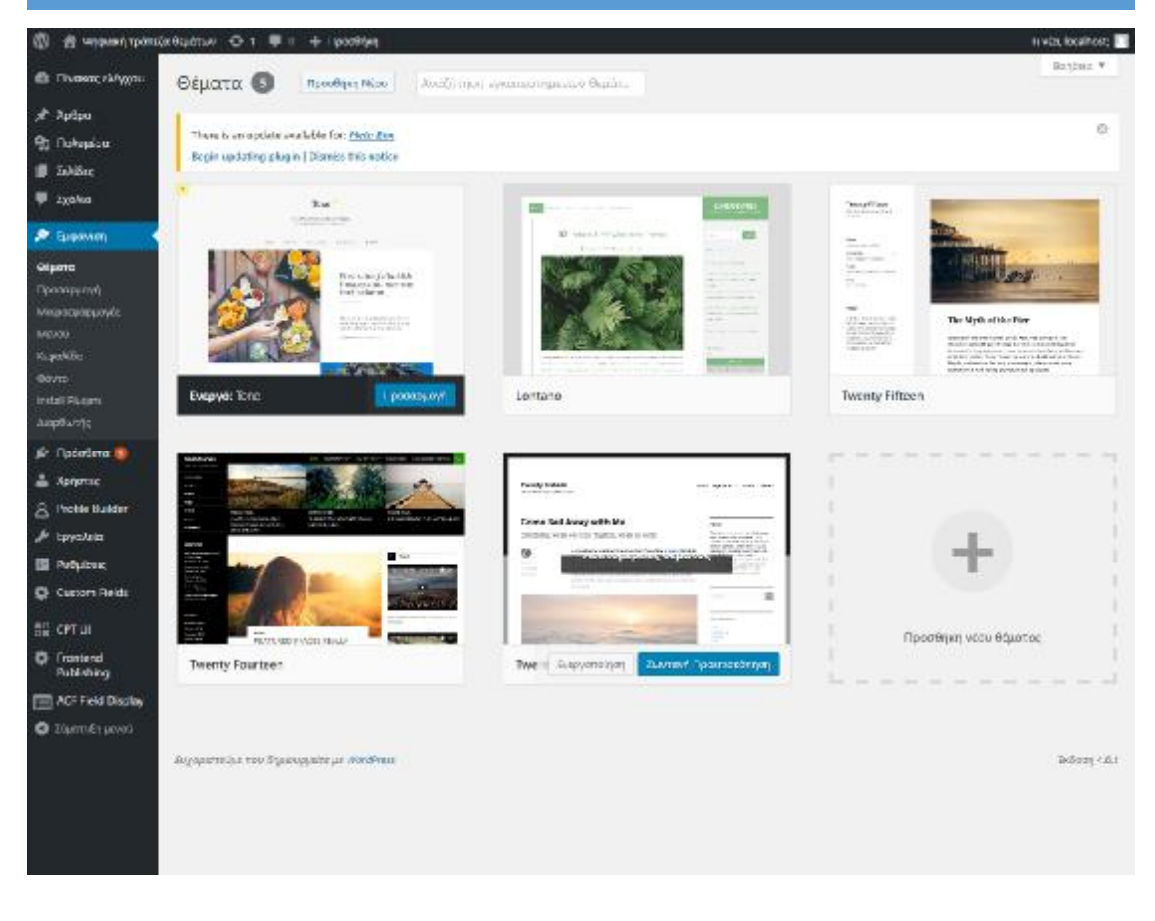

*Εικόνα 30: Τα θέματα μέσα από τον πίνακα ελέγχου του Wordpress* 

Κατά την προσαρμογή του νέου θέματος επιλέξαμε σε ένα πρώτο επίπεδο το προσαρμογήχρωματολόγιο του. Έπειτα επιλέξαμε ένα logo για τη σελίδα μας καθώς και μία εικόνα για την επικεφαλίδα όλων των σελίδων. Σε δεύτερο επίπεδο επιλέξαμε τη εικόνα για την επικεφαλίδα όλων των σελίδων. Σε δεύτερο επίπεδο επιλέξαμε τη<br>σελίδα που ορίσαμε ως αρχική σελίδα. Οι επιλογές μας ήταν στην αρχική σελίδα να<br>μπει ένα σύνολο από άρθρα που θα δημιουργούσαμε στο σύστημα ή μί μπει ένα σύνολο από άρθρα που θα δημιουργούσαμε στο σύστημα ή μία στατική αρχική σελίδα. Για να τοποθετηθεί ως αρχική σελίδα μία στατική σελίδα έπρε πρώτα να δημιουργήσουμε αυτή τη σελίδα και το περιεχόμενό της. Θεωρήσαμε καλή πρώτα να δημιουργήσουμε αυτή τη σελίδα και το περιεχόμενό της. Θεωρήσαμε κα<br>ιδέα η αρχική σελίδα να περιέχει μία εισαγωγή για τα ψηφιακά αποθετήρια και να είναι απλή και όχι μακροσκελής. .

Έτσι, πάλι μέσα από τον πίνακα ελέγχου του Wordpress, και με χρήση του πλάγιου μενού και την επιλογή «Σελίδες» δημιουργήσαμε μία σελίδα που περιείχε ένα απλό κείμενο σχετικό με τα ψηφιακά αποθετήρια. .

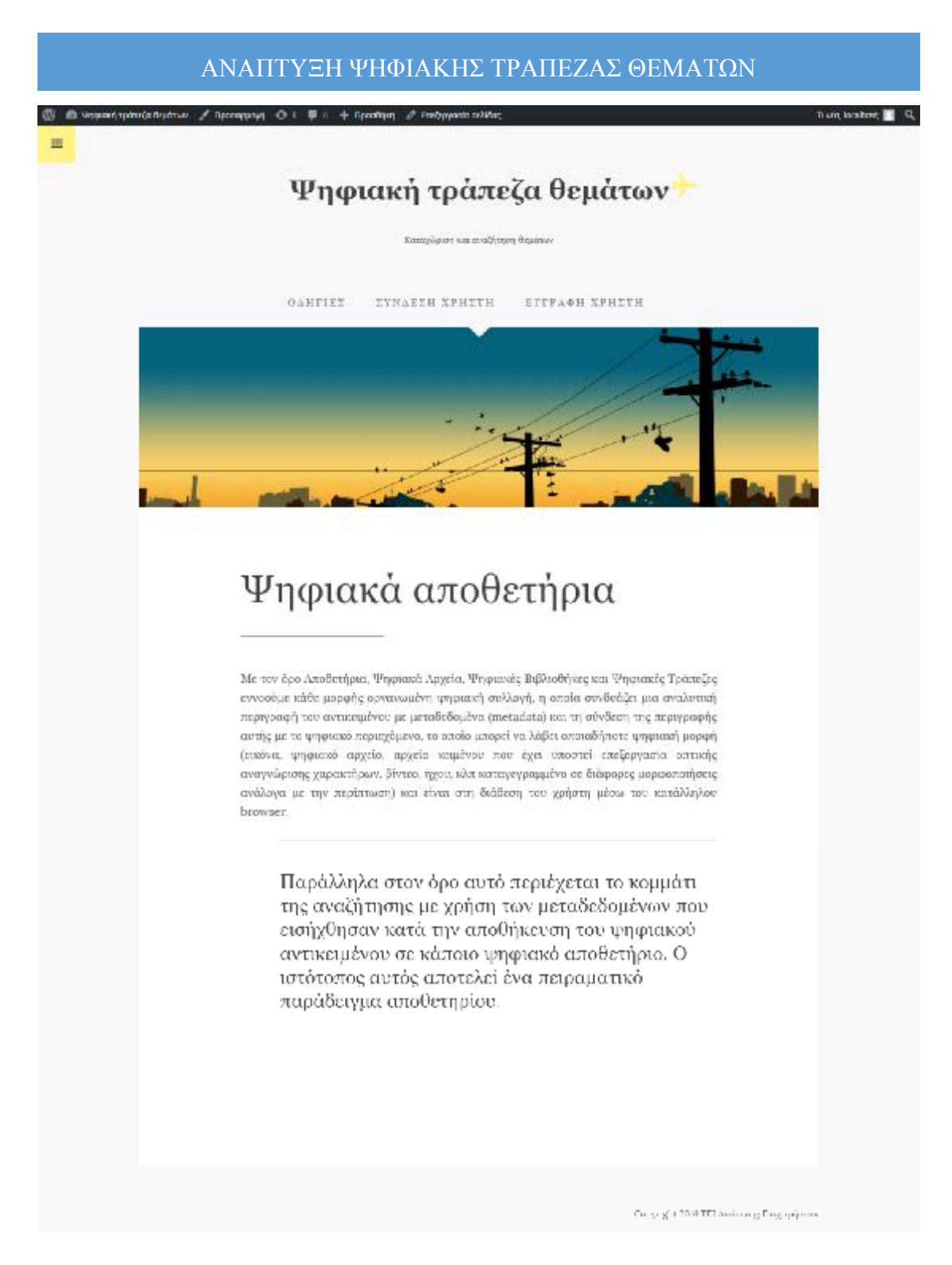

*Εικόνα 31: Αποτύπωση της αρχικής σελίδας του ψηφιακού αποθετηρίου : της αρχικής αποθετηρίου*

# **4.2 Δημιουργία βασικού βασικού μενού επιλογών**

Το επόμενο βήμα της υλοποίησης μας ήταν η δημιουργία ενός βασικού μενού<br>σης των χρηστών της πλατφόρμας. Σε κάθε περίπτωση προτεραιότητά μας<br>ιντα η ευκολία χρήσης και η εύκολη κατανόηση του συστήματος. Μέσα από πλοήγησης των χρηστών της πλατφόρμας. Σε κάθε περίπτωση προτεραιότητά μας ήταν πάντα η ευκολία χρήσης και η εύκολη κατανόηση του συστήματος. Μέσα από

τον πίνακα ελέγχου του Wordpress και κάνοντας χρήση του πλάγιου μενού και του πεδίου «Εμφάνιση» -> Μενού δημιουργήσαμε ένα απλό μενού που περιλαμβάνει μία επιπλέον σελίδα με γενικές οδηγίες χρήσης, μία σελίδα εγγραφής των χρηστών στο σύστημα καθώς και μία σελίδα σύνδεσης των χρηστών. Θα μπορούσαμε ως σελίδα σύνδεσης να χρησιμοποιούμε την περιοχή wp-admin αλλά θεωρήσαμε πιο καλαίσθητο ο χρήστης να μην βλέπει αυτή την περιοχή και να έχει ένα interface διαφορετικό από τον διαχειριστή. Η ανάλυση σχετικά με το πώς δημιουργήσαμε αυτές τις σελίδες σύνδεσης και εγγραφής θα γίνει στο επόμενο υποκεφάλαιο που θα περιγράψουμε τη χρήση των πρόσθετων στοιχείων στο σύστημά μας.

Για τη δημιουργία του μενού, το Wordpress μας επιτρέπει με πολύ απλό τρόπο να εισάγουμε σελίδες, άρθρα, κατηγορίες και εξωτερικούς συνδέσμους ως στοιχεία του μενού. Μας επιτρέπει επίσης, ανάλογα με τις παροχές του θέματος που έχουμε επιλέξει να καθορίσουμε τη θέση του μενού καθώς και το αν το μενού που κατασκευάζουμε είναι το βασικό ή κάποιο δευτερεύον μενού. Μία πολύ χρήσιμη επιλογή που συναντήσαμε είναι η αυτόματη προσθήκη στο μενού των σελίδων που δημιουργούνται στο σύστημα. Αποφασίσαμε να μην εκμεταλλευτούμε αυτή τη λειτουργία καθώς θεωρήσαμε πως κατά τη διάρκεια της υλοποίησής μας θα δημιουργήσουμε σελίδες που δεν είναι επιθυμητό να μπουν στο κεντρικό μενού και για λόγους ευκολίας και για λόγους χώρου.

Σε κάθε περίπτωση μετά από κάθε αλλαγή που πραγματοποιήσαμε χρησιμοποιούσαμε την Ζωντανή Προεπισκόπηση πριν την τελική δημοσίευση του μενού μας. Αφού δημιουργήσαμε το μενού μας, γυρίσαμε στην προσαρμογή του θέματος και στο πεδίο που αφορά την επιλογή του θέματος υπήρχε τώρα το μενού που δημιουργήσαμε το οποίο και επιλέξαμε.

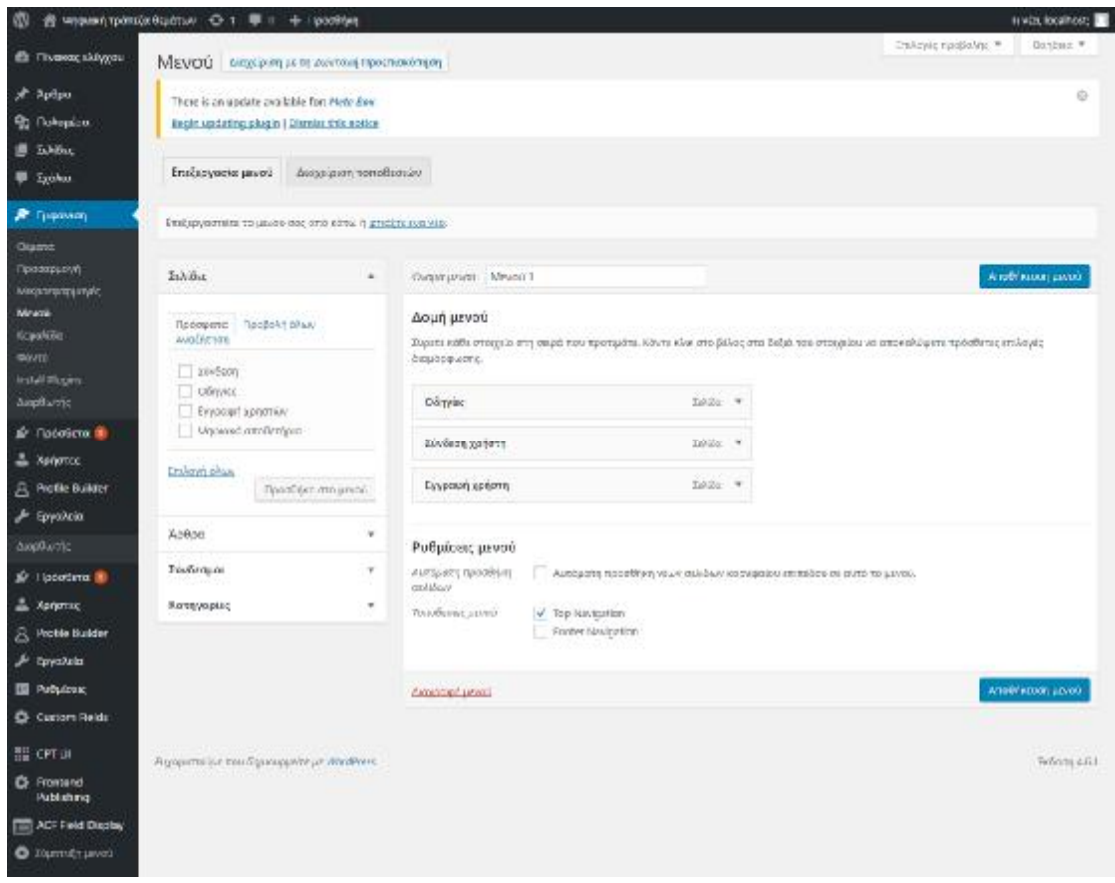

*Εικόνα 32: Δημιουργία βασικού μενού μέσα από τον Πίνακα ελέγχου του : βασικούμενού του Wordpress* 

# **4.3 Λίστα προσθέτων του συστήματος (plugins) του**

Αφού το βασικό μέρος της μορφοποίησης έφτασε σε ένα επιθυμητό επίπεδο, το βασικό μέροςτης πρέπει να ασχοληθούμε με το λειτουργικό κομμάτι. Για πρόσθετες λειτουργίες πέραν<br>των βασικών που προσφέρει από μόνο του το Wordpress αναζητήσαμε πρόσθετα<br>(plugins) που ταιριάζουν στις απαιτήσεις του συστήματός μας. Σε ένα των βασικών που προσφέρει από μόνο του το Wordpress αναζητήσαμε πρόσθετα (plugins) που ταιριάζουν στις απαιτήσεις του συστήματός μας. Σε ένα πρώτο επίπεδο θελήσαμε να κάνουμε διαχωρισμό των χρηστών σε διαχειριστές και συνδρομητές και να δημιουργήσουμε το κομμάτι της σύνδεσης και της εγγραφής των χρηστών στο (plugins) που ταιριάζουν στις απαιτήσεις του συστήματός μας. Σε ένα πρώτο επ<br>θελήσαμε να κάνουμε διαχωρισμό των χρηστών σε διαχειριστές και συνδρομητ<br>να δημιουργήσουμε το κομμάτι της σύνδεσης και της εγγραφής των χρηστών Editor το οποίο μας έδωσε αρκετές δυνατότητες από το διαχειριστικό του. Στην παρακάτω εικόνα εμφανίζεται η λίστα με τα πρόσθετα που εγκαταστήσαμε στο σύστημά μας.

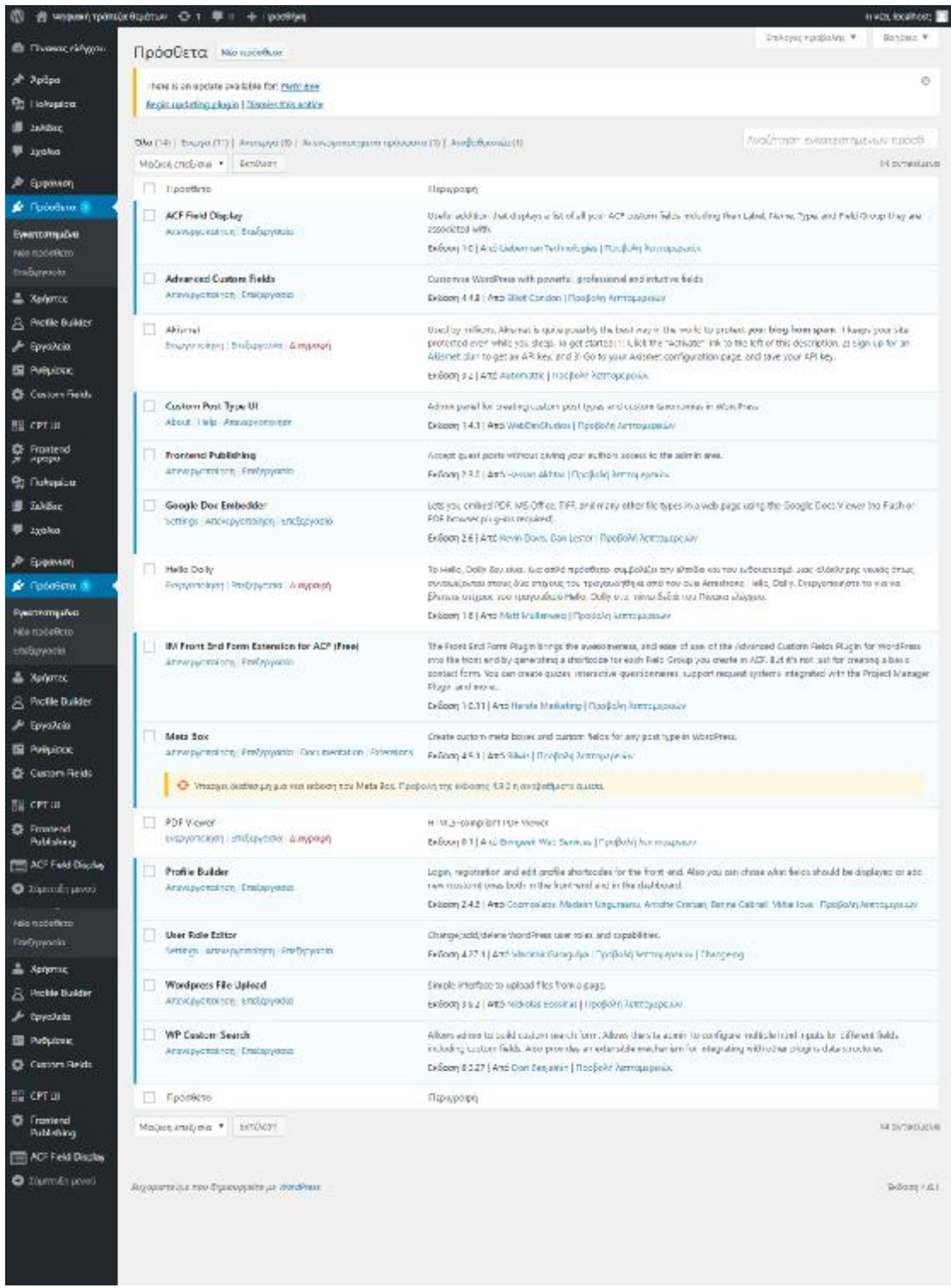

*Εικόνα Εικόνα 33: Λίστα προσθέτων του συστήματος*

# **4.3.1 Χρήση του User Role Editor**

Το Wordpress διαθέτει ένα πεδίο στο πλάγιο μενού του που ονομάζεται To Wordpress διαθέτει ένα πεδίο στο πλάγιο μενού του που ονομάζεται<br>«Ρυθμίσεις». Από εκεί καθορίζονται διάφορες λεπτομέρειες του συστήματος όπως το»

email του διαχειριστή, η μορφή ημερομηνίας, η γλώσσα του ιστότοπου καθώς και ο email του διαχειριστή, η μορφή ημερομηνίας, η γλώσσα του ιστότοπου καθώς και<br>ρόλος που θα έχει κάθε νέος χρήστης που πραγματοποιεί εγγραφή στο σύστημα. Προφανώς ο διαχειριστής μπορεί μέσα από τον πίνακα ελέγχου και το πεδίο ελέγχου ρόλος που θα έχει κάθε νέος χρήστης που πραγματοποιεί εγγραφή στο σύστημα.<br>Προφανώς ο διαχειριστής μπορεί μέσα από τον πίνακα ελέγχου και το πεδίο<br>«Χρήστες» να αλλάξει το ρόλο, να διαγράψει ή να δημιουργήσει ένα νέο χρήστ πεδίο «Ρυθμίσεις» ορίσαμε κάθε χρήστης να έχει το ρόλο του συνδρομητή στο σύστημα. Έπειτα μέσα από το πρόσθετο User Role Editor τροποποιήσαμε τα δικαιώματα του χρήστη ώστε να μπορεί να δημοσιεύει και να διαγράφει άρθρα, να δικαιώματα του χρήστη ώστε να μπορεί να δημοσιεύει και να διαγράφει άρθρα, να<br>ανεβάζει πολυμέσα (εικόνες, βίντεο, pdf κ.λπ.) στο σύστημα. Η διαδικασία ήταν απλή καθώς για κάθε προκαθορισμένο ρόλο χρηστών που υπάρχει στο Wordpress εμφανίζονται όλες οι λειτουργίες του συστήματος τις οποίες ο διαχειριστής μπορεί να αναθέσει σε έναν συγκεκριμένο ρόλο. Παράδειγμα της χρήσης του πρόσθετου αυτού εμφανίζεται στην παρακάτω εικόνα .

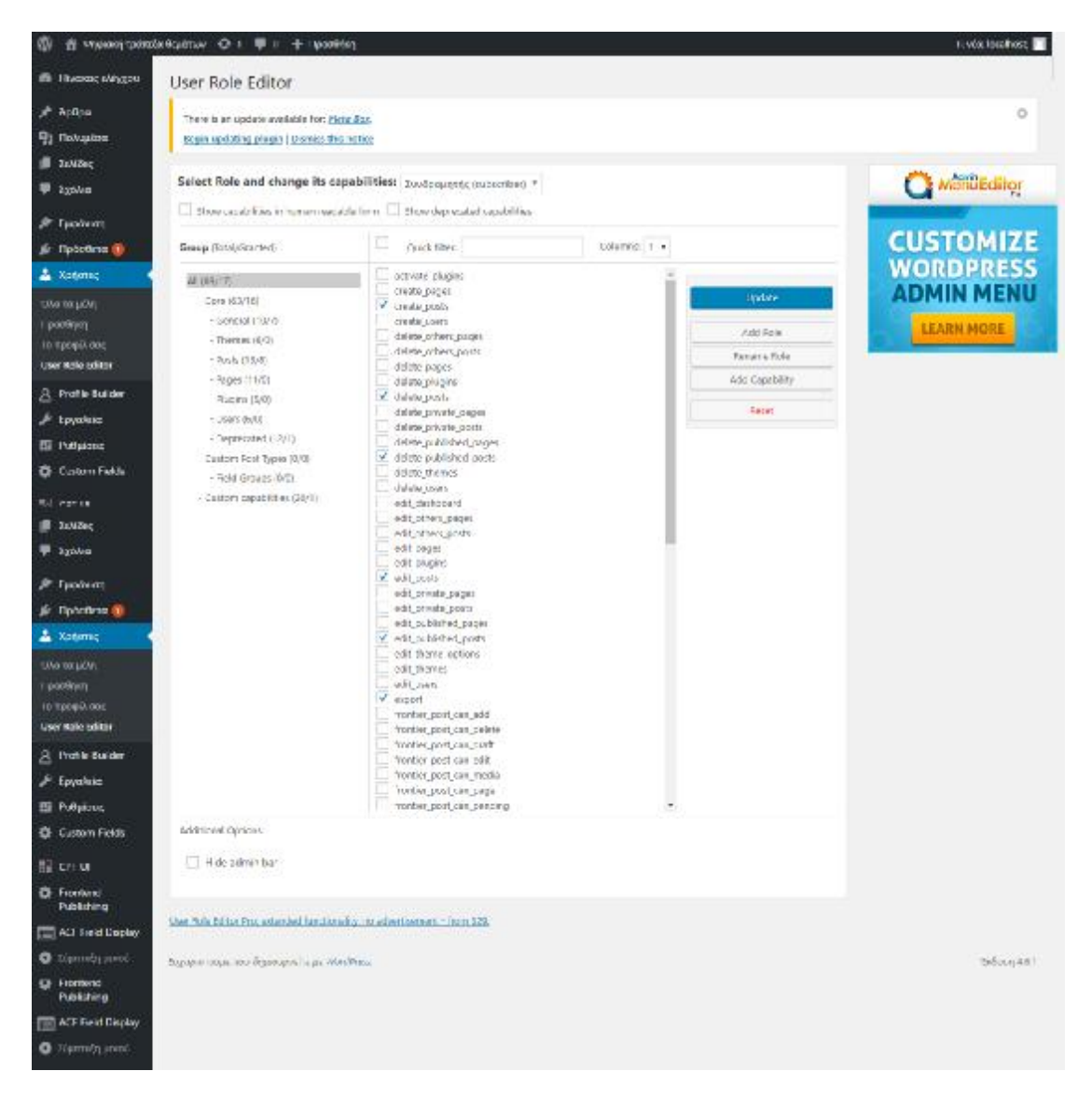

Εικόνα 34: Τροποποίηση των δικαιωμάτων του ρόλου του συνδρομητή στο σύστημα με τη χρήση του πρόσθετου *User Role Editor*
## **4.3.2 Χρήση του Profile Builder**

Αφού καθορίσαμε τα δικαιώματα ενός χρήστη, επιλέξαμε ένα πρόσθετο που δημιουργεί μία διεπαφή για τη σύνδεση και την εγγραφή νέων χρηστών με βάση δημιουργεί μία διεπαφή για τη σύνδεση και την εγγραφή νέων χρηστών με βάσr<br>κάποια πεδία που επιλέξαμε από τον πίνακα ελέγχου. Επιλέξαμε η σύνδεση των χρηστών να μπορεί να πραγματοποιηθεί με βάση ένα συνθηματικό ή το email του κάθε χρήστη και με έναν κωδικό πρόσβασης που θα ορίσει ο χρήστης κατά την εγγραφή του στο σύστημα. Για την εγγραφή του χρήστη και για την ευκολία της διαδικασίας τα απαιτούμενα στοιχεία ήταν ακριβώς αυτά που θα χρησιμοποιηθούν και κατά τη σύνδεσή του. Μελλοντικά υπάρχει σαν επιλογή η εγγραφή του χρήσ εγκρίνεται από τον διαχειριστή και η σύνδεση του στο σύστημα να απαιτεί ένα είδος επιβεβαίωσης και επαλήθευσης των στοιχείων του. διαδικασίας τα απαιτούμενα στοιχεία ήταν ακριβώς αυτά που θα χρησιμοποιηθούν<br>και κατά τη σύνδεσή του. Μελλοντικά υπάρχει σαν επιλογή η εγγραφή του χρήστη ν<br>εγκρίνεται από τον διαχειριστή και η σύνδεση του στο σύστημα να α

Στις παρακάτω εικόνες φαίνονται οι εικόνες σύνδεσης και εγγραφής ενός χρήστη μέσα από το βασικό μενού. και επαλήθευσης των στοιχείων του.<br>ιρακάτω εικόνες φαίνονται οι εικόνες σύνδεσης και<br>ιπό το βασικό μενού.

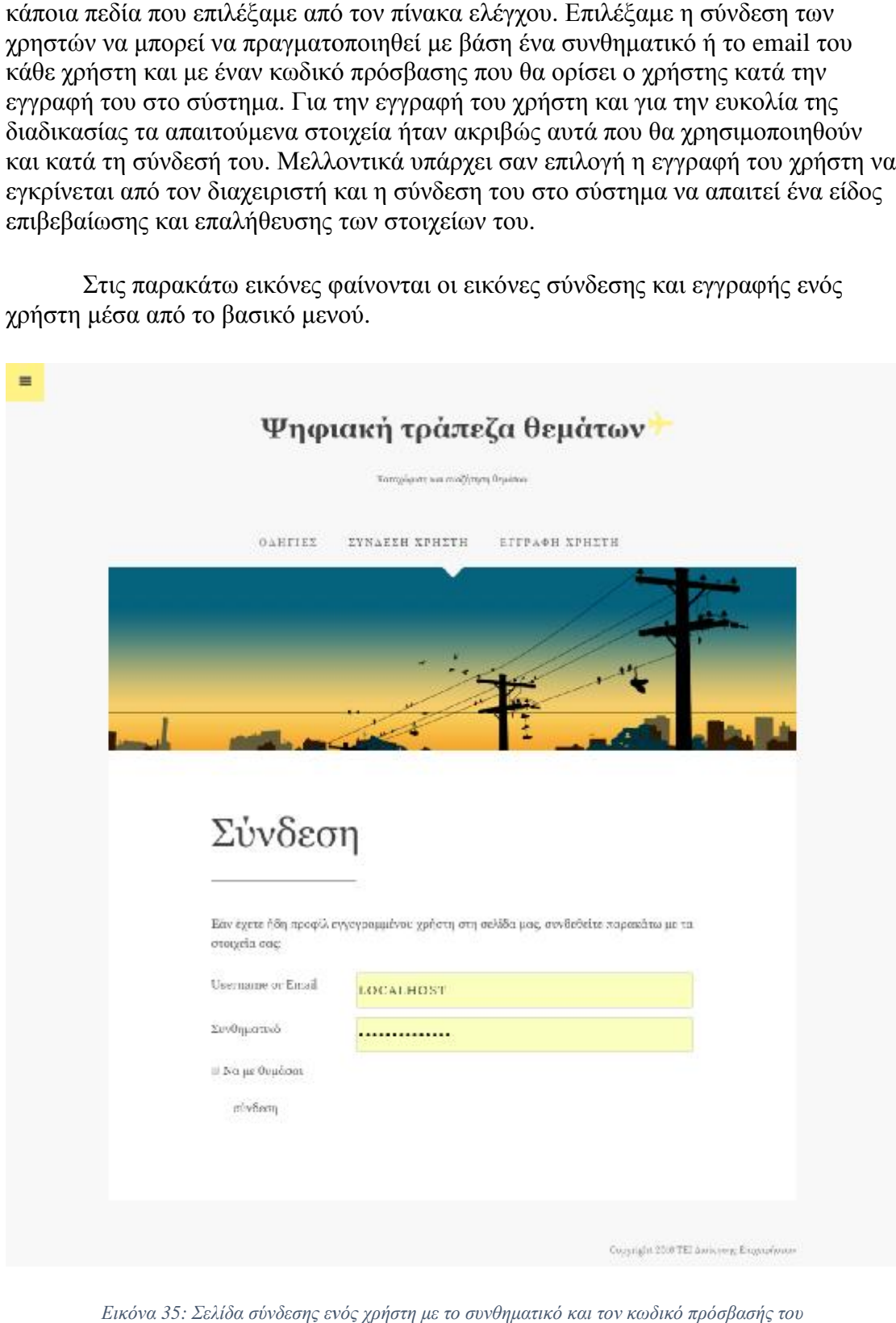

*Εικόνα 35: Σελίδα σύνδεσης ενός χρήστη με το συνθηματικό και τον κωδικό πρόσβασής του*

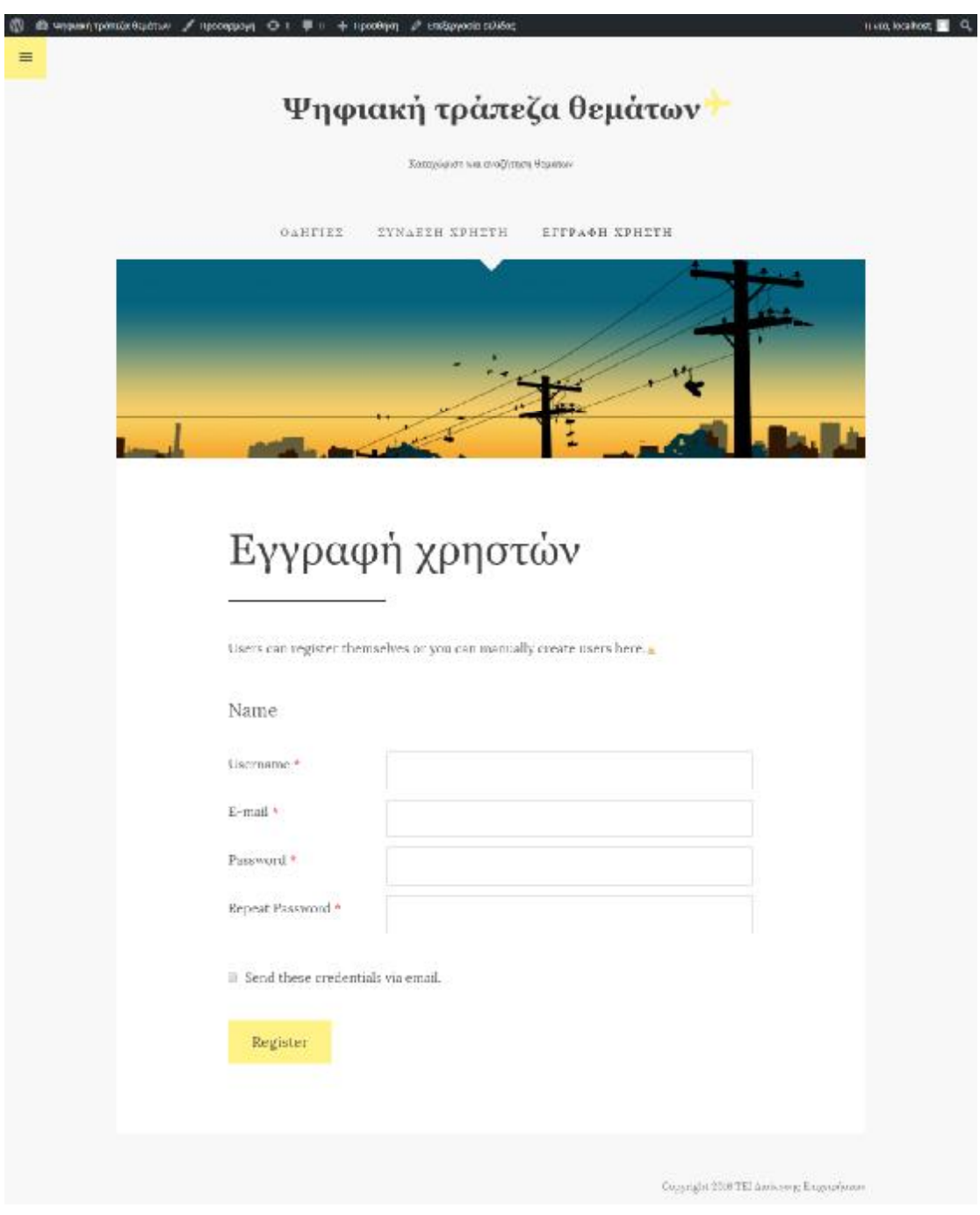

*Εικόνα 36: Σελίδα εγγραφής ενός νέου χρήστη στο σύστημα : ενόςνέουσύστημα*

# **4.3.3 Χρήση δημοσίευσης άρθρων για το ανέβασμα θεμάτων**

Με σκοπό να απλοποιήσουμε ακόμη περισσότερο τη διαδικασία ανεβάσματος θεμάτων στο σύστημά μας, αποφασίσαμε οι χρήστες που συνδέονται να έχουν τη δυνατότητα δημιουργίας και δημοσίευσης ενός νέου άρθρου. Η διαδικασία απλοποιείται σημαντικά καθώς μέσα από ένα άρθρο του Wordpress, ο χρήστης έχει οποιήσουμε ακόμη περισσότερο τη διαδικασία ανεβά<br>ις, αποφασίσαμε οι χρήστες που συνδέονται να έχουν<br>και δημοσίευσης ενός νέου άρθρου. Η διαδικασία

τη δυνατότητα να εισάγει απλό κείμενο, κείμενο σε html μορφή (για προχωρημένους χρήστες), εικόνες σε διάφορες μορφές, βίντεο, αρχεία όπως pdf, doc, docx, excel κοκ. Έτσι αυτόματα καλύψαμε ένα μεγάλο κομμάτι των απαιτήσεων της προσθήκης θεμάτων στο σύστημα. Για την εμφάνιση και προεπισκόπηση των αρχείων στη σελίδα του άρθρου επιλέξαμε το πρόσθετο Google Doc Embedder όπου τα αρχεία τύπου pdf, docx εμφανίζονται με προεπισκόπηση των Google Documents όπου ένας χρήστης μπορεί να τα κατεβάσει και να τα εκτυπώσει. Στην παρακάτω εικόνα εμφανίζεται η δημιουργία ενός δοκιμαστικού άρθρου με εικόνα και ένα pdf αρχείο (το url του αρχείου τροποποιείται αυτόματα από το πρόσθετο Google Doc Embedder και έρχεται στη μορφή που παρουσιάζεται στην εικόνα).

Κάτω από το άρθρο που δημοσιεύσαμε καθώς και στο δεξί μενού παρατηρούνται κάποια πεδία που δεν είναι τα προκαθορισμένα ενσωματωμένα στην πλατφόρμα Wordpress πεδία. Αυτά τα πεδία έχουν παραχθεί με ένα πρόσθετο που θα περιγράψουμε αμέσως μετά ώστε να εισάγονται metadata κάθε φορά σε ένα άρθρο για την πιο γρήγορη και αποτελεσματική ανάκτηση και κατηγοριοποίησή του. Παράλληλα στο δεξί μενού παρατηρούμε πως μπορούμε να κατατάξουμε το άρθρο σε κάποια κατηγορία και να του δώσουμε και κάποια ετικέτα. Οι κατηγορίες μπορούν να έχουν δημιουργηθεί προκαθορισμένα από τον διαχειριστή του συστήματος, οπότε να εμφανίζονται προς επιλογή κατά τη δημοσίευση ενός άρθρου ή να επιτρέπεται στον χρήστη να δημιουργήσει μία δική του κατηγορία. Θα αναλύσουμε στο τελευταίο κεφάλαιο αυτής της πτυχιακής τους κινδύνους και τους τυχόν περιορισμούς που θα πρέπει να εισάγουμε στο σύστημά μας για τη βελτιστοποίησή του και την ομαλή λειτουργία του.

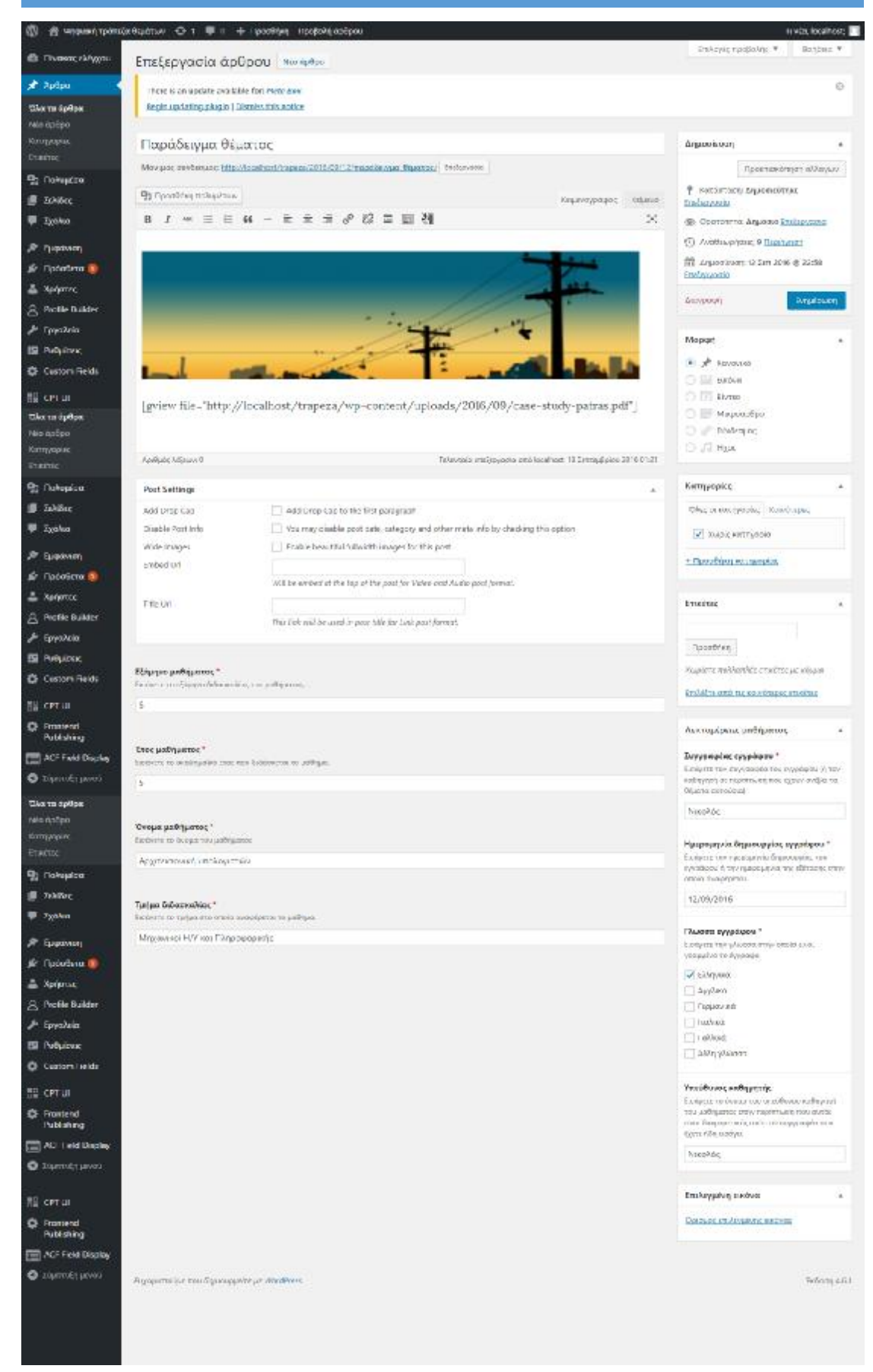

*Εικόνα 37: Σελίδα δημοσίευσης άρθρων*

## **4.3.4 Χρήση Advanced Advanced Custom Fields**

Όπως αναφέραμε και πιο πάνω, σύμφωνα με τις απαιτήσεις του συστήματος, είναι Όπως αναφέραμε και πιο πάνω, σύμφωνα με τις απαιτήσεις του συστήματος, ε<br>αναγκαίο κάθε θέμα που ανεβαίνει από έναν χρήστη, πέραν της εμφάνισης του ονόματος ή του email αυτού που το ανέβασε, να συνοδεύεται από κάποια μεταδεδομένα για την πιο αποτελεσματική καταχώρισή του και κατάταξή του καθώς και για την εύκολη ανάκτησή σου από έναν χρήστη. ονόματος ή του email αυτού που το ανέβασε, να συνοδεύεται από κάποια<br>μεταδεδομένα για την πιο αποτελεσματική καταχώρισή του και κατάταξή του κα<br>και για την εύκολη ανάκτησή σου από έναν χρήστη.<br>Η δυνατότητα αυτή παρέχεται

Η δυνατότητα αυτή παρέχεται από το πρόσθετο Advanced Custom Fields το οποίο επιτρέπει να εισάγουμε πεδία πέραν των προκαθορισμένων σε άρθρα και οποίο επιτρέπει να εισάγουμε πεδία πέραν των προκαθορισμένων σε άρθρα και<br>σελίδες. Το πρόσθετο αυτό παρέχει ένα διαχειριστικό με διάφορα είδη πεδίων προς εισαγωγή όπως:

- § Κείμενο
- § Αριθμούς
- § Εικόνες
- § Google maps
- § Αρχεία
- § Πεδία με checkboxes
- § Πεδία με radio buttons
- § Πεδία με επιλογή από ένα dropdown μενού κοκ.

Δημιουργήσαμε λοιπόν τα πεδία των μεταδεδομένων μέσα από αυτό το πρόσθετο και καθορίσαμε ένα τμήμα αυτών ως υποχρεωτικά κατά τη δημοσίευση ενός άρθρου από έναν χρήστη. Αυτό συνεπάγεται πως εάν ένας χρήστης δεν έχει συμπληρώσει κάποιο από αυτά τα πεδία θα προκύψει ένα σχετικό μήνυμα λάθους και τα ασυμπλήρωτα από αυτά τα πεδία θα προκύψει ένα σχετικό μήνυμα λάθους και τα ασυμπλήρω1<br>πεδία θα κοκκινίσουν για να καθοδηγήσουν τον χρήστη να τα συμπληρώσει. Οι παρακάτω εικόνες αποτελούν παραδείγματα των μεταδεδομένων που έχουμε εισάγει που έχουμεμε αυτή τη διαδικασία.

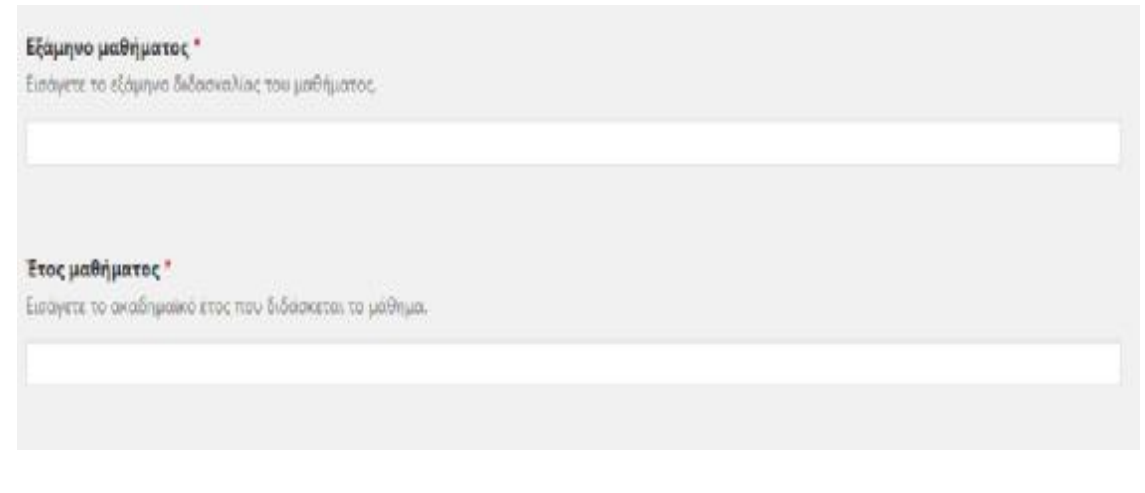

Εικόνα 38: Εισαγωγή των μεταδεδομένων που αφορούν το εξάμηνο και το έτος του μαθήματος που αφορούν τα<br>θέματα

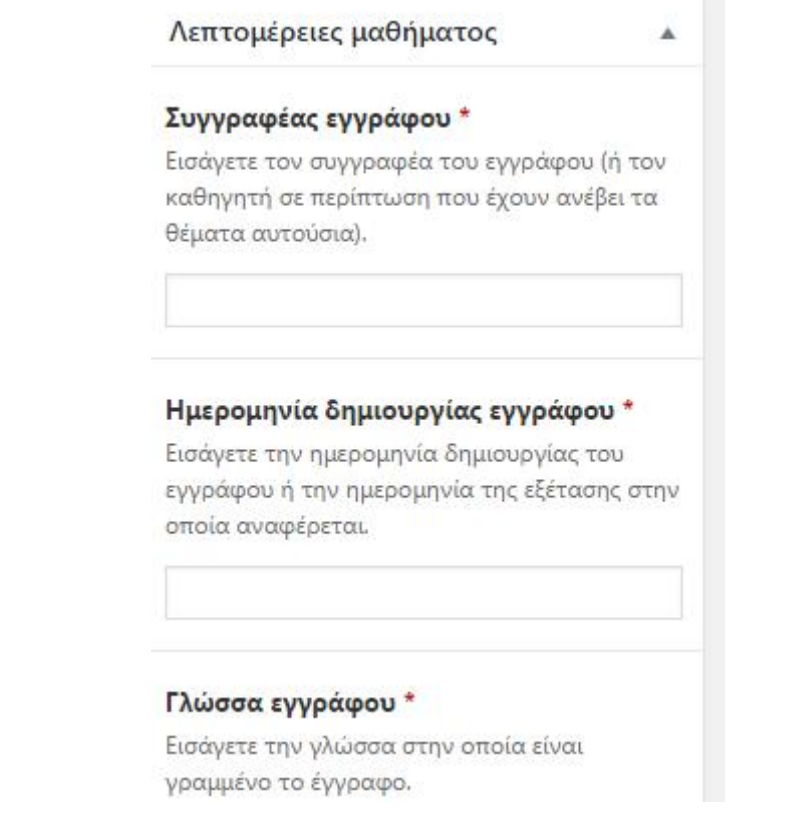

Εικόνα 39: Μεταδεδομένα που αφορούν τα λοιπά στοιχεία του εγγράφου που ανεβάζει ένας χρήστης στο σύστημα

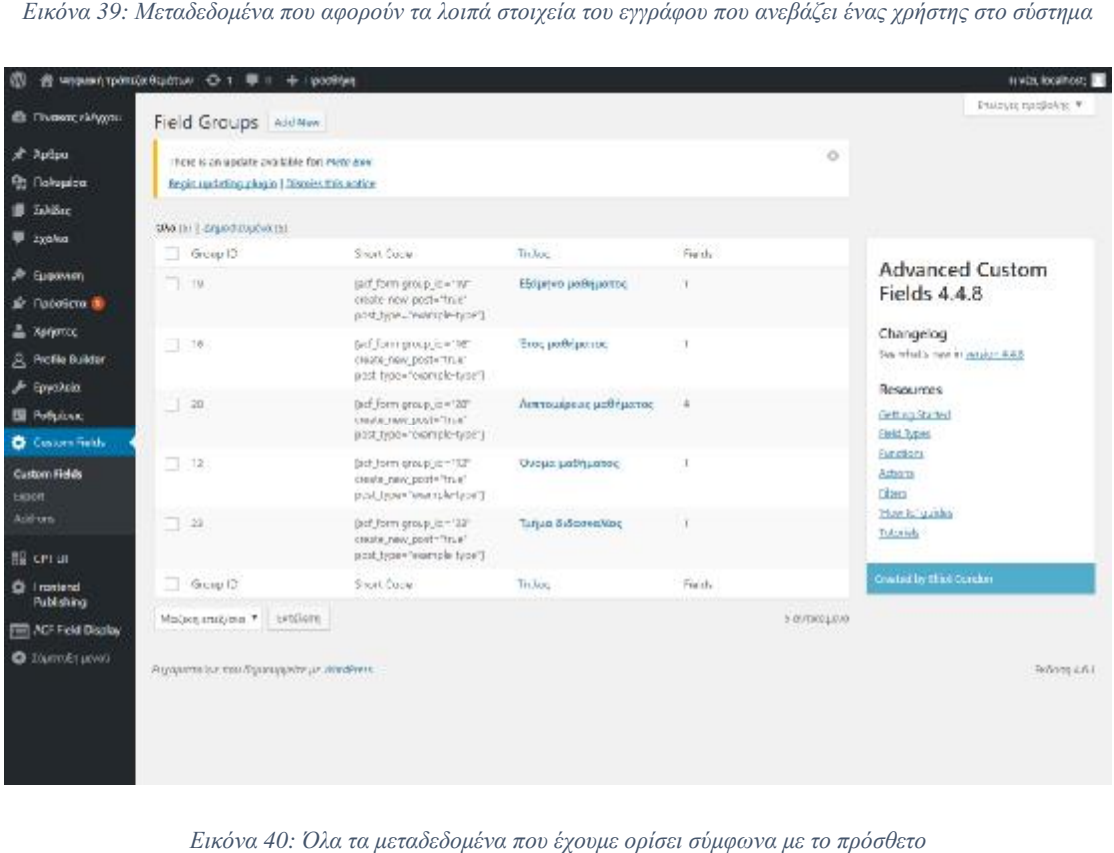

*Εικόνα 40: Όλα τα μεταδεδομένα που έχουμε ορίσει σύμφωνα με το πρόσθετο*

Στην προσπάθειά μας να ορίσουμε πιο αποδοτικά τα μεταδεδομένα κάθε θέματος, Στην προσπάθειά μας να ορίσουμε πιο αποδοτικά τα μεταδεδομένα κάθε θέματος,<br>ομαδοποιήσαμε κάποια από αυτά κάτω από το πεδίο «Λεπτομέρειες μαθήματος». Αυτά είναι: ο συγγραφέας του εγγράφου, η ημερομηνία δημιουργίας, η γλώσσα του του εγγράφουημερομηνίαγλώσσα τουεγγράφου (έχει οριστεί ως προκαθορισμένη η ελληνική γλώσσα) καθώς και ο υπεύθυνος καθηγητής.

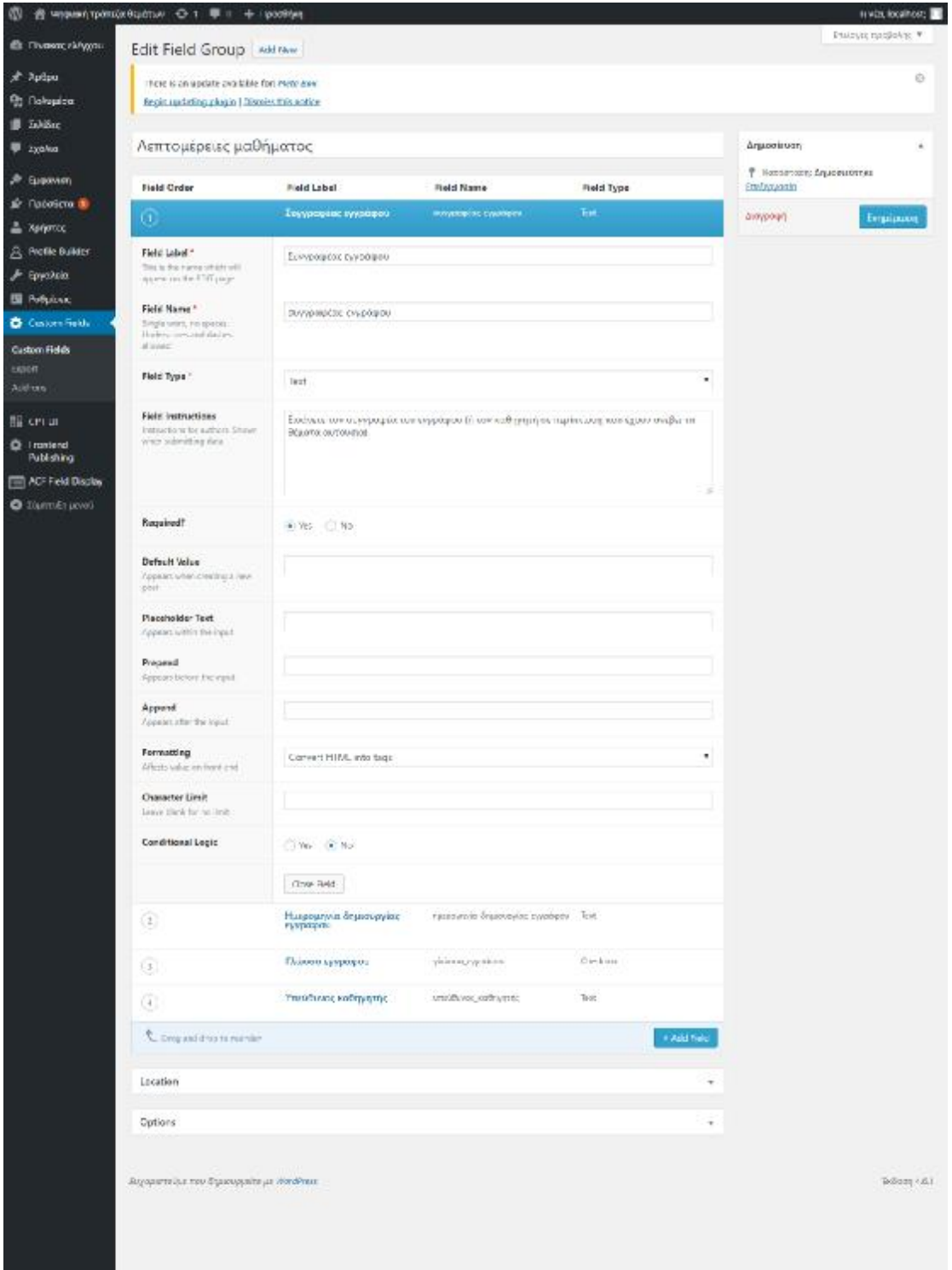

*Εικόνα 41: Αποτύπωση ενός : Αποτύπωση συνόλου μεταδεδομένων που ορίσαμε*

# **4.3.5 Χρήση μικροεφαρμογών ( (Widgets) του Wordpress**

Τη λειτουργία των μικροεφαρμογών την αναλύσαμε σε προηγούμενο κεφάλαιο όπου μικροεφαρμογών τηνκεφάλαιο όπου αναφερθήκαμε στο Wordpress ως Σύστημα Διαχείρισης Περιεχομένου. Η μορφή του Διαχείρισης θέματος που επιλέξαμε μας επέτρεψε να έχουμε έναν χώρο που θα λειτουργεί ως θέματος που επιλέξαμε μας επέτρεψε να έχουμε έναν χώρο που θα λειτουργεί ω<br>συντόμευση σε διάφορες λειτουργίες, το sidebar του όπως εμφανίζεται και στην παρακάτω εικόνα.

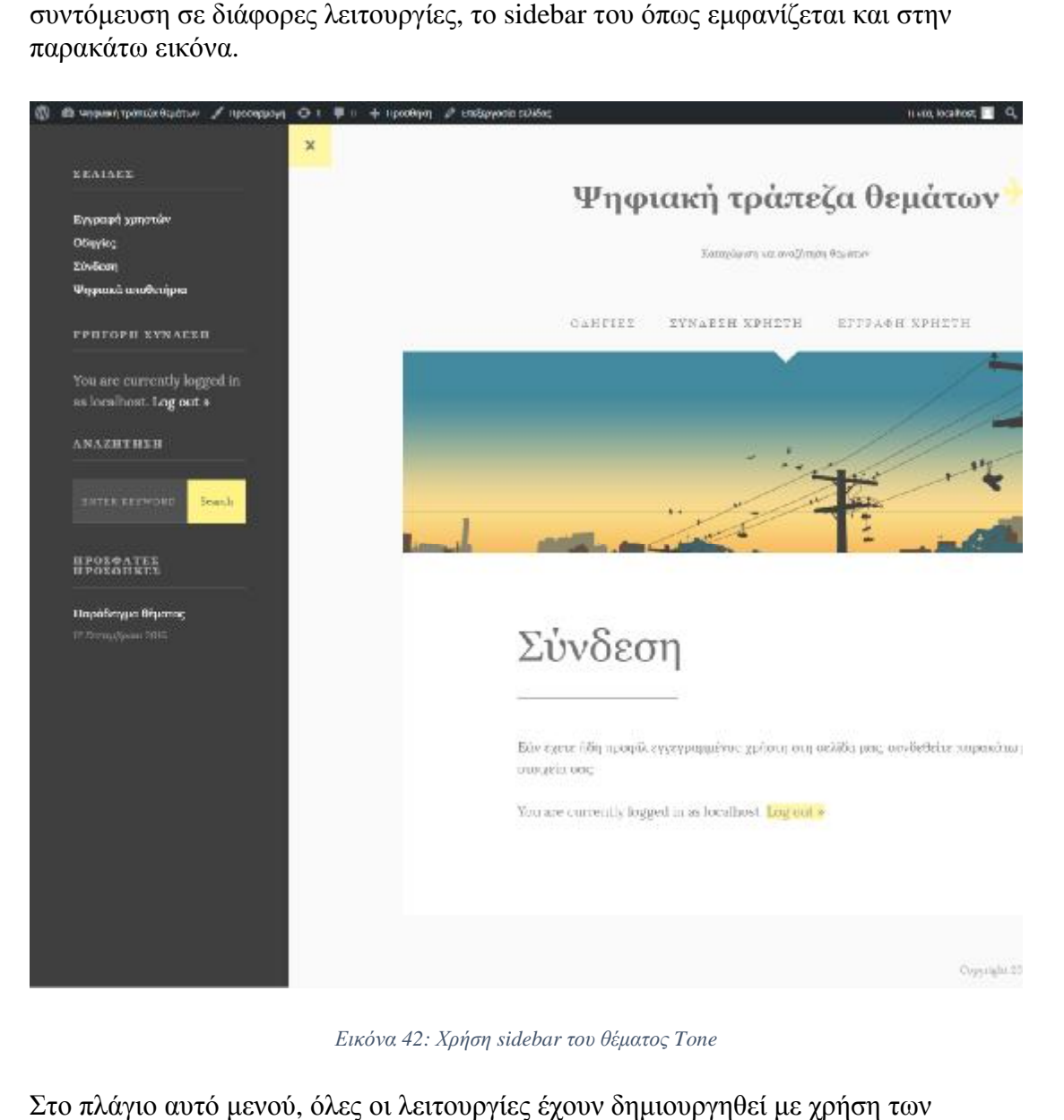

*Εικόνα Εικόνα 42: Χρήση sidebar του θέματος Tone* 

Στο πλάγιο αυτό μενού, όλες οι λειτουργίες έχουν δημιουργηθεί με χρήση των μικροεφαρμογών του Wordpress. Στο πεδίο «Μικροεφαρμογές» με χρήση drag and drop των στοιχείων που υπάρχουν και μία σχετική παραμετροποίηση εισάγαμε διάφορες συντομεύσεις που θεωρήσαμε πως ίσως φανούν χρήσιμες σε έναν χρήστη. Αυτές είναι: στοιχείων που υπάρχουν και μία σχετική παραμετροποίηση εισάγαμε<br>συντομεύσεις που θεωρήσαμε πως ίσως φανούν χρήσιμες σε έναν χρήστη.<br>αι:<br>να πεδίο γρήγορης σύνδεσης στο σύστημα<br>να πεδίο γενικής αναζήτησης σε όλες τις σελίδε

- § Μία λίστα των σελίδων του συστήματος
- § Ένα πεδίο γρήγορης σύνδεσης στο σύστημα
- § Ένα πεδίο γενικής αναζήτησης σε όλες τις σελίδες του συστήματος και τέλος
- § Ένα πεδίο με τα πιο πρόσφατα άρθρα καθορίσαμε μέγιστο αριθμό τα 5 άρθρα – θέματα.

Στην παρακάτω εικόνα εμφανίζεται η περιοχή αυτή μέσω του πίνακα ελέγχου καθώς<br>και κάποιες από τις διαθέσιμες επιλογές για προσθήκη στην περιοχή αυτή καθώς και<br>σε άλλες περιοχές που επιτρέπει το θέμα που επιλέξαμε. και κάποιες από τις διαθέσιμες επιλογές για προσθήκη στην περιοχή αυτή καθώς και σε άλλες περιοχές που επιτρέπει το θέμα που επιλέξαμε.

| Custom Fields Search                                           | Κατηγορίες                                        |                                                                                      |    | Af |  |
|----------------------------------------------------------------|---------------------------------------------------|--------------------------------------------------------------------------------------|----|----|--|
| Custom Fields Search                                           | Αίστα ή αναπτυσσόμενη λίστα<br>τών κατηγοριών     | Post Sidebar                                                                         | v. |    |  |
| Profile Builder Login Widget                                   | <b>RSS</b>                                        | Page Sidebar                                                                         | ۰  |    |  |
| This login widget lets you add a<br>login form in the sidebar. | Καταχωρήσεις από ροξς RSS ή<br>Atom.              | Sidebar for static pages. If is empty, the Post<br>Sidebar widget area will be used. |    |    |  |
| Αναζήτηση                                                      | Αρχείο                                            | Σελίδες                                                                              | w. |    |  |
| Μια φόρμα αναζήτησης για τον<br>ιστότοπό σος.                  | Ενα μηνιεία καταρικά άρθρων<br>του ιστότοπου σας. | Profile Builder Login Widget: Γρήγορη                                                | ٠  |    |  |
| Ετικετοσύννεφο                                                 | Ημεραλόγιο                                        | Αναζήτηση: Αναζήτηση                                                                 | ¥. |    |  |
| Ένα αύννειρο των πιο<br>χρησιμοποιημένων ετικετών.             | Ένα ημερολόγιο αρθρων για τον<br>ιστότοπό σας.    | Πρόσφατα άρθρα: Πρόσφατις προσθ                                                      | ٠  |    |  |
| Кліцкио                                                        | Μεταστοιχεία                                      | Horizontal Header                                                                    |    |    |  |
| Ergsapirro sriarvo n HTML                                      | Σύνδεσμοι σύνδραγε RSS.<br><b>WordPress.org</b>   |                                                                                      |    |    |  |
| Поодоонодные швой                                              | Πρόσφατα άρθρα                                    |                                                                                      |    |    |  |

*Εικόνα 43: Πεδίο μικροεφαρμογών ( : (widgets) του συστήματος*

## **4.4 Δημιουργία αναζήτησης με βάση τα μεταδεδο μεταδεδομένα**

Μέχρι στιγμής έχουμε καλύψει τις ανάγκες του συστήματος σχετικά με την καταχώριση πληροφοριών σχετικών με το κάθε μάθημα. Στο επόμενο βήμα θα εκμεταλλευτούμε τη λειτουργία κάποιων πρόσθετων του Wordpress ώστε να μπορεί κανείς να αναζητήσει αποδοτικά ένα θέμα που τον αφορά. Για την προσθήκη αυτής της λειτουργίας κάναμε χρήση του πρόσθετου Ultimate WP Query Search Filter. πρόσθετο αυτό φιλτράρει την αναζήτηση με χρήση των κατηγοριών που έχει καθορίσει ο διαχειριστής και με βάση τα μεταδεδομένα που έχουν εισαχθεί στο σύστημα. Τα αποτελέσματα της αναζήτησης μπορούν να εμφανιστούν είτε σε καθορίσει ο διαχειριστής και με βάση τα μεταδεδομένα που έχουν εισαχθεί στο<br>σύστημα. Τα αποτελέσματα της αναζήτησης μπορούν να εμφανιστούν είτε σε<br>ξεχωριστή σελίδα είτε στην ίδια σελίδα κάνοντας χρήση της Ajax τεχνολογίας συγκεκριμένα το πρόσθετο αυτό υποστηρίζει: κάποιων πρόσθετων του Wordpress ώστε να μπορεί<br>είνα θέμα που τον αφορά. Για την προσθήκη αυτής<br>του πρόσθετου Ultimate WP Query Search Filter. Το<br>ναζήτηση με χρήση των κατηγοριών που έχει<br>βάση τα μεταδεδομένα που έχουν εισ

- § Πολλαπλές φόρμες αναζήτησης φόρμες
- § Συνδυαστική αναζήτηση
- § Διαφορετικούς τρόπους εμφάνισης των αποτελεσμάτων

- § Φόρμες αναζήτησης με checkboxes, radio buttons και πεδία αναζήτησης
- § Χρήση της φόρμας αναζήτησης με την απλή προσθήκη ενός shortcode που παράγει το σύστημα στη σελίδα ή στο άρθρο που θα εμφανιστεί η φόρμα

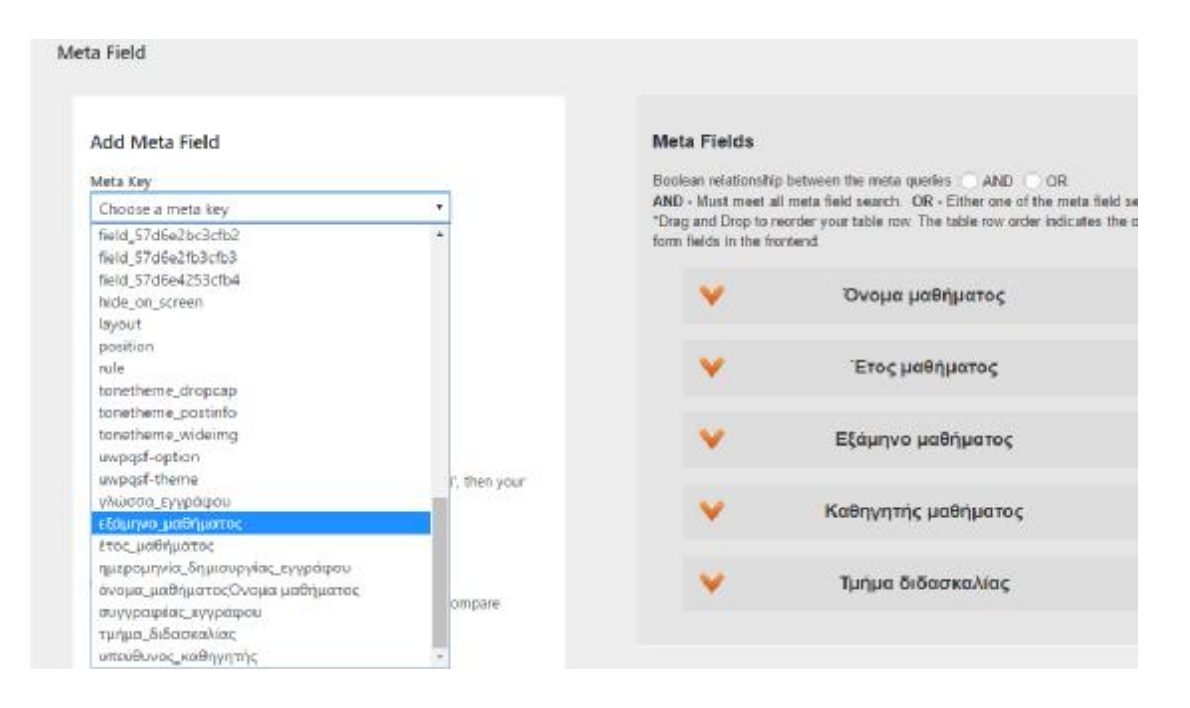

*Εικόνα 44: Δημιουργία πεδίων αναζήτησης με βάση τα μεταδεδομένα του συστήματος*

Όπως φαίνεται στην παραπάνω εικόνα, το πρόσθετο μέσα από τον πίνακα διαχείρισής του, έχει εισάγει σε μορφή καταλόγου όλα τα μεταδεδομένα που έχουμε δημιουργήσει με προηγούμενο πρόσθετο στο σύστημα. Επιλέγοντας ένα από αυτά τα μεταδομένα παρουσιάζονται οι εξής επιλογές μορφοποίησης:

- § Επιλογή της ετικέτας που θα εμφανίζεται πάνω από το πεδίο της αναζήτησης. Έχουμε επιλέξει τις κατάλληλες ετικέτες ανάλογα με το πεδίο που χρησιμοποιείται κάθε φορά.
- § Δυνατότητα επιλογής αναζήτησης σε όλες τις εισαγωγές του συγκεκριμένου μεταδεδομένου. Για παράδειγμα μπορεί κανείς να επιλέξει όλα τα ονόματα μαθημάτων στο πεδίο «Όνομα μαθήματος» και να φιλτράρει την πληροφορία του μόνο με αυτό τον τρόπο.
- § Επιλογή του τελεστή σύγκρισης που θα χρησιμοποιηθεί. Εφόσον επιθυμούμε σχετικά αποτελέσματα επιλέξαμε ως τελεστή σύγκρισης τον τελεστή ισότητας.
- § Επιλογή της μορφής παρουσίασης των επιλογών μας. Μπορούμε να τοποθετήσουμε τις διαθέσιμες επιλογές ως radio buttons, ως check boxes και ως drop down μενού επιλογών. Ανάλογα με τις πιθανές επιλογές κάναμε χρήση διαφορετικών επιλογών ανά πεδίο.
- § Τέλος μπορούμε να επιλέξουμε ποια θα είναι η σχέση των αποτελεσμάτων στην περίπτωση που χρησιμοποιήσουμε έναν συνδυασμό μεταδεδομένων

στην αναζήτησή μας. Οι επιλογές είναι AND ώστε να προκύψει αποτέλεσμα που θα πληροί όλες τις προϋποθέσεις ή OR που θα είναι ο συνδυασμός των επιλογών μεταδεδομένων που δώσαμε ως είσοδο στο σύστημά μας. που θα πληροί όλες τις προϋποθέσεις ή OR που θα είναι ο συνδυασμός των<br>επιλογών μεταδεδομένων που δώσαμε ως είσοδο στο σύστημά μας.<br>Η εικόνα παρακάτω παρουσιάζει όλες τις πιθανές επιλογές μορφοποίησης όπως έχουν

περιγραφεί παραπάνω.

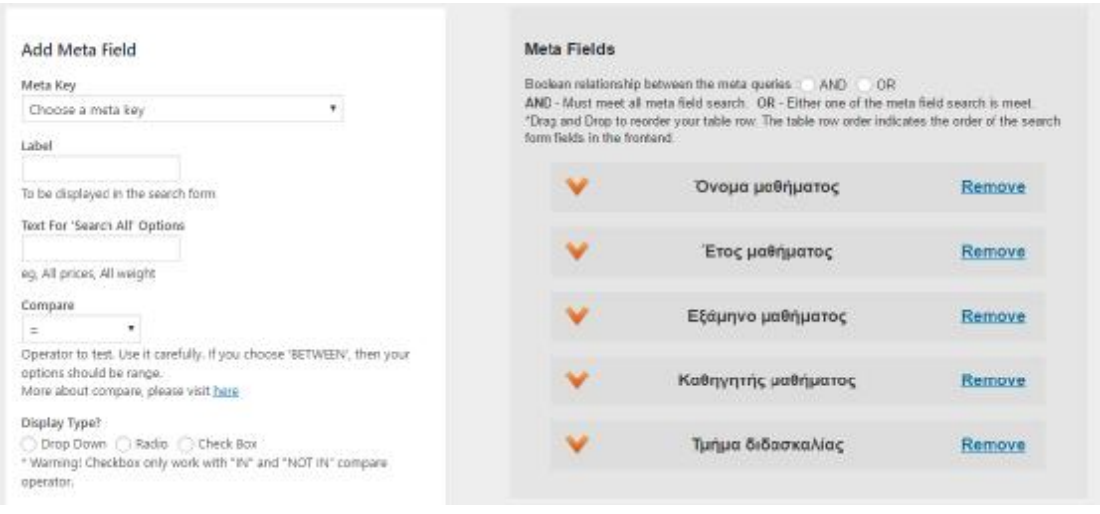

Εικόνα 45: Εμφάνιση επιλογών στη δημιουργία αναζήτησης με βάσης ενός πεδίου μεταδεδομένων

Η ευκολία χρήσης αυτού του προσθέτου σε σχέση με τις πολλές επιλογές και τη λειτουργικότητα που έχει είναι από τους βασικούς λόγους επιλογής του. Σε κάθε Η ευκολία χρήσης αυτού του προσθέτου σε σχέση με τις πολλές επιλογές κα<br>τη λειτουργικότητα που έχει είναι από τους βασικούς λόγους επιλογής του. Σε κάθε<br>πεδίο μεταδεδομένων έχουν εισαχθεί όλες οι πιθανές επιλογές (λίγες μ για την παρουσίαση της εργασίας) με χρήση εκφράσεων που υποδείκνυε το πρόσθετο σε κάθε επόμενο βήμα της καταχώρισης. Πιο συγκεκριμένα για το μεταδεδομένο που αφορά το έτος του μαθήματος έχουμε επιλέξει εμφάνιση των αποτελεσμάτων με για την παρουσίαση της εργασίας) με χρήση εκφράσεων που υποδείκνυε το πρόσ<br>σε κάθε επόμενο βήμα της καταχώρισης. Πιο συγκεκριμένα για το μεταδεδομένα<br>αφορά το έτος του μαθήματος έχουμε επιλέξει εμφάνιση των αποτελεσμάτων μορφή 1::1|2::2|3::3|4::4|5::5, όπου το μέρος πριν τα :: είναι ένα όνομα που δίνουμε στο πεδίο και το μέρος μετά τα :: είναι η τιμή που θα εμφανίζεται στο drop down μενού. Στην παρακάτω εικόνα εμφανίζεται αυτός ο τρόπος καταχώρισης των πιθανών<br>επιλογών.<br>Σε κάθε περίπτωση, δίνεται στο χρήστη η δυνατότητα να πραγματοποιήσει<br>αναζήτηση εμφανίζοντας όλες τις καταχωρίσεις για όλα τα διαθέσ επιλογών.

Σε κάθε περίπτωση, δίνεται στο χρήστη η δυνατότητα να πραγματοποιήσει αναζήτηση εμφανίζοντας όλες τις καταχωρίσεις για όλα τα διαθέσιμα έτη οποία έχουν ανέβει θέματα από άλ έματαάλλους χρήστες. Τέλος ο διαχειριστής του συστήματος με πολύ εύκολο τρόπο μπορεί να ανανεώνει τις διαθέσιμες επιλογές.

Θεωρήσαμε σημαντικό, να έχει τον έλεγχο των καταχωρίσεων ο διαχειριστής ώστε το τελικό σύστημα που θα παραχθεί να μην είναι χαοτικό και να μ ηνεύκολο τρόπο μπορεί να ανανεώνει τις διαθέσιμες επιλογές.<br>ημαντικό, να έχει τον έλεγχο των καταχωρίσεων ο διαχειριστ:<br>|μα που θα παραχθεί να μην είναι χαοτικό και να μην περιέχει

διπλοεγγραφές από πχ. Διαφορετικές διατυπώσεις του ίδιου μαθήματος, ή διαφορετικές διατυπώσεις του ονόματος του υπεύθυνου καθηγητή. Αυτή η επιλογή εισάγει στο σύστημά μας κάποιους περιορισμούς όπως πχ ότι ένας χρήστης δεν θα μπορεί να εισάγει το θέμα ενός τμήματος που δεν έχει γίνει εγγραφή στο σύστημα από τον διαχειριστή. Θα γίνει εκτενής αναφορά στις επιλογές αυτές στο τελευταίο κεφάλαιο της πτυχιακής εργασίας.

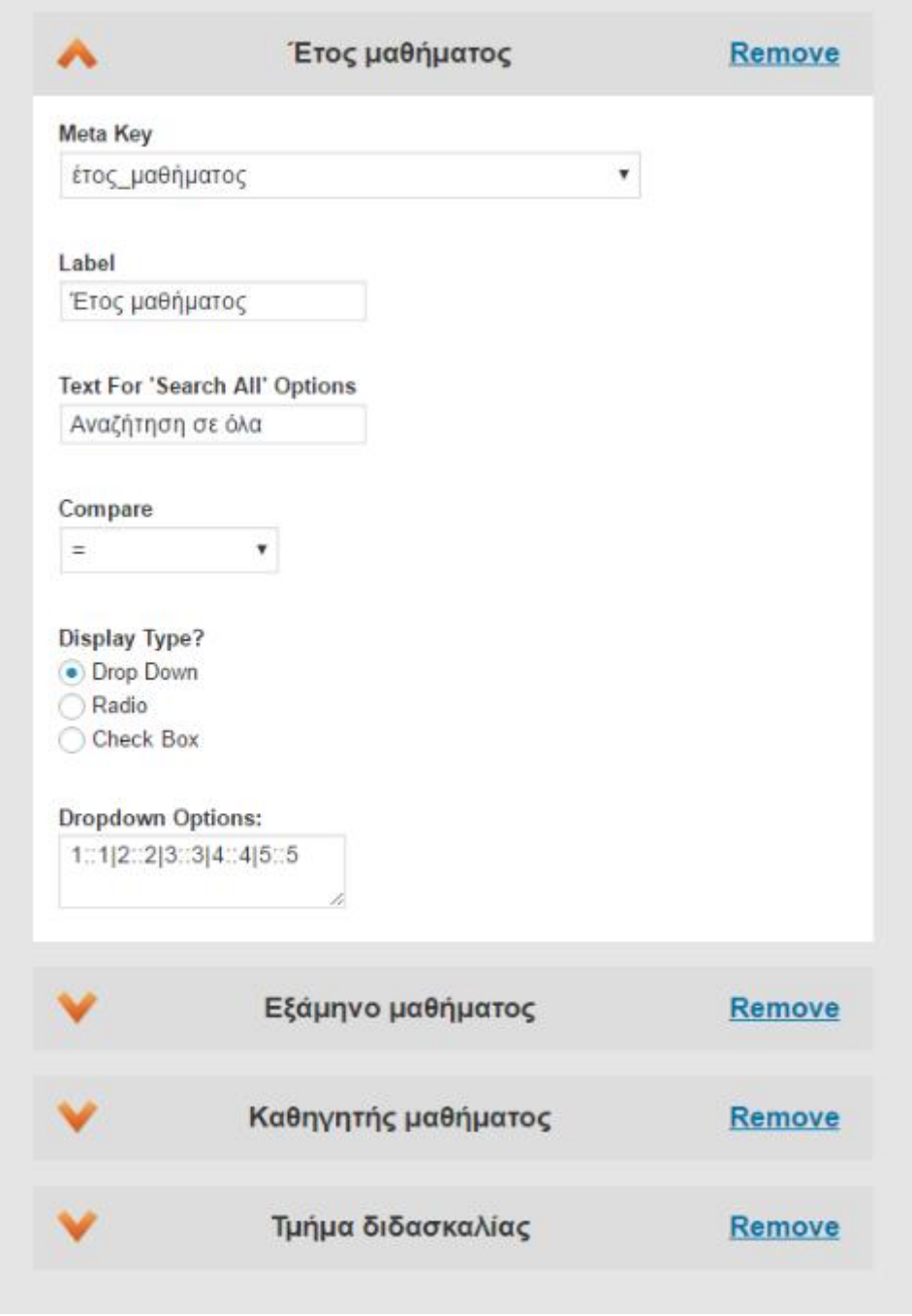

*Εικόνα 46: Εισαγωγή προκαθορισμένων τιμών προς επιλογή στο drop down μενού για το έτος του μαθήματος*

# **4.4.1 Εμφάνιση της φόρμας αναζήτησης**

Το πρόσθετο που χρησιμοποιήθηκε για τη δημιουργία της φόρμας αναζήτησης παρέχει έναν αρκετά απλό τρόπο εμφάνισης της φόρμας στο επίπεδο των χρηστών. Πιο συγκεκριμένα, το πρόσθετο αυτό κάνει χρήση της λειτουργίας των shortcodes. Με τη δημιουργία της φόρμας αναθέτει σε αυτήν έναν κωδικό (σε κατάλληλη μορφή). Το shortcode έχει συνήθως τη μορφή ενός string ανάμεσα σε [string], με το string να χρησιμοποιεί ένα ειδικό όνομα που είναι αντιπροσωπευτικό του κάθε προσθέτου, το οποίο συνδυασμένο με κάποιο id δίνει συγκεκριμένη έξοδο.

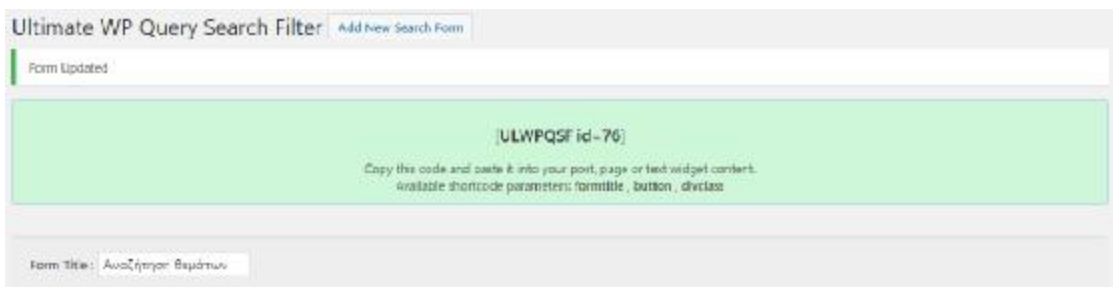

*Εικόνα 47: Το shortcode για τη φόρμα συνδυαστικής αναζήτησης που δημιουργήσαμε*

Για την αποτελεσματικότερη αναζήτηση, δημιουργήσαμε μία σελίδα μέσα από τον πίνακα ελέγχου του Wordpress, την οποία ονομάσαμε «Αναζήτηση θεμάτων» και την προσαρτήσαμε στο αρχικό μενού που δημιουργήσαμε στο σύστημα ώστε να υπάρχει συντόμευση για την προσπέλασή της. Κατά τη δημιουργία της απλά εισάγαμε στον κειμενογράφο του Wordpress το shortcode που αναπαριστά τη φόρμα αναζήτησης που δημιουργήσαμε.

Στο θέμα που έχουμε επιλέξει για το σύστημά μας, υπάρχει το κρυμμένο πλάγιο μενού στο οποίο έχουμε εισάγει μέχρι στιγμής μέσω του πεδίου «Μικροεφαρμογές» του πίνακα ελέγχου του Wordpress κάποιες χρήσιμες συντομεύσεις (περιλαμβάνεται το μενού σε μία λίστα, μία αναζήτηση σε όλες τις σελίδες και τα άρθρα του συστήματος καθώς και τα 5 πιο πρόσφατα άρθρα – θέματα που έχουν εισαχθεί στο σύστημα). Με τον ίδιο τρόπο σε αυτό το page side μενού εισάγαμε ένα πεδίο κειμένου στο οποίο αντιγράψαμε το shortcode που αντιστοιχεί στη φόρμα αναζήτησης που δημιουργήσαμε.

Στις παρακάτω εικόνες εμφανίζεται η σελίδα της αναζήτησης όπως αυτή εμφανίζεται σε έναν χρήστη του συστήματος στο βασικό και στο πλάγιο μενού του αποθετηρίου.

# Αναζήτηση θεμάτων

Κάντε χρήση της προχωρημένης αναζήτησης και προβάλετε τα αποτελέσματα του μαθήματος που αναζητάτε!

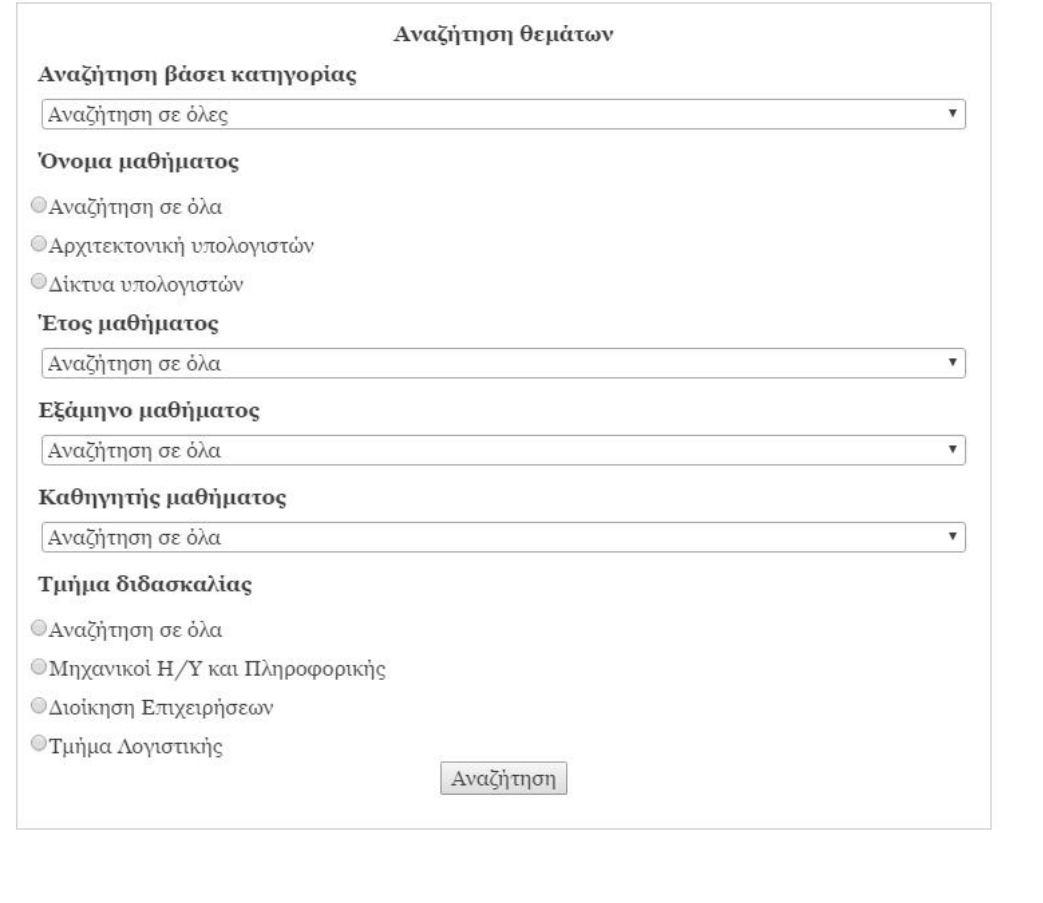

Εικόνα 48: Η σελίδα της ενδεικτικής αναζήτησης με χρήση διαφόρων μορφών αναζήτησης (radio buttons, drop *down μενού)* 

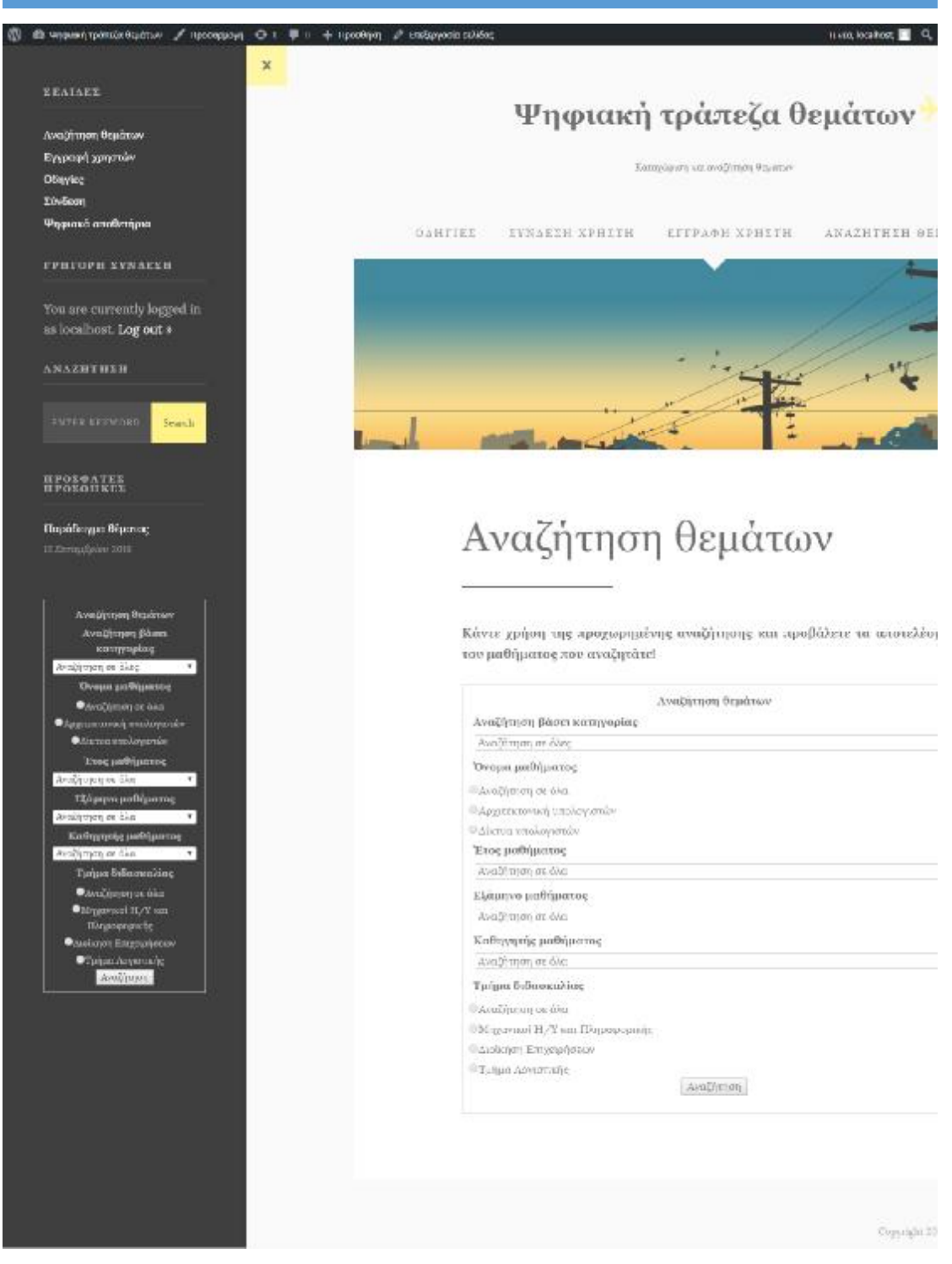

*Εικόνα 49: Εμφάνιση της αναζήτησης στο πλάγιο μενού του συστήματος : της αναζήτησης*

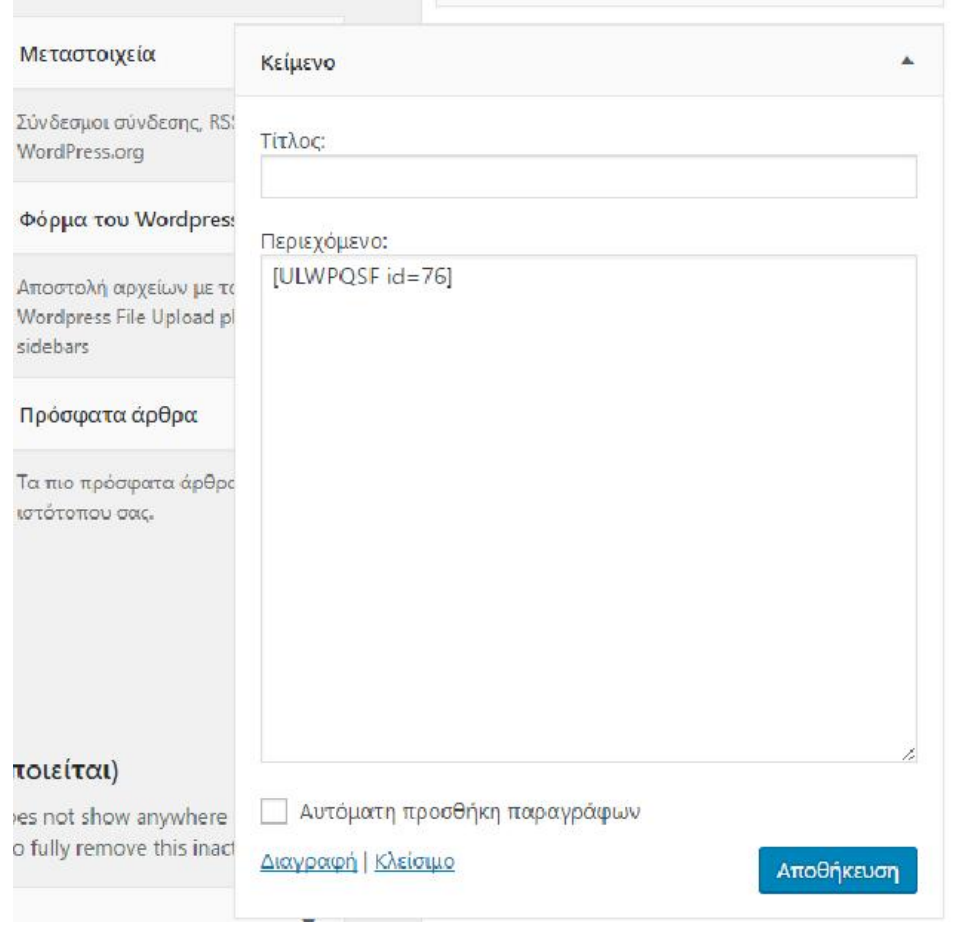

*Εικόνα 50: Εισαγωγή του Shortcode σε μορφή κειμένου στις Μικροεφαρμογές (Widgets) του Wordpress* 

# **4.4.2 Επεξεργασία θεμάτων**

Κατά τη δημιουργία της συνδυαστικής φόρμας αναζήτησης κρίθηκε απαραίτητο, κυρίως λόγω των χρωματικών επιλογών του θέματος να παρέμβουμε στο css κάνοντας μικρές αλλαγές σε 3 κλάσεις ώστε να εμφανίζονται πιο αποτελεσματικά διάφορα στοιχεία της φόρμας που είχαν πρόβλημα λόγω αμυδρής χρωματικής διαφοράς με το φόντο του θέματος. Ο πίνακας ελέγχου του Wordpress δίνει τη δυνατότητα στο διαχειριστή να επέμβει σε συγκεκριμένα αρχεία του συστήματος, όπως το αρχείο με τις συναρτήσεις (funtions.php) και το αρχείο της μορφοποίησης (style.css). Συγκεκριμένα αλλάξαμε το χρώμα των κειμένων στα drop down μενού της φόρμας που βρίσκεται στο πλάγιο μενού του συστήματος και την απόσταση της φόρμας από το πλαίσιο στο οποίο βρίσκεται προκαθορισμένα.

| <b>20</b> Πίνακας ελέγχου       | Επεξεργασία θεμάτων                                          |                                                                                                    |                                 |
|---------------------------------|--------------------------------------------------------------|----------------------------------------------------------------------------------------------------|---------------------------------|
| * Addpa                         |                                                              | Tone: Φύλλο στυλ (stylesheet) (style.css)                                                                                  | Επιλογή θέματος για επεξεργασία |
| <sup>1</sup> 23 <i>Rehautow</i> | Theme history                                                | Tone                                                                                                    |                                 |
| <b>S</b> <i>Leader</i>          | Thomas LRT:<br>Description:                                  | http://themsous.net/wordpress-themss/tone/<br>Tone is a responsive travel blog WordPress theme.                            |                                 |
| ■ 2 холи                        | Version:<br>Author:<br>Author: UST:                          | 3.3.1<br>Thursday<br>http://thomcour.net/                                                                                  |                                 |
| <b>P Euplevan</b>               |                                                              | Licenze: GMU General Public Licenze uS or later<br>License JRI: http://www.gnu.org/licenses/gol-3.0.html                   |                                 |
| Equatit                         |                                                              | (bgs) featured-images, post-formats, theme-options, translation-ready, one-column, custom-colors, custom-menu, full-width- |                                 |
| Προσσαμογή                      | Tart Dowain: tone                                            | traplate, custom background, th-caded comments                                                                             |                                 |
| Миропрорамск                    |                                                              |                                                                                                    |                                 |
| Mareo                           | tooyright 2016 - Themedus.net<br>21.                         |                                                                                                    |                                 |
| Kepuhibu                        |                                                              |                                                                                                    |                                 |
| посто.                          | input#register.submit.button {<br>beckground-color: #fff365; |                                                                                                    |                                 |
| лисовытию                       |                                                              |                                                                                                    |                                 |
| <b>See Threedvice</b>           | Managers for (<br>padding: 10px;                             |                                                                                                    |                                 |
| $A$ <i>xproves</i>              |                                                              |                                                                                                    |                                 |
| <b>B</b> Profile Builder        | .aupqif class swlect (                                       |                                                                                                    |                                 |
| $\frac{d}{dx}$ Loyaltin         | color: #4Ms : st;                                            |                                                                                                    |                                 |
| Fuguints:<br>Cipera             | 1naut≭cepgsf_id_btn_usfbtn ()<br>color: ##dardr;             |                                                                                                    |                                 |

*Εικόνα 51: Επεξεργασία του αρχείου μορφοποίησης του συστήματος*

## **4.4.3 Βάση δεδομένων του συστήματος**

Με την εγκατάσταση του wamp server και του κώδικα του Wordpress δημιουργήσαμε τη βάση δεδομένων στην οποία θα αποθηκευτούν οι προκαθορισμένοι πίνακες του wordpress αλλά και αυτοί που θα δημιουργηθούν από την εγκατάσταση των διαφόρων προσθέτων. Αυτή η βάση δεδομένων μπορεί να προσπελαστεί μέσω του wamp server στο url: localhost/phpmyadmin. Σε αυτή θα δούμε τα πεδία των πινάκων καθώς και τις εγγραφές που έχουν γίνει στο σύστημα μέσω του πίνακα ελέγχου του Wordpress και των προσθέτων που αποθηκεύσαμε στο σύστημα.

Η ευκολία χρήσης του Wordpress έγκειται ακριβώς στο γεγονός ότι ο χρήστης δεν χρειάζεται να εμπλακεί πρακτικά καθόλου με τη διαχείριση της βάσης δεδομένων. Οι πίνακες δημιουργούνται αυτόματα με την εγκατάσταση θεμάτων και προσθέτων και ενημερώνονται επίσης αυτόματα σε κάθε αλλαγή που πραγματοποιεί ο διαχειριστής ή ένας χρήστης μέσα από το διαχειριστικό μέρος του συστήματος.

Στην παρακάτω εικόνα εμφανίζεται μία απεικόνιση ορισμένων πινάκων του συστήματος που δημιουργήσαμε. Ο wamp server προσφέρει διάφορες δυνατότητες όσον αφορά τη διαχείριση των πινάκων. Καλό θα ήταν ένας χρήστης με ελλιπείς γνώσεις πάνω σε θέματα διαχείρισης βάσεων δεδομένων να μην προβεί σε ενέργειες που μπορεί να αποβούν μοιραίες και να οδηγήσουν το σύστημα σε κατάρρευση

καθώς σχεδόν όλοι οι πίνακες έχουν συσχετίσεις με όλους λόγω της φύσης του Wordpress.

|    | [ Е.Люкоразиу, плачай митаркични в Е. Восп. (сирн∨и. |                              |                                                                                        |                        |                       |                                          |               |                   |  |  |
|----|------------------------------------------------------|------------------------------|----------------------------------------------------------------------------------------|------------------------|-----------------------|------------------------------------------|---------------|-------------------|--|--|
| W. | L. For Box or SQL<br>Anust                           | <b>Avolymon</b>              | Επερώπημα κατά παράδειγμα<br>$-141$                                                    | <b>File</b><br>Εξαγωγή | <b>Eldeviold</b><br>æ | <b><i>v</i></b> Περισσότερα<br>Летоирусс |               |                   |  |  |
|    | Пімокос -                                            | Ενέργεια                     |                                                                                        |                        | Εγγραφές              | Tumpe: EuvBron                           |               | Μέγεθος Περίσσεια |  |  |
|    | wp commentmeta                                       |                              | [[ Περήγηση βε Δομή = Αναζήτηση βε Προσθήκη Ε Αδεκασμα ε Διαγραφή                      |                        | $-4$ innoDB           | utförrib4 unicode 520 ci                 | 49.19         |                   |  |  |
|    | wp comments                                          | Πιτριηγηση μ. Δομή           | e Avalnman Se Floodhan Int Accadua & Arzypagn                                          |                        | -1 InnaDB             | utilimb4 unicode 520 ci                  | 56.18         |                   |  |  |
|    | wp_gde_profiles                                      | <b>ΠΗ Περιήγηση Για Δομή</b> | R Αναζήτηση 3 ΕΠροσθήκη Ε. Αδεκτομα Ο Δκηγραφή                                         |                        |                       | 3 MyISAM utili general ci                | 4,3 18        |                   |  |  |
|    | wp gde secure                                        |                              | Περιήγηση με Δομή · χ Αναζήπιση - Ε Επροσθήκη Η Αδεκασμα · Ο Διαγραφή                  |                        |                       | e MylSAM ut® general ci                  | $L$ KD.       |                   |  |  |
|    | wp links                                             | <b>ITTI Flepining</b>        | Φόρτωση                                                                                | Διαγραφή               | $-0.1$ mno $0B$ .     | utfämbå unicode 520 ci                   | 32 KB         |                   |  |  |
|    | wp. options                                          |                              | Περηγηση με Δομη - 8 Αναζοπιση - ΕΠροσθήκη τη Αδεκασμα - Διογραφή                      |                        | -018 InnoDB           | utförnbit unicode 520 ci                 | 1.418         |                   |  |  |
|    | wp_postmeta                                          |                              | ΗΠ Περιήγηση Ος Δομή · η Αναζήτηση · γιε Προσθήκη · Η Αδειασμα · Ο Διαγραφή            |                        | $-222$ innoiDB        | utf8mb4 unicode 520 ci                   | 112 KB        |                   |  |  |
|    | wp_posts                                             |                              | <b>Περιονιση Το δομή &amp; Αναζητήση Se Προσθήκη το Αδεικόμα Ο Διαγραφή</b>            |                        | -T8 InnoDB            | utförnbå unicode 620 ci                  | 128.98        |                   |  |  |
|    | wp termmeta                                          |                              | [ Περήγηση [ Δομή   λιναζήτηση   Σε Προσθήκη   Αδεκασμα   Διαγραφή                     |                        | $-0$ innoDB           | utfämb4. unicode. 520 ci                 | 49.19         |                   |  |  |
|    | wp terms.                                            |                              | Περιήνιση με Δομή ε Αναζήτηση 32 Προσθήκη - Αδειασμα ια Διαγραφή                       |                        | $-1$ innoEIB          | utfämb4 unicode 520 ci                   | A01X10        |                   |  |  |
|    | wp term relationships                                |                              | (Π) Περιήγηση Ολί Δομή - ης Αναζήπηση 3-2 Προσθήκη - ΦΑ Αδεκασμα - Ο Διαγραφή          |                        | $\Rightarrow$ InnoDB  | utförnb4 unicode 520 cl                  | 32.68         |                   |  |  |
|    | wp form taxonomy.                                    |                              | - Περιήγηση μ. Δομή · φ Αγαζήτηση · βε Προσθήκη · Η Αδεκασμα · Ο Διαγραφή              |                        | $-2$ inno(JB          | utförma unicode 520 ci                   | $-22.13$      |                   |  |  |
|    | wp usemeta                                           | <b>ΠΗ Περι</b> γγηση ΟΑ Δομή | Αναζήτηση 3 Προσθήκη Μ. Αδεκτομα & Διαγραφή                                            |                        | 80oml at-             | utf8mb4 unicode 520 ci                   | 48.13         |                   |  |  |
|    | wp.users                                             | $\Box$ licommon $\bot$ Boun  | • Αναζήτηση 3€ Προσθήκη ΕΠΑδεκτομα 23 Διαγραφή                                         |                        | =# InnoDB             | utförnbå unicode 520 ci                  | <b>154 KB</b> |                   |  |  |
|    | wp wfu dbxquese.                                     |                              | [[]] Περιήγηση (με Δομή - ιχ Αναζήτηση (με Προσθήκη <del>ΙΔΗ</del> Αδειασμά - Διαγραφή |                        | -4 InnoDB             | utf8 general ci                          | 16.18         |                   |  |  |
|    | wp wfu log                                           |                              | Περιτικήση με δομή η Αναζήτηση 32 Προσθήκη το Αδεκασμα (3 Διαγραφή                     |                        | → InnoOB              | uti8_general_ci                          | 18.38         |                   |  |  |
|    | wp. wfu. userdata.                                   |                              | iiii Περιήγηση 1/4 Δομή · η Αναζήτηση <b>3-ε Προσθήκη ξαι</b> Αδεκασμα και Διαγραφή    |                        | $-0.1$ nno $0B$ .     | utfõ general ci                          | 16.48         |                   |  |  |
|    | 17 mivenee;                                          | Eúwaka                       |                                                                                        |                        |                       | 1,068 InnoDB utf8 general ci             | 2,1.19        | $0 - 1$           |  |  |

Εικόνα 52: Η βάση δεδομένων του συστήματος μέσα από τον wamp server, οι πίνακες του συστήματός μας

## **5. Προτάσεις και συμπεράσματα**

## **5.1 Εξαγωγή συμπερασμάτων**

Κατά τη μελέτη μας σχετικά με τις διαθέσιμες τεχνολογίες για τη δημιουργία ενός αποθετηρίου, οι επιλογές μας ήταν πράγματι πολλές έως και αχανείς. Μπορεί κανείς να ξεκινήσει από το μηδέν και χρησιμοποιώντας διάφορες μεθόδους προγραμματισμού να υλοποιήσει ένα σύστημα, το οποίο βέβαια χρειάζεται αρκετή εμπειρία και εξοικείωση με διάφορες γλώσσες προγραμματισμού καθώς και αρκετό χρόνο για την υλοποίησή του.

Σε ένα δεύτερο επίπεδο συναντήσαμε συστήματα – πλατφόρμες οι οποίες πρακτικά μπορούν να κάνουν τη ζωή μας λίγο πιο εύκολη. Η πλατφόρμα που χρησιμοποιείται κατά κόρον για τη δημιουργία ενός αποθετηρίου ψηφιακού περιεχομένου είναι το σύστημα Dspace. Δεν ήταν η επιλογή μας για τη δημιουργία του αποθετηρίου μας καθώς χρησιμοποιείται κυρίως σε μεγάλα αποθετήρια και η εγκατάστασή του και παραμετροποίησή του χρειάζεται μία σχετική εξοικείωση με τη γραμμή εντολών και την ένταξη των παραμέτρων που χρειάζεται για να λειτουργήσει.

Στην επιλογή του Wordpress ήταν καθοριστική η ευκολία εγκατάστασης και παραμετροποίησής του από χρήστες που δεν χρειάζονται προγραμματιστικές γνώσεις. Μέσα σε χρονικό διάστημα 1 μήνα, μπορεί κάποιος να εξοικειωθεί πλήρως με τις λειτουργίες που παρέχει το Wordpress και να μπορεί να τροποποιήσει και να χρησιμοποιήσει τα βασικά στοιχεία που παρέχει. Όποια λειτουργία δεν παρέχει το Wordpress μπορεί να ενσωματωθεί στο εκάστοτε σύστημα με χρήση των προσθέτων του. Συνεπώς η επιλογή μας δικαιολογείται κυρίως λόγω της ευκολίας στην εξοικείωση με το σύστημα αλλά και στις πάρα πολλές επιλογές που παρέχει. Προφανώς υπάρχουν και κάποιοι περιορισμοί τους οποίους θίξαμε ελαφρώς κατά την περιγραφή της υλοποίησής μας. Ένας από αυτούς είναι πως το σύστημά μας πρέπει να ελέγχεται από ένα διαχειριστή ώστε να μην ξεφύγει από τα πλαίσια της περιγραφής του και να μη γίνει χαοτικό.

Οι χρήστες διαφέρουν μεταξύ τους, συνεπώς θα παρατηρήσουμε και πολλές διαφορές στις καταχωρίσεις τους. Είναι συνετό λοιπόν, ο διαχειριστής να επιλέξει αυτός πχ το κατάλληλο όνομα για ένα μάθημα (με βάση των οδηγό σπουδών του τμήματος), το σωστό όνομα του καθηγητή κοκ. Συνεπώς ο περιορισμός που θέσαμε δεν υφίσταται τόσο ως περιορισμός αλλά κυρίως ως τρόπος ελέγχου της ορθής και συνετής λειτουργίας του συστήματος.

## **5.2 Προτάσεις ασφαλείας του συστήματος**

Ένα σύστημα το οποίο διαχειρίζεται ψηφιακό περιεχόμενο μπορεί εύκολα από κάποιον γνώστη να «πειραχτεί». Ανά καιρούς το Wordpress καθώς και πολλά συστήματα διαχείρισης περιεχομένου έχουν αναφερθεί ως επισφαλή για την αποθήκευση και τη διάθεση περιεχομένου καθώς αντιμετωπίζουν πολλά κενά ασφαλείας. Βέβαια τα κενά αυτά ανακαλύπτονται από την ενεργή κοινότητα χρηστών, αναφέρονται και έτσι προκύπτουν νέες βελτιωμένες εκδόσεις του Wordpress, πιο ασφαλείς και με πιο πολλές λειτουργίες. Υπάρχουν αρκετοί τρόποι να γίνει ένα τέτοιο σύστημα πιο ασφαλές. Ο πρώτος και πιο εύκολος τρόπος είναι η χρήση διαφόρων προσθέτων που ελέγχουν την ασφάλεια του συστήματος και κάνουν συχνούς ελέγχους για γνωστές κακόβουλες επιθέσεις. Τα πρόσθετα αυτά κάνουν και ένα αντίγραφο ασφαλείας της βάσης δεδομένων αλλά και όλου του συστήματος ανάλογα με τις προτιμήσεις του διαχειριστή. Αυτό το αντίγραφο αποθηκεύεται ή στον server που φιλοξενείται το σύστημα ή στο Google Drive του διαχειριστή, και πάλι ανάλογα με τις προτιμήσεις του διαχειριστή αλλά και τις παροχές του κάθε προσθέτου.

Οι πιο συχνές επιθέσεις σε ένα σύστημα πραγματοποιούνται στη βάση δεδομένων του συστήματος και στους διάφορους πίνακες που αφορούν τον πυρήνα του Wordpress. Είναι λοιπόν πολύ σημαντικό η βάση δεδομένων που θα επιλέξουμε να κάνει τις εγγραφές του το Wordpress να έχει ένα δυνατό συνθηματικό το οποίο θα γνωρίζει μόνο ο διαχειριστής της βάσης. Σε πιο προσωπικό επίπεδο, ο διαχειριστής θα πρέπει να έχει διαφορετικό συνθηματικό για την είσοδό του στον πίνακα ελέγχου του Wordpress. Ο διαχειριστής επιπλέον μπορεί να επιβάλλει ισχυρά συνθηματικά και στους χρήστες του συστήματος μέσω συγκεκριμένων προσθέτων καθώς και να προτείνει την αλλαγή τους σε τακτά χρονικά διαστήματα.

# **5.2.1 .htaccess αρχείο**

Ένα επιπλέον επίπεδο ελέγχου του Wordpress είναι η χρήση και τροποποίηση του ενσωματωμένου αρχείου .htaccess. Το .htaccess είναι ένα αρχείο ρυθμίσεων σε επίπεδο καταλόγου το οποίο ελέγχει την πρόσβαση σε μία ιστοσελίδα από διάφορους εξωτερικούς παράγοντες. Αφορά τον Apache web server και προσφέρει πολλές δυνατότητες όσον αφορά την ασφάλεια του Worpress. Το αρχείο .htaccess εάν δεν υπάρχει ήδη στο hosting, το δημιουργούμε μέσα από έναν text editor. Μέσα από το αρχείο αυτό μπορούμε να κρύψουμε φακέλους του πυρήνα του wordpress αλλά και των προσθέτων του. Μπορούμε να απαγορέψουμε σε συγκεκριμένες IP να έχουν πρόσβαση στη σελίδα μας.

Μπορούμε ακόμη να αποκρύψουμε ορισμένες καίριες για την ασφάλεια του Wordpress σελίδες όπως η wp-admin και η wp-config.php. Μέσα στο αρχείο αυτό, με χρήση απλών εντολών μπορούμε να θωρακίσουμε την ιστοσελίδα μας απέναντι σε κακόβουλες επιθέσεις. Παραδείγματα φαίνονται παρακάτω. Ο κώδικας αυτός βοηθάει στην απόκρυψη της σελίδας από συγκεκριμένες IP που έχουν χαρακτηριστεί ως κακόβουλες.

#### <LIMIT GET>

order deny,allow

deny from all

# whitelist Syed's IP address

allow from xx.xx.xx.xxx

#### </LIMIT>

Ο παρακάτω κώδικας χρησιμεύει για την απόκρυψη όλων των φακέλων του Wordpress. Πιο συγκεκριμένα αν κάποιος θελήσει να προσπελάσει μέσω του browser του έναν φάκελο του Wordpress, θα εμφανιστεί μήνυμα απαγόρευσης πρόσβασης στη σελίδα.

Order deny,allow

Deny from all

 $\langle$ Files ~ ".(xml|css|ipe?g|png|gif|js)\$">

Allow from all

</Files>

Ο παρακάτω κώδικας χρησιμεύει ώστε να αποτρέπεται η πρόσβαση στην περιοχή του διαχειριστή για οποιονδήποτε χρήστη εκτός μίας συγκεκριμένες IP που θα είναι ελεγμένη ώστε να συνδέεται ο πραγματικός διαχειριστής.

# Limit logins and admin by IP

## <Limit GET POST PUT>

#### order deny,allow

#### deny from all

allow from 12.34.56.78

</Limit>

## **5.2.2 Ενημέρωση θεμάτων και προσθέτων**

Καθώς οποιοδήποτε ζήτημα ασφαλείας προκύπτει λόγω του κώδικα του Wordpress επιδιορθώνεται σχετικά άμεσα, προκύπτουν αναβαθμίσεις τόσο στον βασικό πυρήνα του Wordpress όσο και στα διάφορα πρόσθετα και θέματα ώστε να ενσωματώνουν αυτές τις αλλαγές και να λειτουργούν σωστά σε κάθε νέα έκδοση του Wordpress. Είναι λοιπόν πολλή σημαντική η άμεση ενημέρωση των προσθέτων και των θεμάτων του Wordpress. Κατά κύριο λόγο οι ενημερώσεις αυτές, εάν δεν έχουν να κάνουν με προσθήκη κάποιας επιπλέον λειτουργικότητας είναι ενημερώσεις ασφαλείας. Θα πρέπει λοιπόν ο διαχειριστής μίας ιστοσελίδας να κάνει όλες τις απαραίτητες ενημερώσεις ώστε να κρατήσει τη σελίδα ασφαλή από κακόβουλες επιθέσεις.

## **5.3 Προτάσεις για μελλοντικές επεκτάσεις του συστήματος**

Η επέκταση ενός συστήματος αποθήκευσης ψηφιακού περιεχομένου αφορά κυρίως τις διαφορετικές λειτουργίες που μπορεί να ενσωματώσει κανείς. Πέραν αυτών των επεκτάσεων καλό είναι σε τέτοια συστήματα να γίνονται αλλαγές που αφορούν την ίδια την ασφάλεια του συστήματος. Μία τέτοια αλλαγή θα μπορούσε να πραγματοποιηθεί στο επίπεδο εγγραφής των χρηστών. Η ύπαρξη επιβεβαίωσης μέσω email ή μέσω ενός κωδικού που θα σταλεί στο κινητό ενός νέου εγγεγραμμένου χρήστη θα έκανε το σύστημα πιο στιβαρό απέναντι σε ανούσιες εγγραφές ή σε εγγραφές που θα γίνονταν με σκοπό να ρίξουν τον server που φιλοξενείται το σύστημα (τέτοιες θα μπορούσαν να παράγονται αυτόματα από ένα κομμάτι κώδικα).

Όσον αφορά την επέκταση της λειτουργικότητας του συστήματος, θα μπορούσε να φιλοξενεί ένα φόρουμ για ανταλλαγή απόψεων αλλά και αποριών σχετικά με τα μαθήματα. Κάθε θέμα που δημοσιεύεται παρέχει τη δυνατότητα υποστήριξης σχολίων και ενημέρωσης μέσω email στον χρήστη που ανέβασε το αρχείο. Αυτή η λειτουργία λοιπόν θα ήταν χρήσιμο να επεκταθεί σε μεγαλύτερο εύρος. Ύστερα από μελέτη των δυνατοτήτων του Wordpress, έπεσε στην αντίληψή μας το πρόσθετο Buddypress το οποίο δημιουργεί στο σύστημα ένα περιβάλλον κοινωνικής δικτύωσης. Ο χρήστης αποκτά ένα προφίλ όπου μπορεί να δημοσιεύσει

μία κατάσταση, να γίνει φίλος με έναν άλλο χρήστη του συστήματος και να ανταλλάσσουν προσωπικά μηνύματα καθώς και να ανεβάζει διάφορα αρχεία ως προσωπικά στο προφίλ του. Ο χρήστης επιπλέον έχει τη δυνατότητα να δημιουργεί θέματα συζήτησης στο forum του συστήματος που δημιουργείται ως κλασσικό forum μέσω του Buddypress.

Οι λειτουργίες αυτές θα ήταν χρήσιμες για ενσωμάτωση στο σύστημά μας καθώς αυτό θα σήμαινε πως θα ήταν ένα πλήρες διαδραστικό σύστημα έτοιμο για χρήση και ενημέρωση μεγάλης ομάδας φοιτητών. Σημαντικό θα ήταν βέβαια και πάλι το φιλτράρισμα των δημοσιεύσεων των χρηστών είτε χειροκίνητα μέσα έγκρισης από έναν διαχειριστή είτε με χρήση προσθέτων που λειτουργούν με βάση απαγορευμένες λέξεις από μία λίστα που θα καθορίσει ο διαχειριστής.

Γενικά ένα σύστημα διαχείρισης ψηφιακού περιεχομένου μπορεί να πάρει πολλές προεκτάσεις και να γίνει πολύ μεγάλο και ίσως πιο δύσκολο στη διαχείριση του. Καλό είναι λοιπόν στην περίπτωση των επεκτάσεων να υπάρξει αναλυτική καταγραφή της χρησιμότητας κάθε λειτουργίας που πρόκειται να ενσωματωθεί ώστε να υπάρχει μία ποιοτική και ποσοτική ανάλυση του συστήματος. Ας μην ξεχνάμε πως όσο πιο μεγάλο είναι ένα σύστημα συνήθως τόσο πιο αργά προσπελαύνεται από τους χρήστες γεγονός που οδηγεί συστήματα ιδιαίτερα χρήσιμα στη λήθη. Ένα σύστημα εύκολα διαχειρίσιμο αλλά και με στοχευμένη πληροφορία και λειτουργίες έχει μεγαλύτερη απήχηση στο επίπεδο των χρηστών που θέλουν την πληροφορία άμεσα και με εύκολη πρόσβαση.

## **Βιβλιογραφία**

## **Ξενόγλωσση βιβλιογραφία**

- Jeff Starr and Chris Coyier (2009), Digging Into Wordpress, Self-published
- Lisa Sabin Wilson (2011) WordPress All-in-One For Dummies Paperback
- WordPress Websites Step-by-Step The Complete Beginner's Guide to Creating a Website or Blog With WordPress
- Peter Gasston, The book of CSS3, A Developer's Guide to the Future of Web Design
- Brandon Corbin (2010), Wordpress Top Plugins, Packt Publishing

# **Ελληνική βιβλιογραφία**

- Εισαγωγή στο WordPress 3.x, Γιώργος Μπίκας
- Κόμης, Β., & Μικρόπουλος Α. (2001). Πληροφορική στην Εκπαίδευση. Εκδόσεις Ελληνικό Ανοιχτό Πανεπιστήμιο, Πάτρα.

# **Ηλεκτρονική βιβλιογραφία**

- <https://wordpress.org/>
- <https://wordpress.org/plugins/>
- <https://wordpress.org/themes/browse/popular/>
- <http://el.wikipedia.org/wiki/WordPress>
- <https://el.wordpress.com/>
- <http://www.elegantthemes.com/blog/tips-tricks/wordpress-htaccess-tips-and>tricks
- <http://www.wpbeginner.com/wp-tutorials/9-most-useful-htaccess-tricks-for>wordpress/
- <http://www.epset.gr/en/Digital-Content/Digital-Repositories>
- <http://photodentro.edu.gr/aggregator/>
- <https://dspace.lib.ntua.gr/>
- <http://www.dspace.org/>
- https://codex.wordpress.org/Settings\_Reading\_Screen
- <http://www.wpbeginner.com/wordpress-plugins/>
- <http://www.w3schools.com/css/default.asp>
- <http://www.wpbeginner.com/wp-tutorials/how-to-install-wordpress-on-your>windows-computer-using-wamp/